# DVD REKORDER

# UPUTSTVO ZA RUKOVANJE

# MODEL: DR7400

Molimo vas da pre povezivanja, rada ili podešavanja ovog proizvoda pažljivo i kompletno pročitate ovu brošuru.

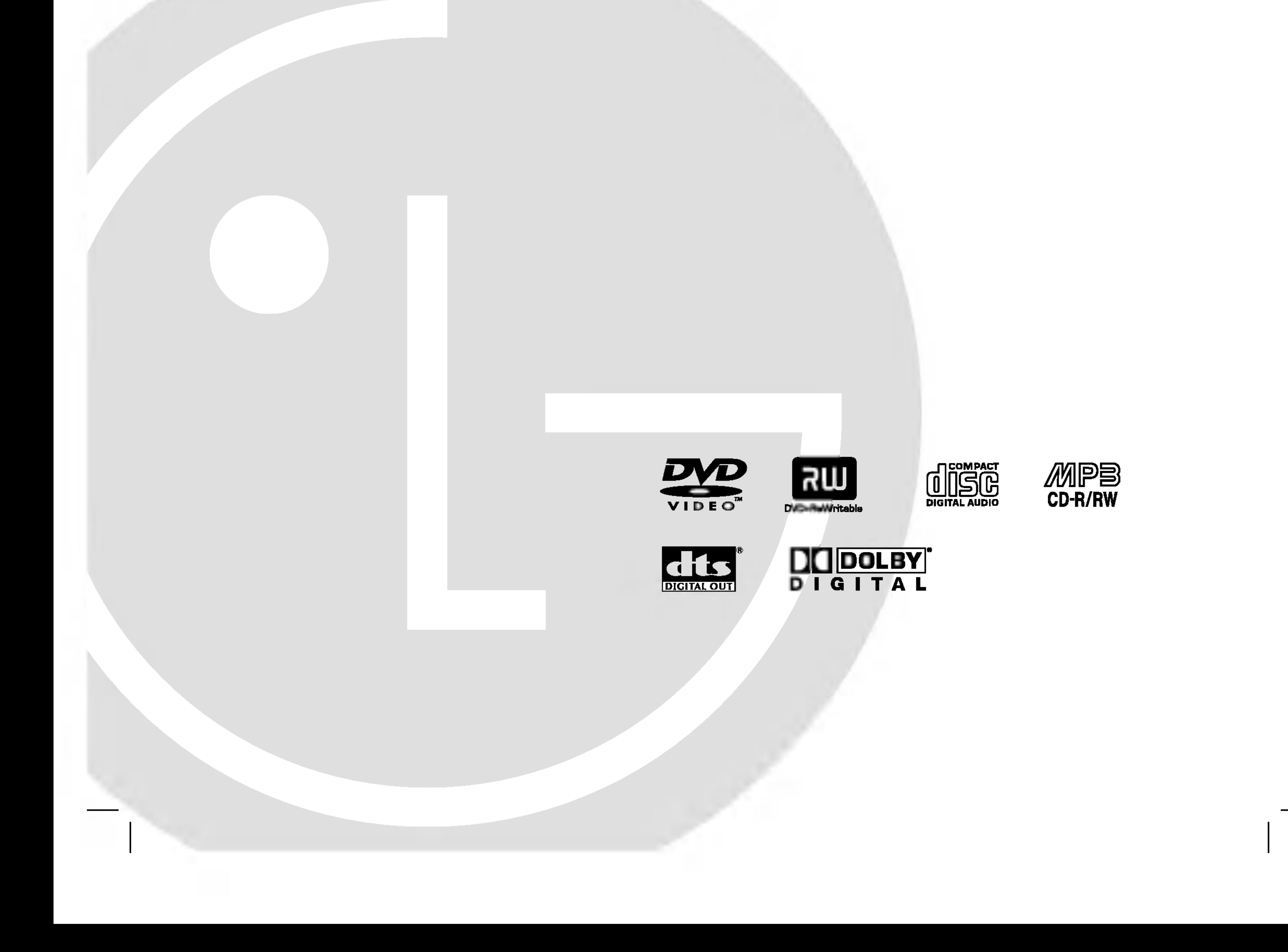

# DR7400NP2M\_HA5HLL\_SER

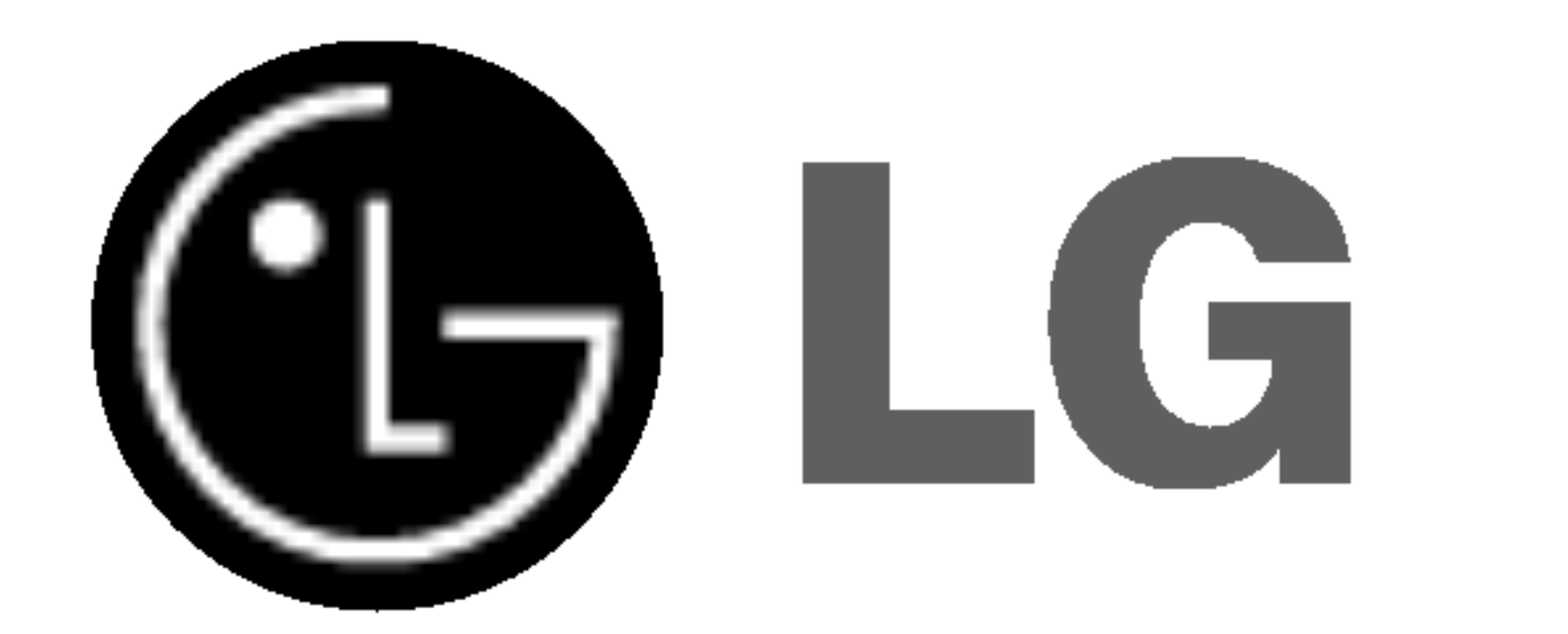

Simbol uzvičnika u jednakostraničnom trouglu je namenjen da podseti korisnika na važne instrukcije za rad i održavanje (servisiranje) uređaja koje idu u pisanom obliku uz proizvod.

Ovaj uređaj koristi laserski sistem. Da biste obezbedili ispravno korišćenje ovog proizvoda, molimo vas pažljivo pročitajte ovo uputstvo za rukovanje i ponovo ga pregledajte kad god vam nešto zatreba. Ako uređaj zahteva popravku, kontaktirajte neki ovlašćeni servis centar. Korišćenje upravljača, regulatora ili postupaka sa performansama druga?ijim od onih koje su ovde opisane mogu dovesti do opasnog izlaganja radijaciji.

#### UPOZORENJE:

Da biste sprečili direktno izlaganje laserskim zracima, ne otvarajte kućište. Ako se ono otvori onda se izlažete opasnoj radijaciji lasera. NIKADA NEMOJTE DIREKTNO DA GLEDATE U LASERSKI ZRAK.

prskanju), a ne treba ni da se postavljaju predmeti sa vodom, kao |što su vaze.

Ovaj uređaj je proizveden u skladu sa zahtevima za radio interferenciju EEC DIREKTIVE 89/336/EEC, 93/68/EEC <sup>i</sup> 73/23/EEC.

 $\overline{2}$ 

To jest, jedna utičnica treba da napaja samo taj uređaj i da nema dodatnih priključaka ili kola koja se granaju. Da biste bili sigurni u vezi ovoga, proverite na strani sa specifikacijama u ovom uputstvu za rukovanje.

#### OPREZ:

Ne preoptere *c*ujte zidne utičnice. Preoptere *c*ene, rasklimane ili oštećene utičnice, produžni nastavci, iskrzani električni kablovi, oštećene ili naprsle izolacije i slična oštećenja su opasni. Bilo koje od ovih stanja može dovesti do električnog udara ili požara. Zato povremeno proverite kabl vašeg uređaja, i ako njegov izgled ukazuje na oštećenje ili popuštanje u smislu kvaliteta, isključite ga, i nemojte koristiti uređaj, a kabli neka vam zameni ovlašćeni serviser.

Simbol munje sa strelicom u jednakostraničnom trouglu je namenjen da upozori korisnika na prisustvo opasnog neizolovanog napona u kućištu proizvoda koji može biti dovoljan da stvori rizik od električne struje.

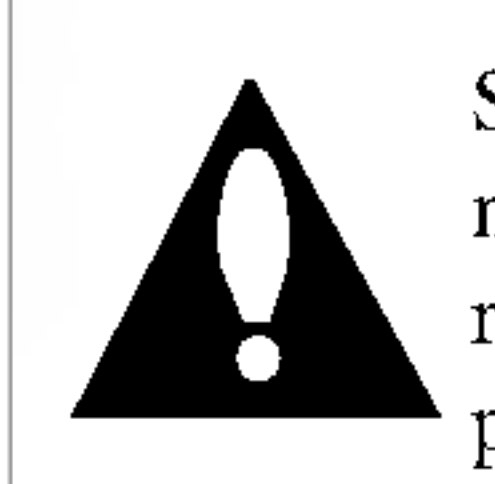

POSTOJI VIDLJIVA <sup>I</sup> NEVIDLJIVA RADIJACIJA LASERA KLASE 2M KADA SE OTVORI <sup>I</sup> BLOKADA ODBRANE OD ZRAKA, PA ZATO IZBEGAVAJTE DA GLEDATE U LASERSKI |ZRAK, DIREKTNO ILI POMOĆU OPTIČKIH INSTRUMENATA.

UPOZORENJE: Aparat ne treba da se izlaže vodi (kapanju ili

Serijski broj možete naći na poleđini ovog uređaja. Taj broj je jedinstven za ovaj uređaj i nije dostupan drugima. Trebalo bi da ovde unesete tražene informacije i sačuvate ovo uputstvo kao trajni dokument svoje kupovine.

UPOZORENJE: DA BISTE SPREČILI POJAVU POŽARA ILI STRUJNI UDAR, NE IZLAŽITE OVAJ PROIZVOD KIŠI ILI VLAGI.

**OPREZ:** Nemojte da postavljate ovaj uređaj u zatvorene prostore kao što je na primer orman ili nešto slično.

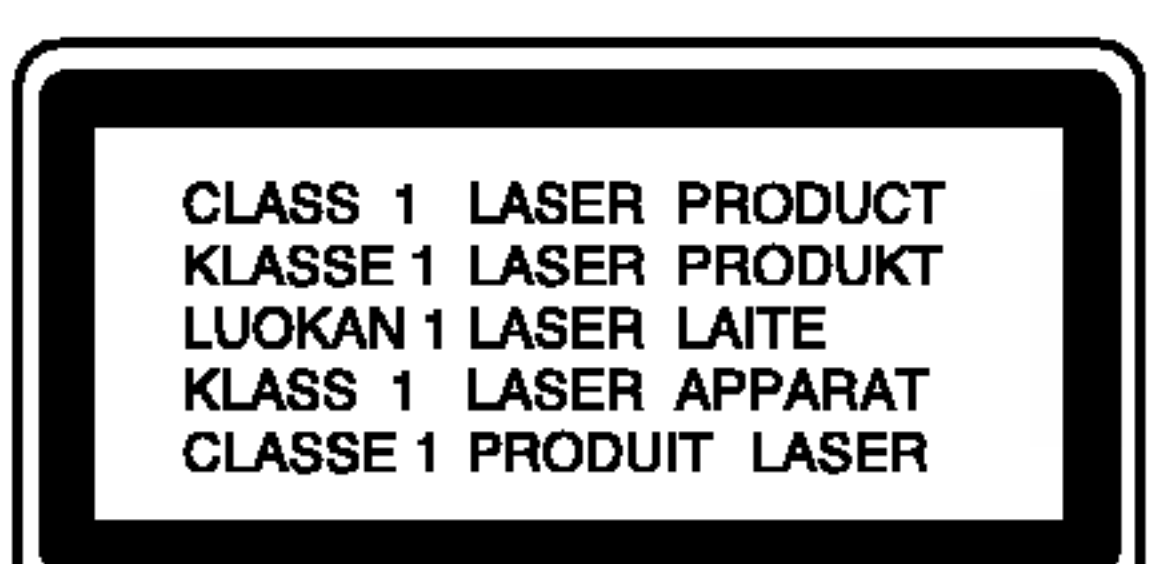

Zaštitite električni kabl od fizičkog ili mehaničkog lošeg postupanja sa njim, kao što su: uvrtanje, uvijanje, priklještenje, zatvaranje vrata preko njega ili gaženja po njemu. Obratite posebnu pažnju na priključke, utičnice na zidu i mesto gde kabl izlazi iz uređaja.

#### SERIJSKI BROJ

Br. modela \_\_\_\_\_\_\_\_\_\_\_\_\_\_\_\_\_\_\_\_\_\_\_\_\_\_\_\_\_\_

Serijski broj \_\_\_\_\_\_\_\_\_\_\_\_\_\_\_\_\_\_\_\_\_\_\_\_\_\_\_\_\_\_

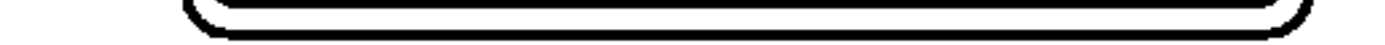

UPOZORENJE: DA BISTE SMANJILI RIZIK OD ELEKTRIČNOG UDARA NEMOJTE DA POMERATE POKLOPAC (ILI ZADNJU STRANU UREĐAJA). UNUTAR UREĐAJA NEMA DELOVA KOJE MOŽE DA POPRAVLJA SAM KORISNIK. ZA SERVISIRANJE SE OBRATITE KVALIFIKOVANOM OSOBLJU SERVISA.

#### UPOZORENJE koje se odnosi na električni kabl

#### Za većinu uređaja se preporučuje da se povežu prema električnom kolu koje im je namenjeno;

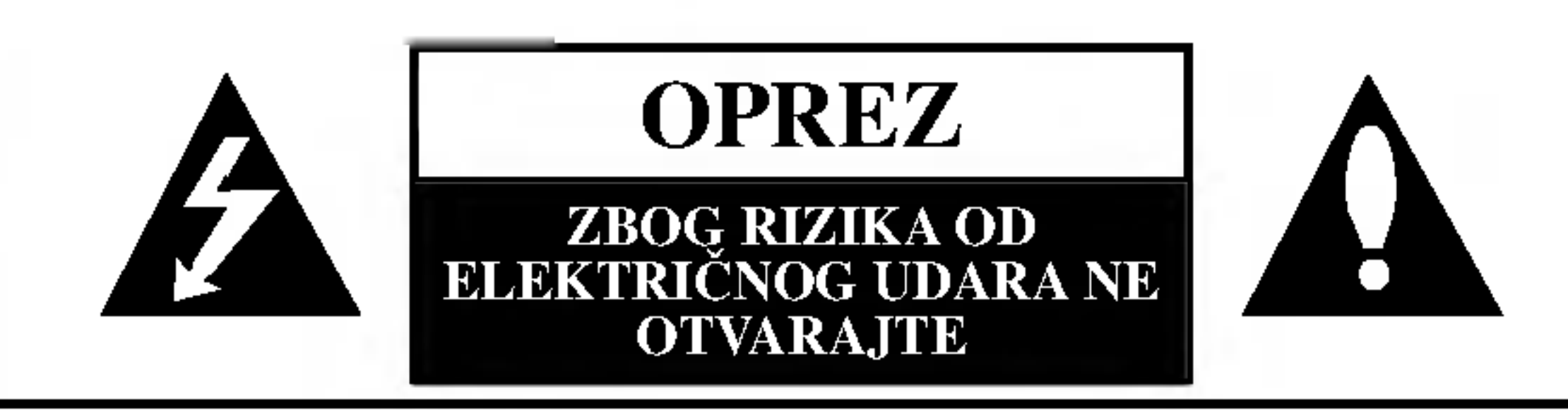

# Dvod

# Sadržaj

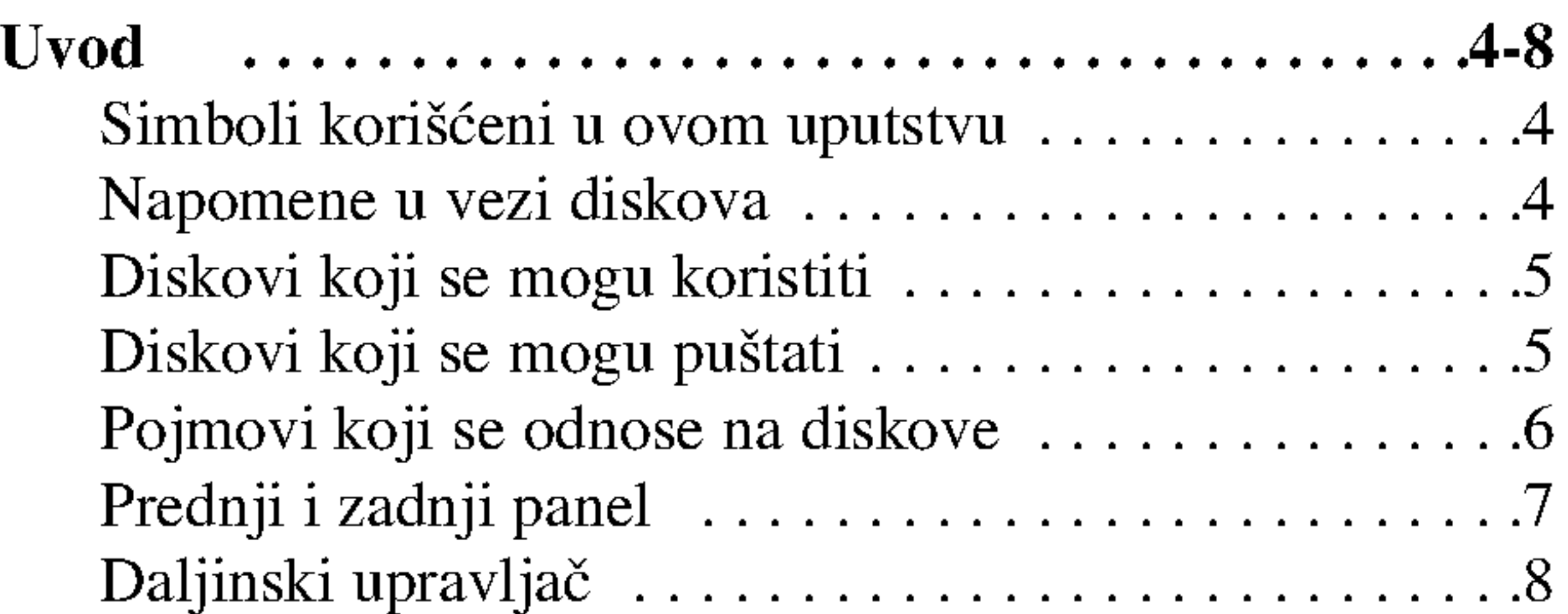

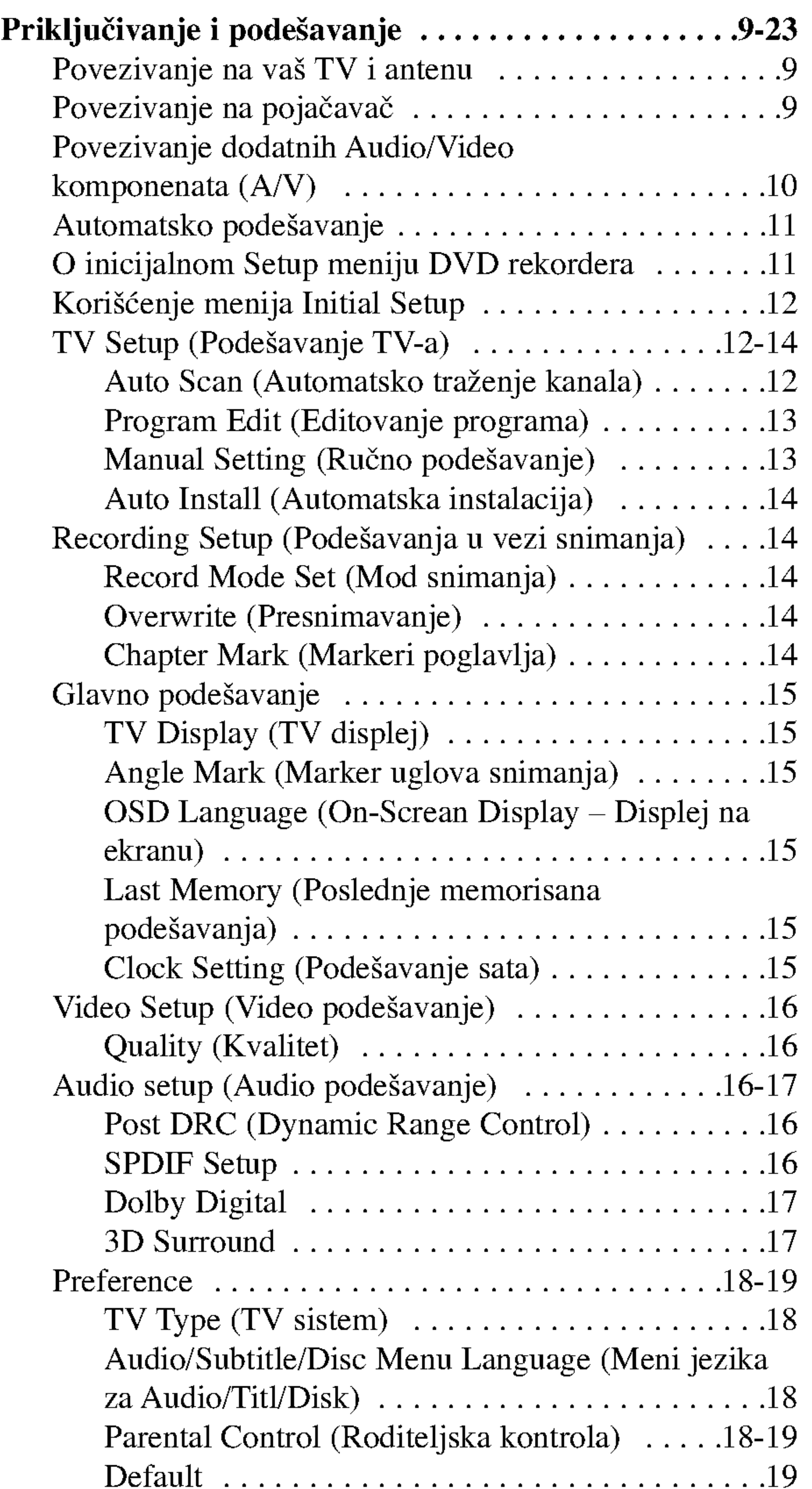

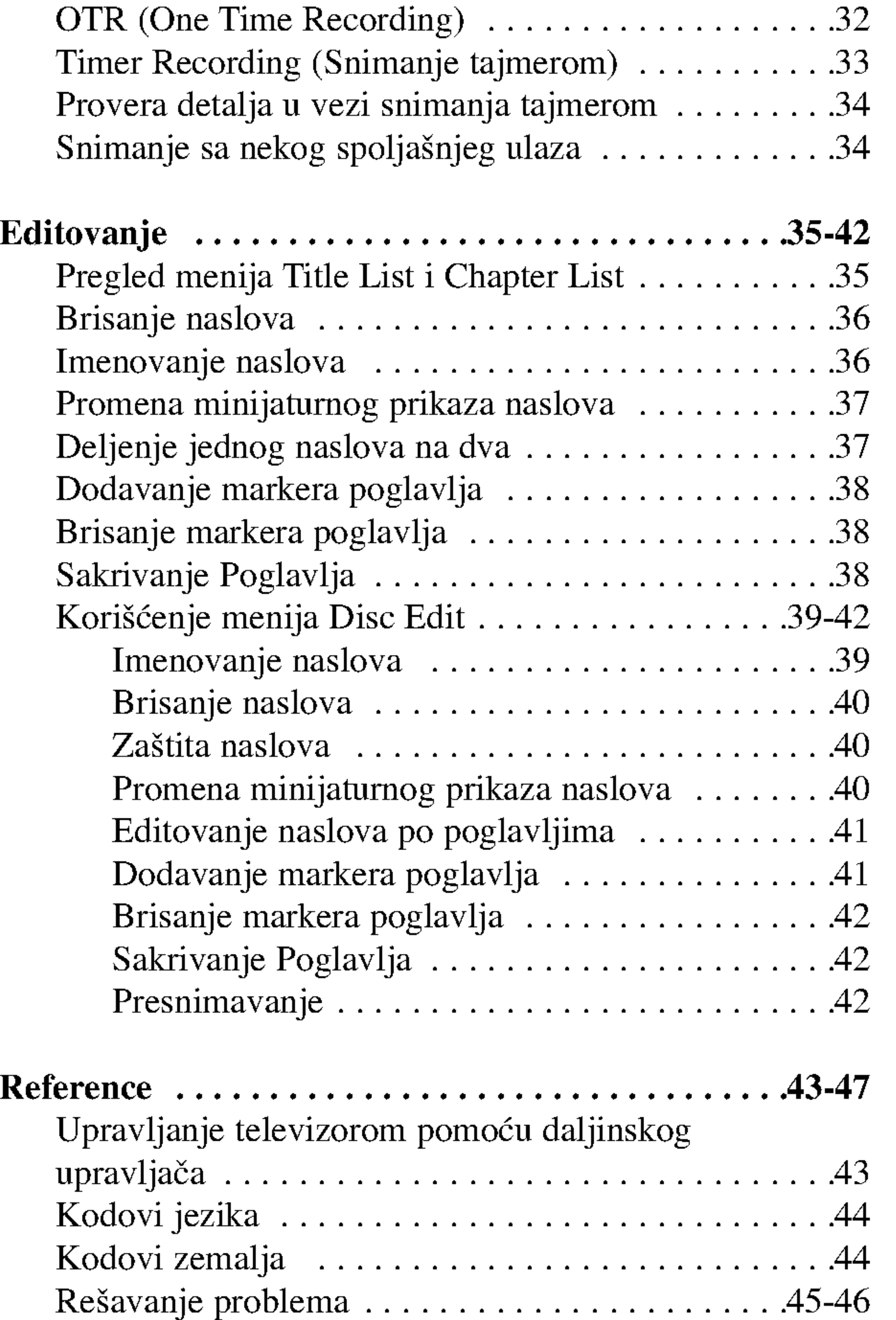

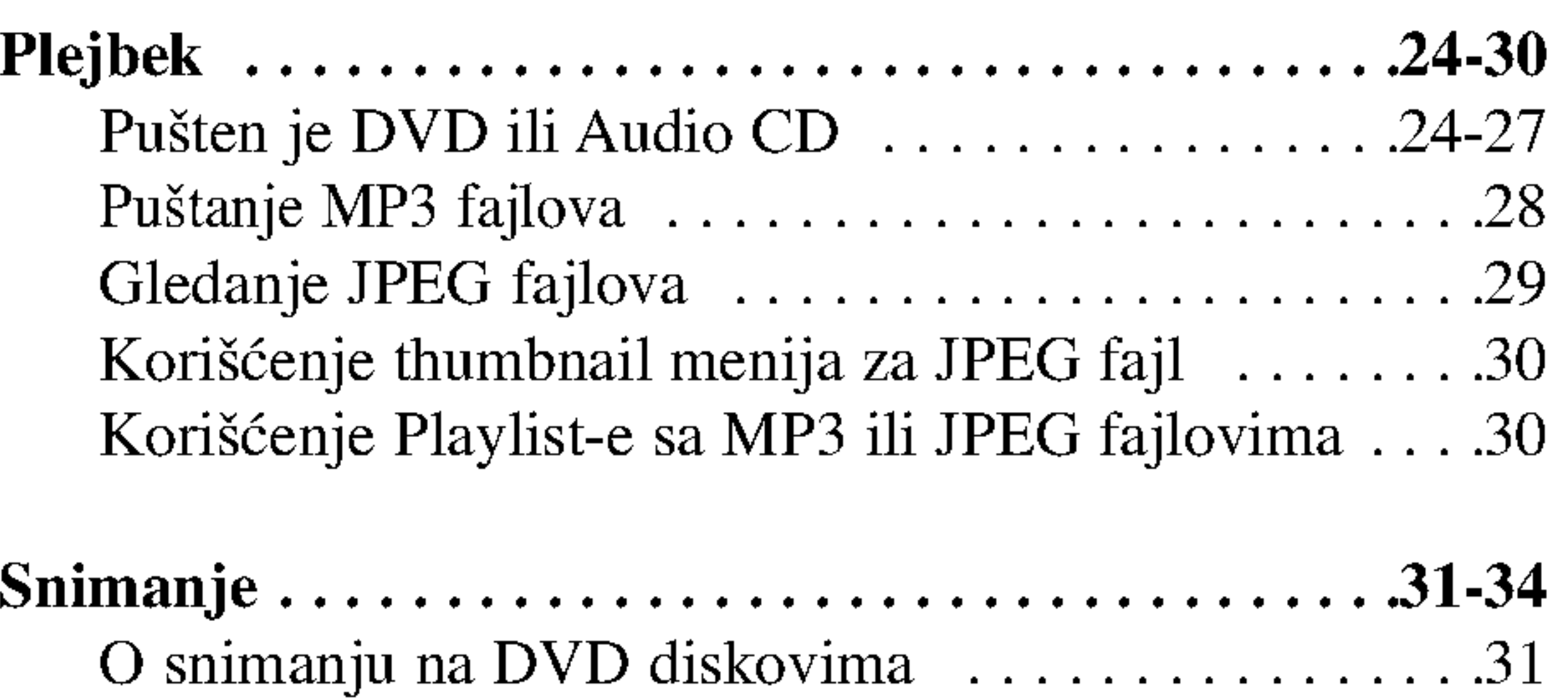

Osnovno snimanje sa TV-a ...........................32

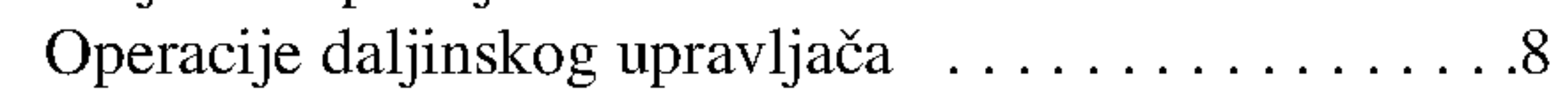

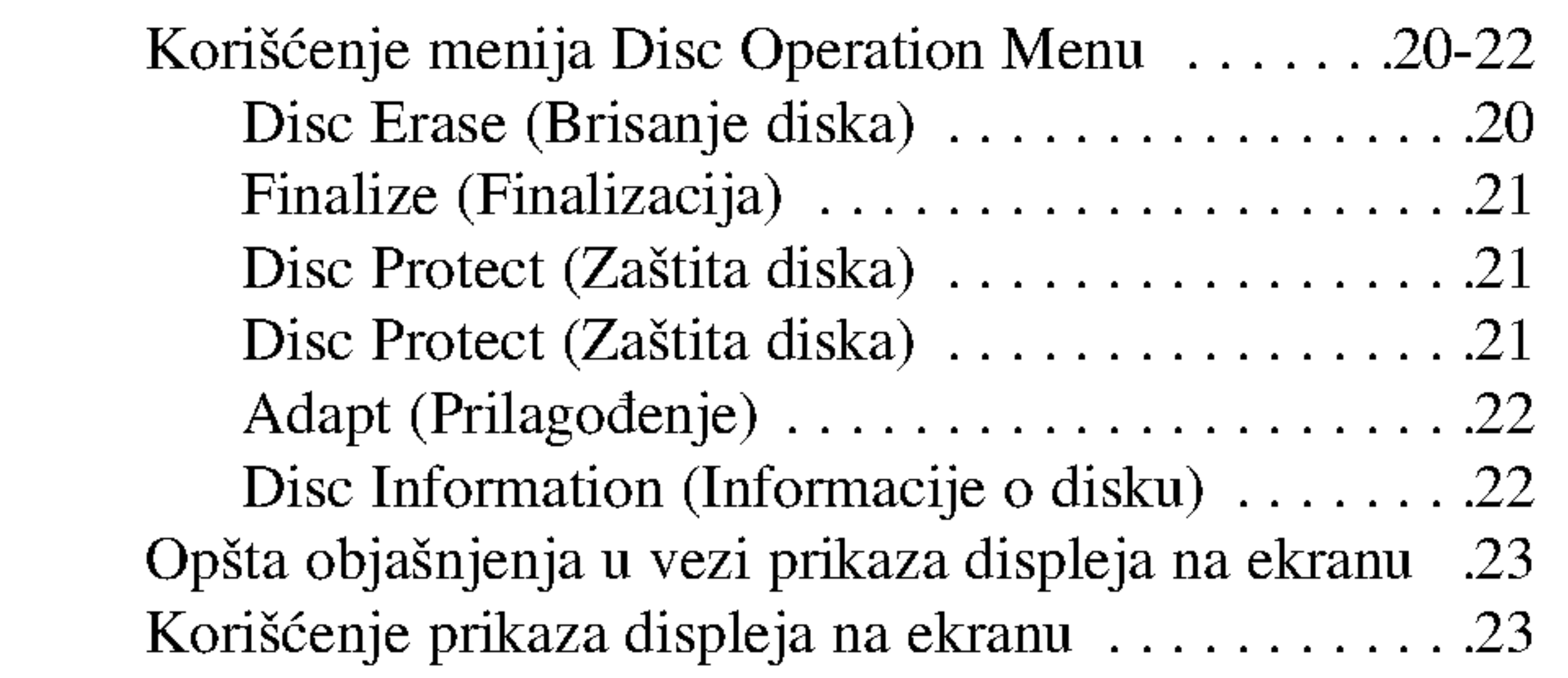

<sup>3</sup>

Specifikacije...............................47

4

Ukazuje na savete i upute za što lakši rad.

Da biste obezbedili ispravnu upotrebu ovog uređaja, molimo vas da pažljivo pročitate ovo uputstvo za rukovanje kao <sup>i</sup> da ga koristite <sup>i</sup> nadalje kad god vam zatreba.

Ovo uputstvo obezbeđuje informacije za rad i održavanje vašeg rekordera. Ako uređaj zahteva servis, kontaktirajte neki ovlašćeni servis.

#### O simbolu  $\odot$

Odeljak čiji naslov ima jedan od sledećih simbola se odnosi samo na diskove koji su predstavljeni tim simbolom.

- DVD+RW disk +RW
- DVD+R disk +R
- DVD-Video disk DVD
- Audio diskovi ACD
- MP3 fajlovi MP3
- **JPEG** fajlovi

#### Čišćenje diskova

Otisci prstiju i prašina na disku mogu dovesti do slabog kvaliteta slike i izobličenja zvuka. Pre puštanja diska, obrišite ga krpom. Disk brišite od centra ka spoljašnjosti.

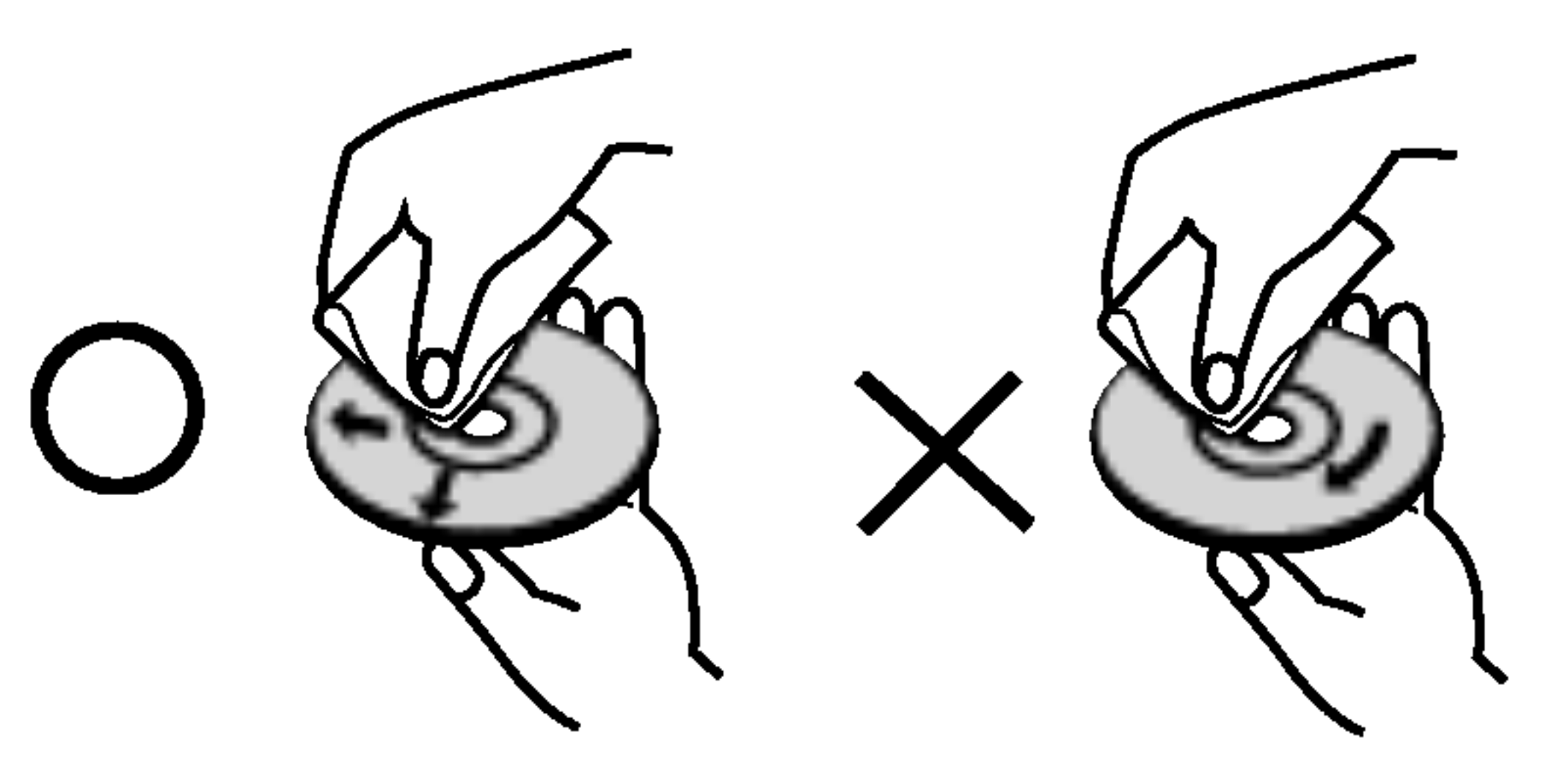

Nemojte da koristite jake rastvarače kao što su alkohol, benzin, razređivač, komercijalna sredstva za čišćenje ili antistatički sprej namenjen starijim vinil pločama.

Tokom rada se na TV-u može pojaviti simbol " $\emptyset$  " koji ukazuje na to da neka funkcija koja je objašnjena u ovom uputstvu nije dostupna za taj konkretni DVD video disk.

# Simboli korišćeni u ovom uputstvu

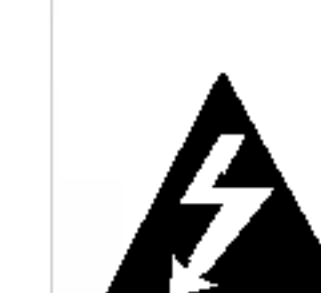

Simbol svetleće munje vas upozorava na prisustvo opasnog napona u kućištu proizvoda koje može stvoriti rizik od električnog udara.

Znak uzvika vas upozorava na postojanje važnih instrukcija za rad i održavanje/servisiranje.

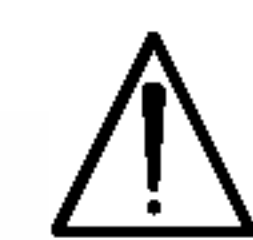

Ukazuje na rizik od kvara na samom uređaju ili o mogućnosti drugih materijalnih oštećenja.

#### Napomena:

Ukazuje na specijalne napomene <sup>i</sup> radne karakteristike.

#### Savet:

Nikada nemojte raditi sa ovim proizvodom odmah nakon prenošenja iz hladne prostorije u toplu. Ostavite ga dva, tri sata pre uključivanja. Ako ga koristite u takvim situacijama, to onda može oštetiti diskove/kasete, kao i unutrašnje delove.

## Napomene u vezi diskova

#### Rukovanje diskovima

Nemojte pipati stranu na kojoj se nalazi snimljeni sadržaj. Disk držite sa strane tako da vam otisci prstiju ne ostaju na površini. Nemojte lepiti papir ili traku na disk.

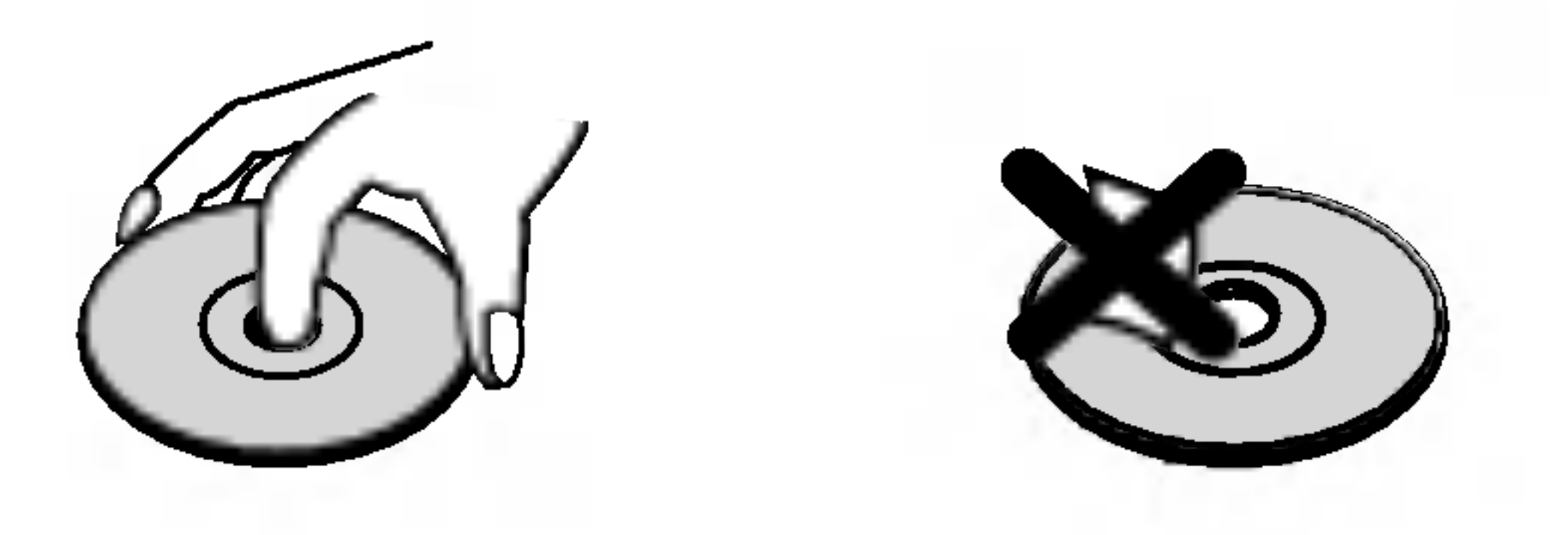

## Čuvanje diskova

Posle korišćenja diska, vratite ga u svoje kućište. Nemojte direktno da ga izlažete sunčevim zracima ili izvorima toplote <sup>i</sup> nemojte ga nikad ostavljati u parkiranom autu koji je direktno izložen sunčevoj svetlosti.

# Uvod

## Kondenzacija vlage

5

- DVD+RW (Digital Video Disc <sup>+</sup> ReWritable):
- Na ovim diskovima može da se snima više puta. Zapis može da se obriše, tako da možete ponovo da snimate
- na tom istom disku. DVD+ReWritable
	- Rade na DVD+RW kompatibilnim plejerima (sa automatskom finalizacijom)
	- Uređen sadržaj radi na DVD+RW kompatibilnim plejerima jedino posle finalizacije.
	- Snimljeni sadržaj se može uređivati.

# Diskovi koji se mogu koristiti

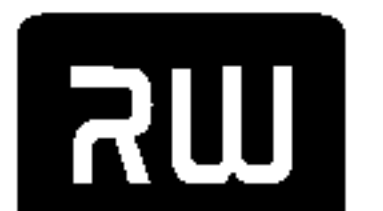

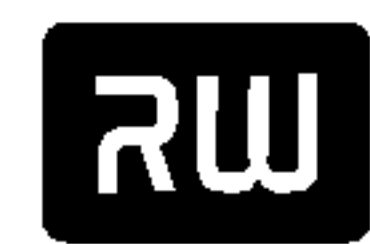

- DVD+R (Digital Video Disc + Recordable):
- Na ovim diskovima može da se snima samo jednom. Kada finalizirate DVD+R disk, onda na njemu više ne

 $DVD+R$ 

- možete da snimate ili da ga prepravljate.
- Rade na DVD+R kompatibilnim plejerima (posle finalizacije)
- Nije svaki sadržaj kompatibilan sa DVD+R kompatibilnim plejerima. (Opcije hide, kombinovanje poglavlja, dodate oznake poglavlja, itd.)
- Ograničene mogućnosti uređivanja naslova/poglavlja.

#### Preporučeni DVD diskovi:

#### Audio CD (8 cm / <sup>12</sup> cm diskovi) dige-

• Muzički CD-ovi ili CD-R/CD-RW u muzičkom CD formatu koji se mogu kupiti

#### CD-R/CD-RW (8 cm / 12 cm diskovi)

• CD-R/CD-RW diskovi koji sadrže audio naslove, MP3 ili JPEG fajlove.

mogu raditi zbog podešenosti aplikativnog softvera koji se koristi za snimanje diska. (Proverite sa izdavačem softvera za detaljnije informacije o tome.)

#### Napomene:

- Zavisno od opreme za snimanje ili samih diskova CD-R/RW (ili DVD±R/±RW), neki CD-R/RW diskovi (ili DVD±R/±RW) ne mogu da se koriste za ovaj uređaj.
- -- Ne lepite nikakve ?igove ili nalepnice ni na jednu stranu diska (ni na naslovnu stranu niti na snimljenu stranu).
- Nemojte koristiti nepravilno oblikovane diskove (napr. u obliku srca ili osmougaone) jer oni mogu dovesti do greške u radu uređaja.
- Zavisno od softvera za snimanje i finalizacije, neki diskovi (CD-R/RW ili DVD±R/RW) ne mogu da rade na ovom uređaju.
- -- Može se desiti da DVD±R/RW i CD-R/RW diskovi snimljeni na kompjuteru, DVD ili CD rekorderu ne mogu raditi ako je disk oštećen ili prljav, ili ako ima prljavštine ili kondenzacije na sočivima rekordera.
- Ako disk snimate na kompjuteru, čak i ako je disk snimljen u kompatibilnom formatu, postoje slučajevi u kojima oni ne

Ako je DVD+RW disk snimljen pomoću kompjutera ili drugog DVD rekordera, onda ga ne možete formatirati na ovom rekorderu. Dakle, ako želite da koristite disk na ovom rekorderu, onda morate da ga formatirate na onom rekorderu na kome ste ga <sup>i</sup> snimili.

# Diskovi koji se mogu puštati

# DVD (8 cm / 12 cm diskovi)

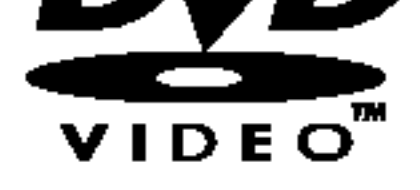

**DIGITAL AUDIO** 

IGITAL AUDIC

Recordable

**ReWritable** 

• Diskovi kao što su filmovi, koji se mogu kupiti ili iznajmiti

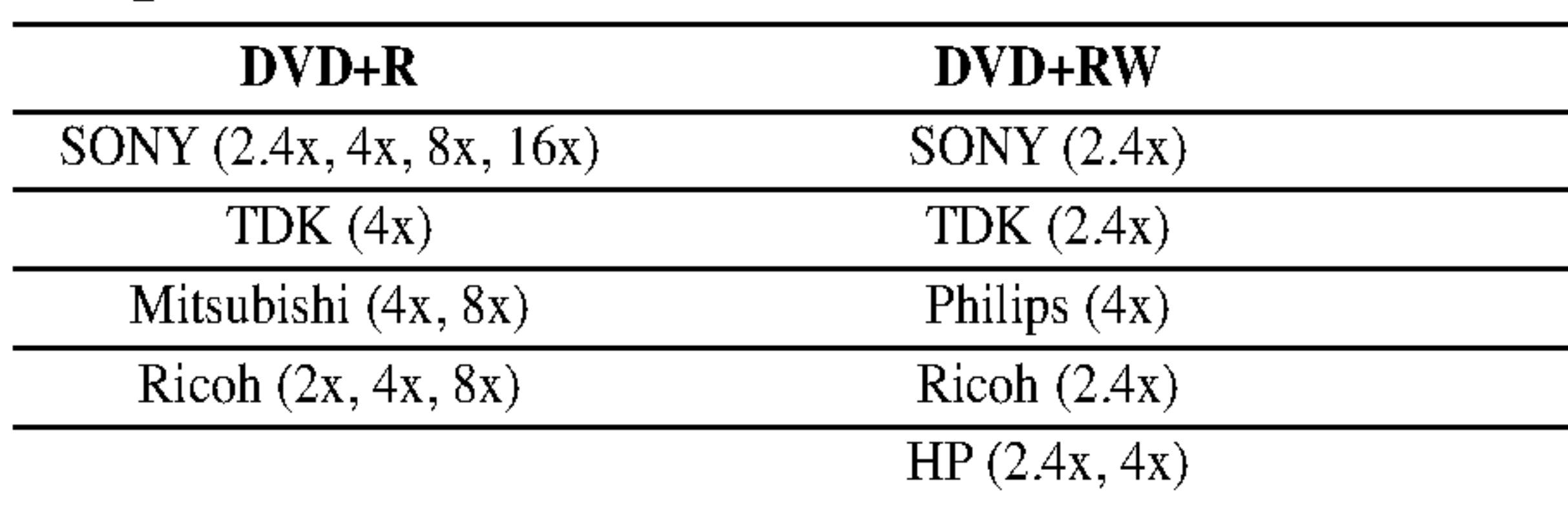

#### Napomena:

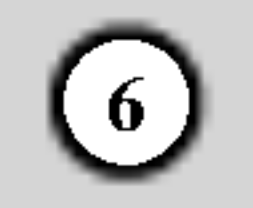

# Pojmovi koji se odnose na diskove

#### DVD+R/DVD+RW

DVD +R je drugačiji standard za DVD drajvove i diskove na kojima se može snimati. Ovaj format omogućava da informacija bude snimljena na DVD disk samo jednom. DVD +RW je poseban standard za medijume na kojima se može snimati više puta, što znači da DVD sadržaj može da se obriše i da se na tom disku može ponovo snimati. Jednostrani diskovi mogu da sadrže do 4.38 Gigabajta, a dvostrani i dvaput više.

MPEG je međunarodni standard za video i audio kompresiju. MPEG-1 se koristi za kodiranje video signala za VCD i služi za kodiranje višekanalnog zvuka sa prostornim efektom kao što su PCM, Dolby Digital, DTS i MPEG audio.

MP3 je popularan format kompresije koji se koristi za digitalne audio fajlove koji dopuštaju veoma visok kvalitet.

#### MPEG

Title (naslov) je uopšteno odvojeni deo DVD diska. Na primer, glavni deo može biti title 1, dokumentarac koji prikazuje kako je film sniman mo?e biti title 2, <sup>i</sup> intervjui u?esnika mogu biti u title 3. Svakom naslovu je dodeljen jedan referentni broj koji vam omogućava da ga lakše locirate.

#### MP3

Chapter (poglavlje, ključna scena) je deo u okviru naslova i to mogu biti scene iz filma ili neki intervjui. Svakom poglavlju se dodeljuje njegov broj, koji vam omogućava da ga locirate kad želite. Zavisno od vrste diskova, poglavlja negde nisu snimljena.

Track je odvojeni element audiovizuelne informacije, kao što je slika ili zvuk za određeni jezik (DVD), ili muzički

#### JPEG

To je skraćenica od Joint Pictures Expert Group. JPEG je kompresovani fajl format koji vam omogućava da snimite slike bez ograničenja u broju različitih boja.

deo na video ili audio CD-u. Svakom track-u je dodeljen broj koji vam omogućava da locirate onaj koji želite. Na DVD diskovima je moguće snimiti jedan video track (sa više uglova posmatranja) i nekoliko audio track-a.

Ovaj rekorder je projektovan <sup>i</sup> proizveden za reprodukciju regiona <sup>2</sup> kodiranog DVD softvera. Kod regiona na nalepnicama nekih DVD diskova ukazuje na to koja vrsta rekordera može da reprodukuje ove diskove. Ovaj plejer može koristiti samo DVD diskove označene sa 2 ili ALL. Ako pokušate da pustite neke druge diskove, onda će se na TV ekranu pojaviti poruka "Incorrect region code. Can't play back" (Netačan regionalni kod. Disk ne može da radi.) Može se desiti da neki DVD diskovi nemaju nalepnicu sa regionalnim kodom čak i u slučaju kada je njihova reprodukcija zabranjena. **22** 

#### Title (samo kod DVD diskova)

#### Chapter (samo kod DVD diskova)

#### Track

#### Regionalni kod rekordera <sup>i</sup> DVD-ja

#### Napomene na DVD

Proizvođači softvera namerno određuju neke od operacija DVD diskova. Pošto ovi uređaji rade sa DVD diskovima prema sadržaju koji je predvideo proizvođač softvera, neke od karakteristika reprodukcije mogu biti nedostupne, a neke druge mogu biti dodate. Pogledajte <sup>i</sup> instrukcije koje se dobijaju uz DVD diskove. Neki DVD diskovi su izrađeni za poslovnu primenu i možda se ne mogu koristiti na ovom uređaju.

7

## **1** Dugme POWER

Uključuje (ON) i isključuje (OFF) rekorder.

**2** PLAY  $(\blacktriangleright)$ Započinje reprodukciju.

 $S \blacksquare$  (STOP)

Započinje snimanje. Pritiskajte više puta da biste podesili vreme za snimanje.

## $E$  PROG.  $(\mathbf{V}/\mathbf{A})$

Zaustavlja reprodukciju ili snimanje.

## $\blacksquare$   $\blacksquare$  (REC)

#### 6 Disc Tray (Nosač diska) Ovde ubacite disk.

Prikazuje tekući status rekordera (sat, broj programa itd).

#### **9 Senzor za daljinsko upravljanje**

Usmerite daljinski upravljač rekordera na ovo mesto.

#### **IO** VIDEO IN/AUDIO IN (Levi/Desni)

Skanira memorisane kanale.

 $\blacksquare$   $\blacktriangle$  (OPEN/CLOSE) Otvara ili zatvara nosač diska.

#### 8 Displej

Povežite audio/video izlaz na spoljašnji izvor (Audio sistem, TV/Monitor, VCR, Kamkorder, itd.).

#### **K** S-VIDEO IN

Povežite S-Video izlaz spoljašnjeg izvora (TV/Monitor, VCR, Kamkorder, itd.).

Povežite audio/video izlaz sa spoljašnjim izvorom (Set Top Box, VCR itd.)

Propušta signal sa antene na TV/monitor.

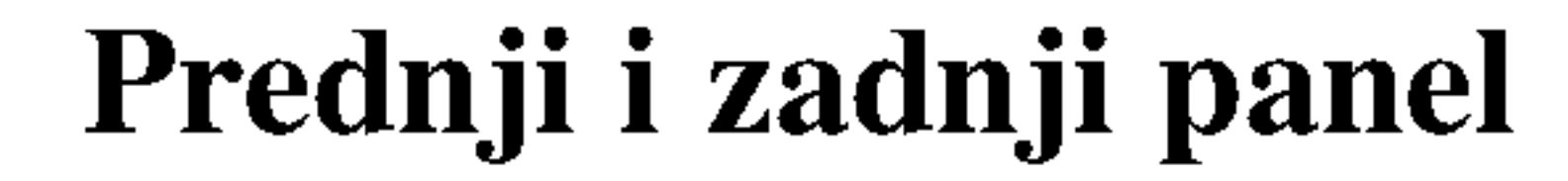

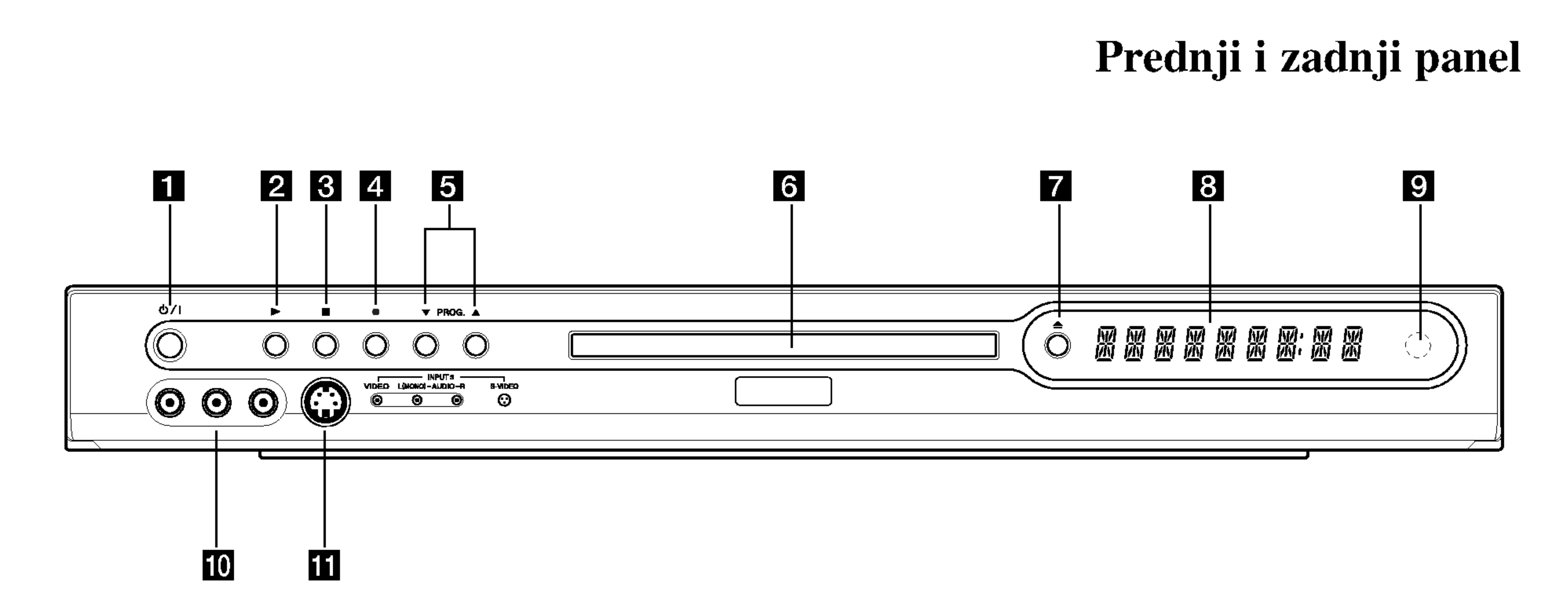

**Dov** 

## c EURO AV <sup>1</sup> AUDIO/VIDEO

Povežite na TV sa SCART džekom.

**E** COAXIAL (Džek digitalnog audio izlaza) Povežite na digitalnu audio opremu (koaksijalni).

6 Glavni kabl naizmenične struje Uključite ga u struju.

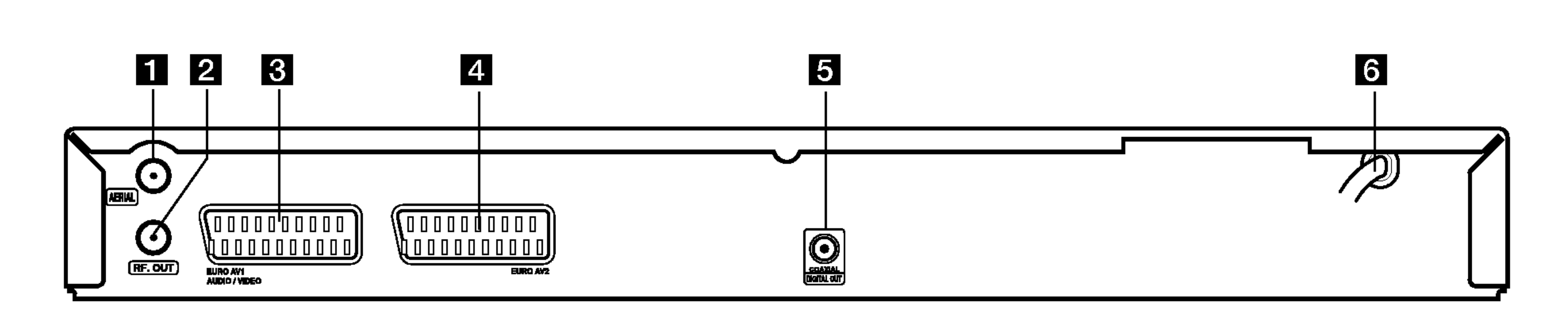

#### 1 AERIAL

Povežite antenu na ovaj priključak.

2 RF. OUT

#### 4 EURO AV 2

8

Numerisana dugmad 0-9: Selektuju numerisanu opciju iz menija.

 $\blacktriangle$  /  $\blacktriangleright$  /  $\blacktriangle$  /  $\blacktriangledown$  (levo/desno/gore/dole): Selektuju neku opciju iz menija. **PR**  $\triangle$  /  $\nabla$  (gore/dole): Skaniraju memorisane kanale.

A-B: Ponavlja sekvencu.

# Daljinski upravljač

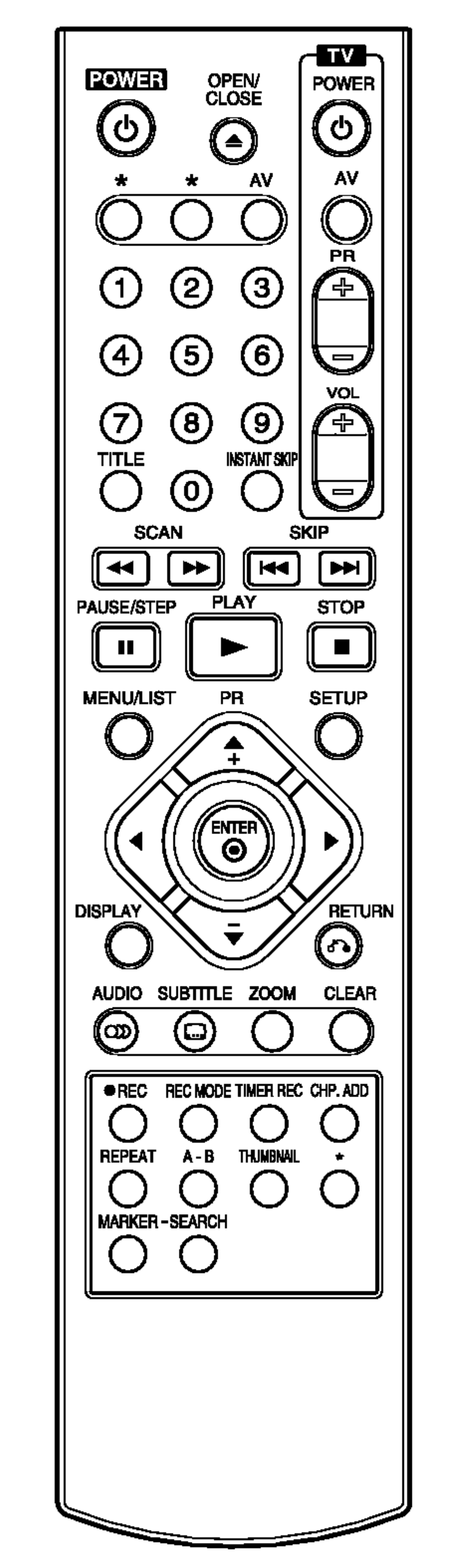

CLEAR: Briše track broj iz programske liste ili oznaku iz menija Marker Search.

AUDIO: Bira audio jezik (DVD) ili audio kanal (CD).

AV: Menja ulaz za snimanje (Tjuner, SCART 1, SCART 2, Prednji AV).

CHP. ADD: Ubacuje marker poglavlja za reprodukciju/snimanje. DISPLAY: Pristupa meniju displeja na ekranu.

#### ENTER

- Potvrđuje selekciju iz menija.

 $REC$  ( $\bigodot$ ): Započinje snimanje. Pritiskajte više puta da biste postavili vreme snimanja.

 $SCAN (\triangleleft \triangleleft / \triangleright \triangleright)$ : Traži unapred ili unazad.

SETUP: Pristupa Setup meniju ili ga briše.

SKIP  $(H \triangleleft / \blacktriangleright)$ : Ide na sledeći chapter ili track. Vraća se na početak tekućeg poglavlja ili track-a ili ide na prethodni chapter ili track.

 $STOP$  ( $\blacksquare$ ): Zaustavlja reprodukciju ili snimanje.

- Prikazuje informacije za vreme gledanja TV programa. **INSTANT SKIP:** Preskače 30 sekundi na disku (što je otprilike dužina tipične TV reklame).
- MARKER: Označava neko mesto prilikom reprodukcije.
- MENU/LIST: Pristupa meniju na DVD disku.
- OPEN/CLOSE  $( \triangle )$ : Otvara i zatvara nosač diska.
- PAUSE/STEP (II) : Privremeno pravi pauzu u reprodukciji ili snimanju; pritisnite ponovo da biste izašli iz moda pauze.
- $PLAY$  ( $\blacktriangleright$ ): Započinje reprodukciju. POWER: Uključuje (ON) i isključuje (OFF) rekorder.
- POWER: Uključuje i isključuje TV aparat.
- -AV: Selektuje izvor TV signala.
- PR +/-: Bira televizijske kanale.
- vol +/-: Podešava jačinu zvuka TV-a

**ZOOM:** Povećava video sliku.

Operacije daljinskog upravljača

Usmerite daljinski upravljač ka senzoru <sup>i</sup> pritiskajte dugmad.

## Instalacija baterija na daljinskom upravljaču

Sklonite poklopac baterije sa zadnje strane daljinskog upravljača i ubacite dve R03 baterije (veličine AAA) sa ispravno postavljenim suprotnim polovima  $\Theta$  i  $\Theta$ .

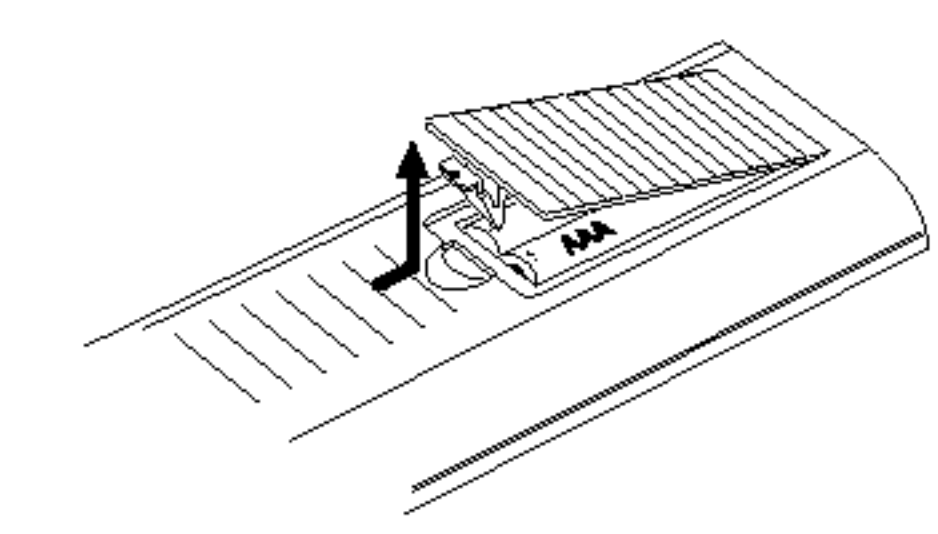

# $\angle$ ! $\angle$ Pažnja

REC MODE: Selektuje mod snimanja (HQ, SQ, LQ ili EQ).

> Nikada ne kombinujte različite vrste baterija (standardne, alkalne, itd.).

REPEAT: Ponavlja poglavlje, track, naslov, sve.

## RETURN  $(\delta \rightarrow)$

Briše meni.

SEARCH: Prikazuje meni Marker Search.

SUBTITLE: Selektuje jezik titla.

THUMBNAIL: Selektuje umanjeni prikaz slike za trenutni naslov <sup>i</sup> poglavlje za Title List. TIMER REC: Prikazuje meni Timer

Record.

TITLE: Prikazuje naslov menija diska, ako postoji.

#### Dugmad za TV kontrolu

Ne kombinujte stare <sup>i</sup> nove baterije.

# Priključivanje i podešavanje

## Povezivanje na vaš TV i antenu

1. Izvucite antenski kabl iz TV aparata i uključite ga na antenski priključak sa zadnje strane rekordera.

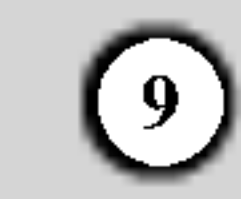

# Povezivanje na pojačavač

- -- Obezbedite da se rekorder pove?e direktno na TV. Podesite TV na odgovarajući ulaz video kanala.
- Ne povezujte rekorder preko videa. Slika na DVD-ju može biti izobličena zbog sistema za zaštitu od kopiranja.

Povezivanje na pojačavač sa dva digitalna stereo kanala (PCM) ili na Audio/Video prijemnik opremljen višekanalnim dekoderom (Dolby Digital™, MPEG <sup>2</sup> ili DTS)

1. Povežite jedan od DIGITAL AUDIO OUT džekova rekordera na odgovarajući ulazni džek na pojačavaču. Koristite jedan digitalni audio kabl po vašem izboru.

 $\bullet$ 

 $\bullet$  pm  $\bullet$ 

 $\mathbf{\underline{\omega}}$ 

- 2. Povežite RF.OUT džek na rekorderu sa antenskim ulaznim džekom na televizoru koristeći priloženi 75omski koaksijalni kabl (R). RF.OUT džek propušta signal kroz AERIAL džek.
- 3. Povežite EURO AV1 AUDIO/VIDEO scart džek rekordera sa odgovarajućim ulaznim džekovima na TVu pomoću scart kabla  $(T)$ .

# <sup>'!</sup>NUpozorenje

Digitalna višekanalna veza vam obezbeđuje najbolji kvalitet zvuka. Zbog toga vam treba višekanalni Audio/Video prijemnik koji podržava jedan ili više audio formata vašeg rekordera (MPEG 2, Dolby Digital <sup>i</sup> DTS). Proverite to u uputstvu prijemnika <sup>i</sup> na logoima na prednjoj strani prijemnika.

Zbog DTS licencnog ugovora, digitalni izlaz će biti u DTS digitalnom izlazu kada se selektuje DTS audio stream.

2. Potrebno je da aktivirate digitalni izlaz rekordera. (Vidite o tome u odeljku "Audio podešavanje" na strani 16-17).

#### Digitalni višekanalni zvuk

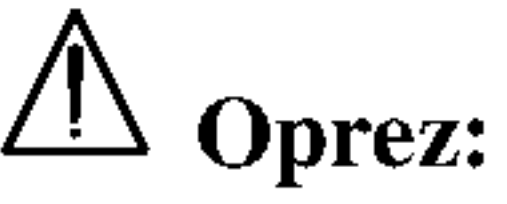

#### Napomene:

-- Ako audio format digitalnog izlaza ne odgovara mogućnostima vašeg prijemnika, prijemnik će proizvesti jak, izobličen zvuk, ili uopšte neće biti zvuka. -- ?estokanalni digitalni surround zvuk preko digitalne veze se može dobiti jedino ako je vaš prijemnik opremljen digitalnim višekanalnim dekoderom. -- Da biste na ekranu videli audio format DVD-ja koji se trenutno koristi, pritisnite AUDIO. Ovaj rekorder ne vrši unutrašnje dekodiranje (2 kanala) DTS sound track. Da biste uživali u višekanalnom surround okruženju, morate da povežete ovaj rekorder sa DTS kompatibilnim prijemnikom preko jednog od digitalnih audio izlaza rekordera.

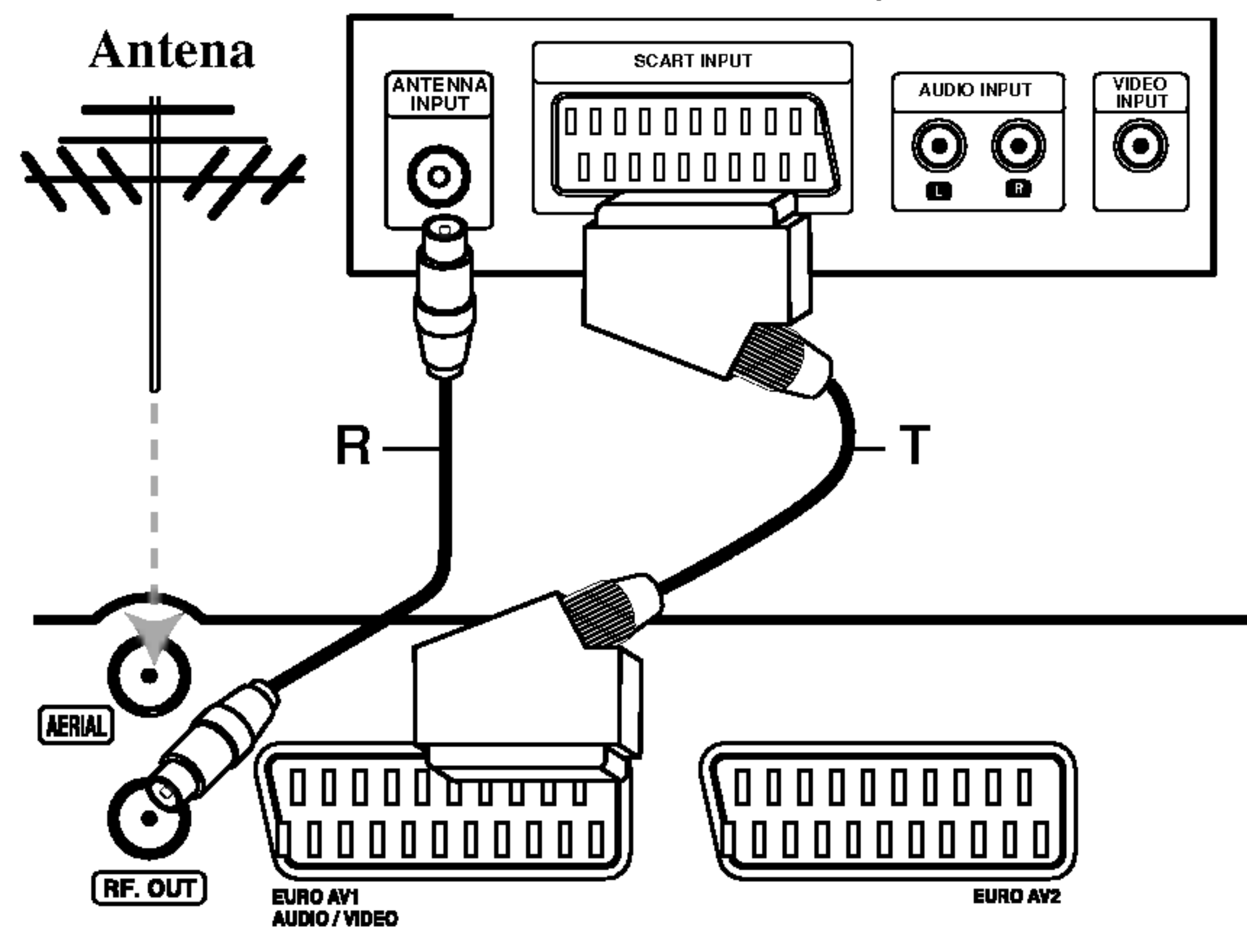

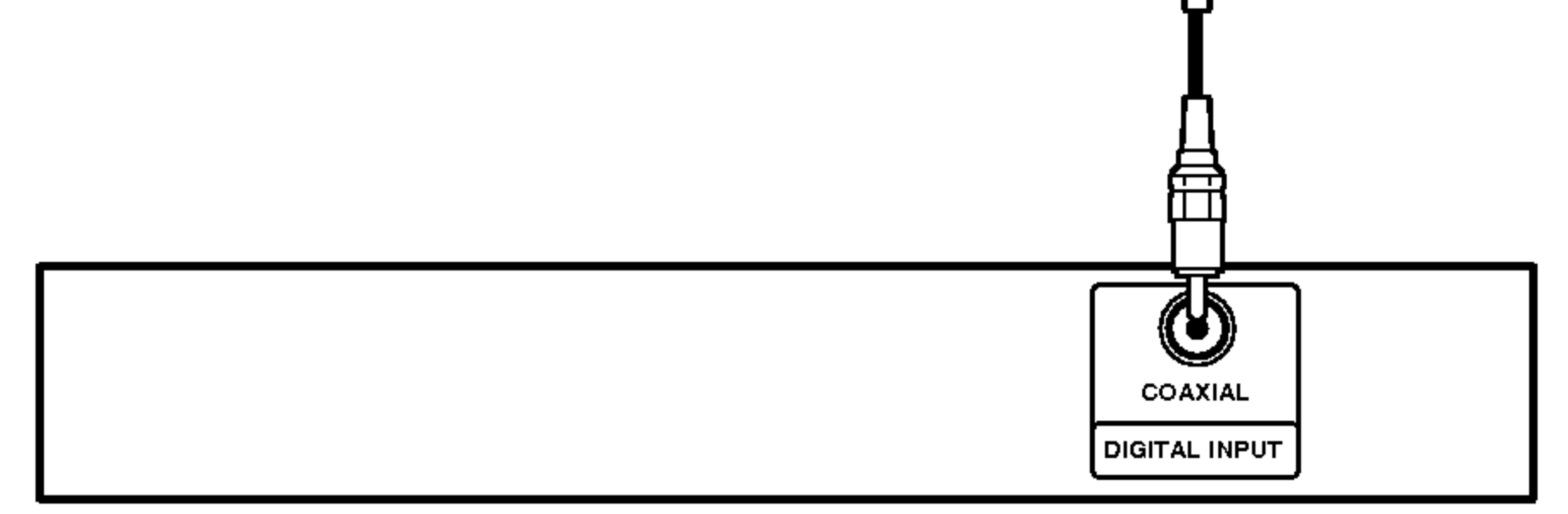

Pojačavač (Prijemnik)

Zadnja strana TV-a

Zadnja strana rekordera

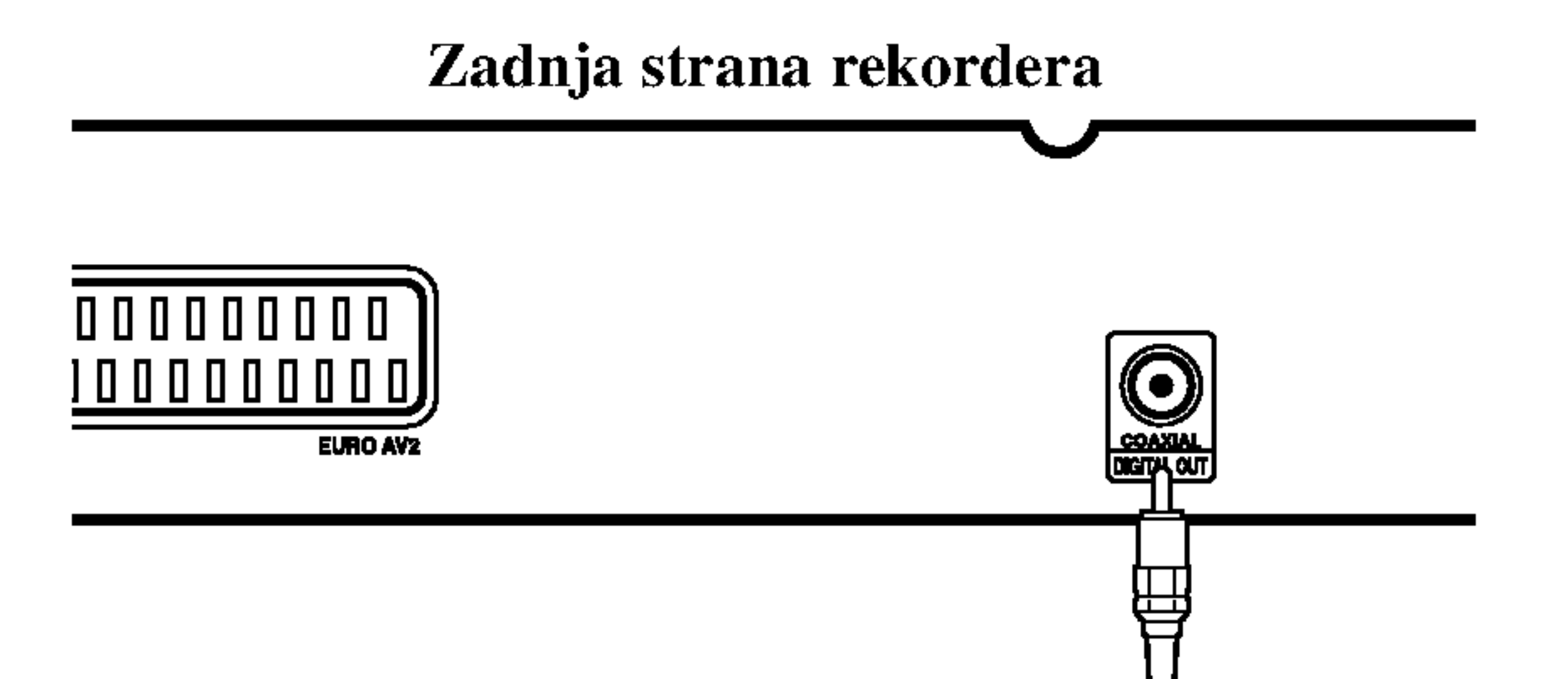

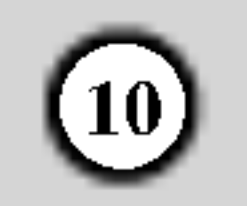

# Povezivanje dodatnih Audio/Video komponenata (A/V)

## Povezivanje na EURO AV2 džek

Povežite VCR ili slični uređaj za snimanje na EURO AV2 džek ovog rekordera.

Napomene:

- Ako koristite B sky B tjuner, obavezno povežite VCR SCART džek sa EURO AV2 džekom.
- Ako isključite glavno napajanje rekordera onda nećete moći da gledate signale sa povezanog video rekordera ili tjunera.

## Povezivanje na ulazne džekove prednjeg panela

Povežite ulazne džekove rekordera sa audio/video izlaznim džekovima na vašim dodatnim komponentama, korišćenjem audio/video kablova.

> Džek panel za dodatne komponente (VCR, Camcorder itd.)

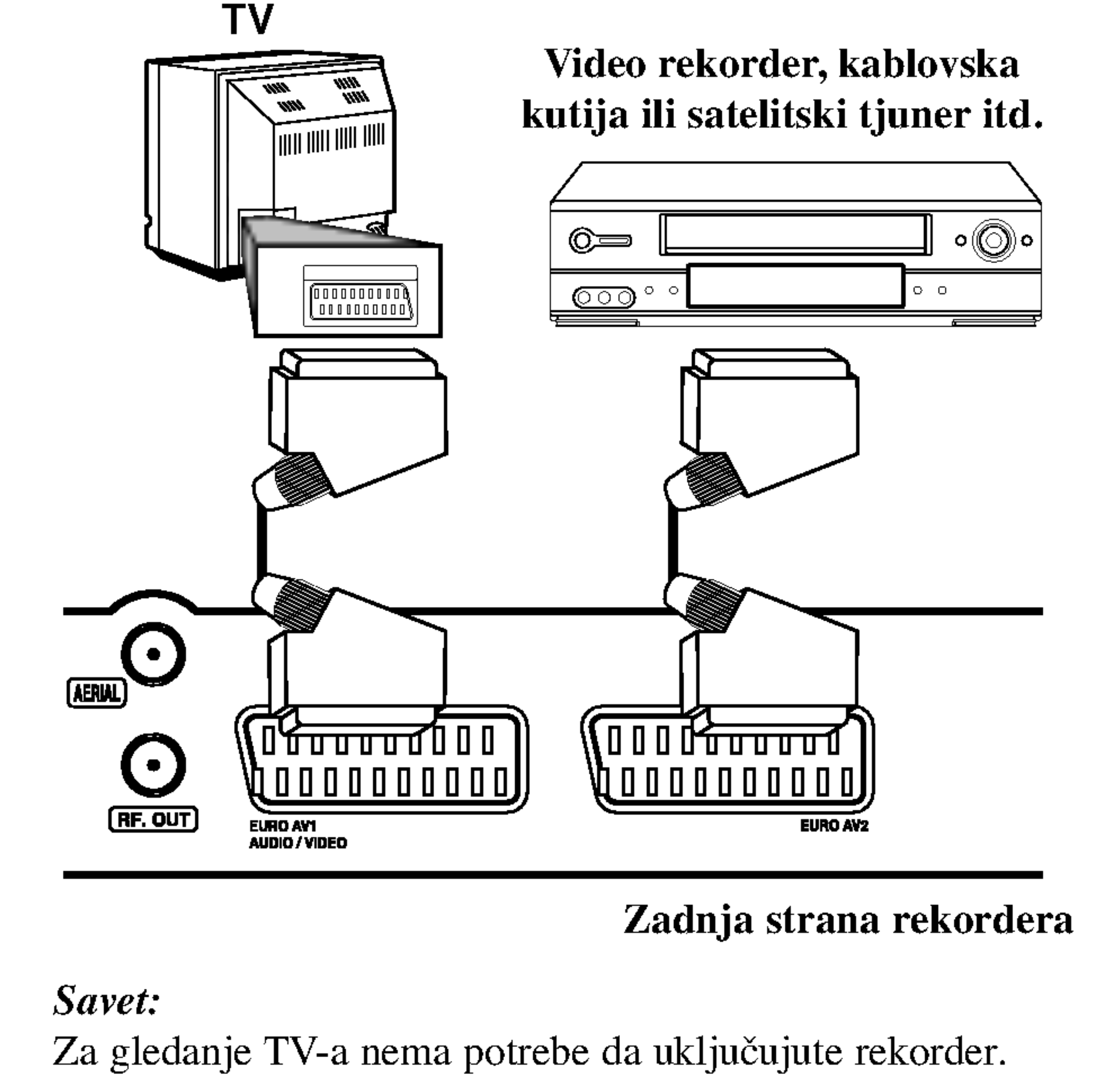

#### Napomena:

Ako koristite S-VIDEO IN džek na prednjem panelu, onda nije dostupan VIDEO IN džek na prednjem panelu.

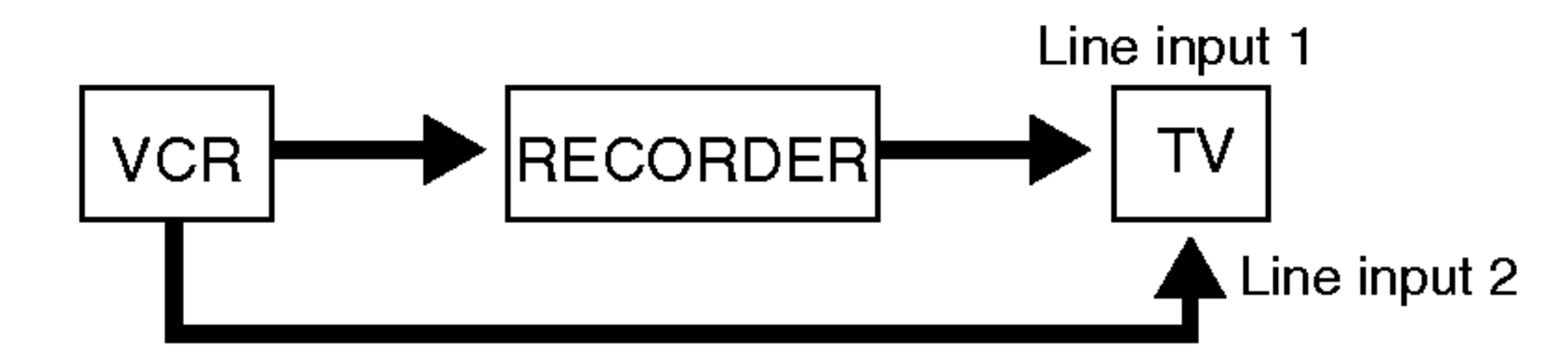

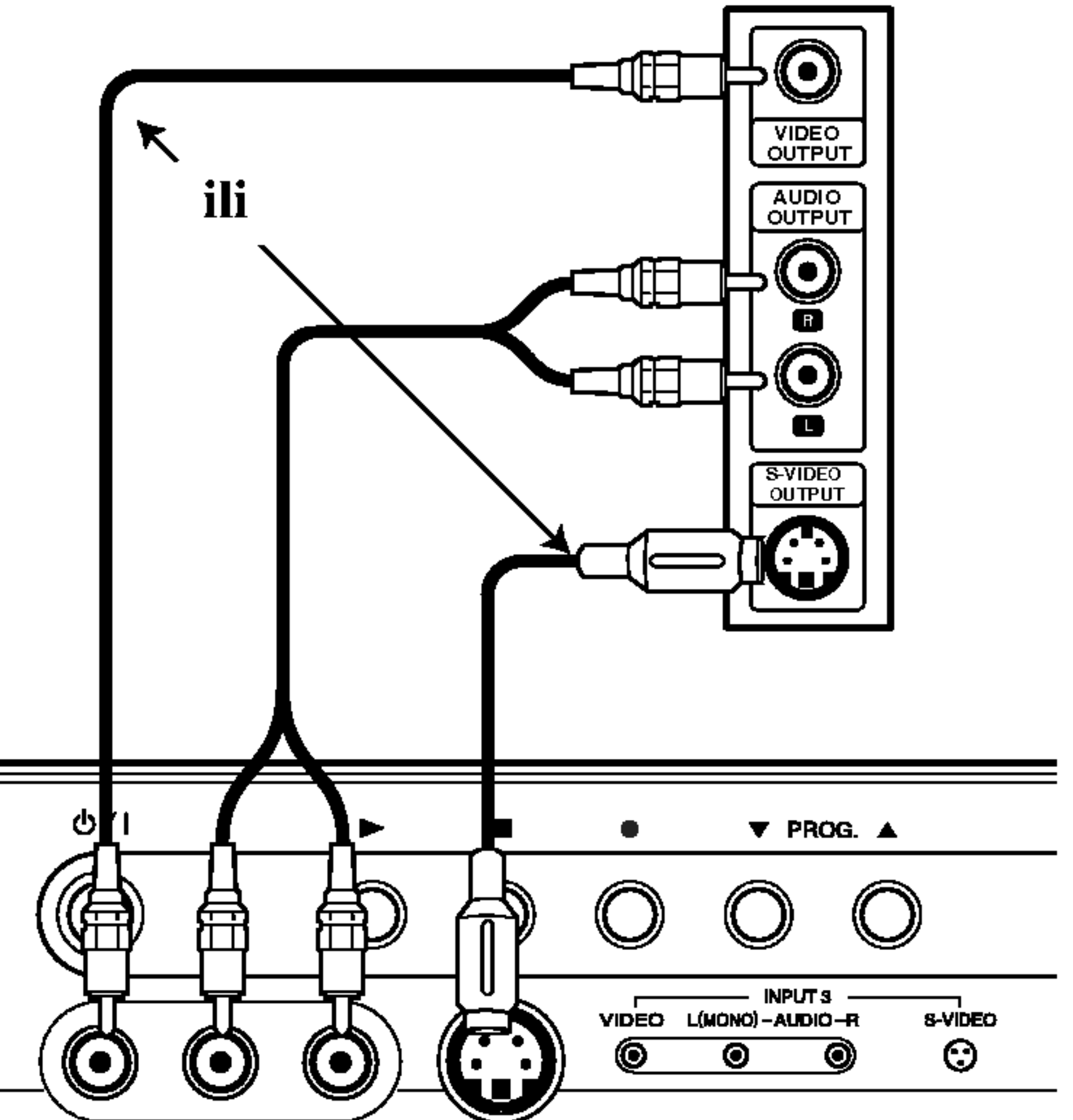

- 
- Slike koje sadrže signale sa zaštitom od kopiranja koje zabranjuju bilo kakvo kopiranje se ne mogu snimati.
- Ako propustite signale rekordera preko video rekordera (VCR), onda nećete dobiti jasnu sliku na vašem TV ekranu. Proverite da li ste povezali video rekorder <sup>i</sup> televizor kao na dole prikazanoj slici. Da biste gledali video kasete, gledajte ih preko druge linije koja ulazi u vaš TV.

#### Prednja strana rekordera

# Automatsko podešavanje

Kada se POWER pritisne po prvi put da bi se uključio uređaj onda funkcija [Initial Setup Wizard] automatski podešava sat, OSD jezik i kanale u tjuneru.

Sledite pitanja korak po korak sve dok se podešavanje ne završi.

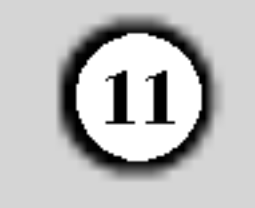

Pritisnite ENTER da biste prešli na sledeći korak.

2. Unesite neophodne podatke za datum <sup>i</sup> vreme.

Dugmad  $\blacktriangleleft$  /  $\blacktriangleright$  (levo/desno): Pomeraju kursor na prethodnu ili sledeću kolonu.

Dugmad  $\triangle$  /  $\nabla$  (gore/dole) ili numerisana dugmad: Menja podešavanje u okviru trenutne pozicije kursora. Dugme ENTER: Potvrđuje vaše podešavanje.

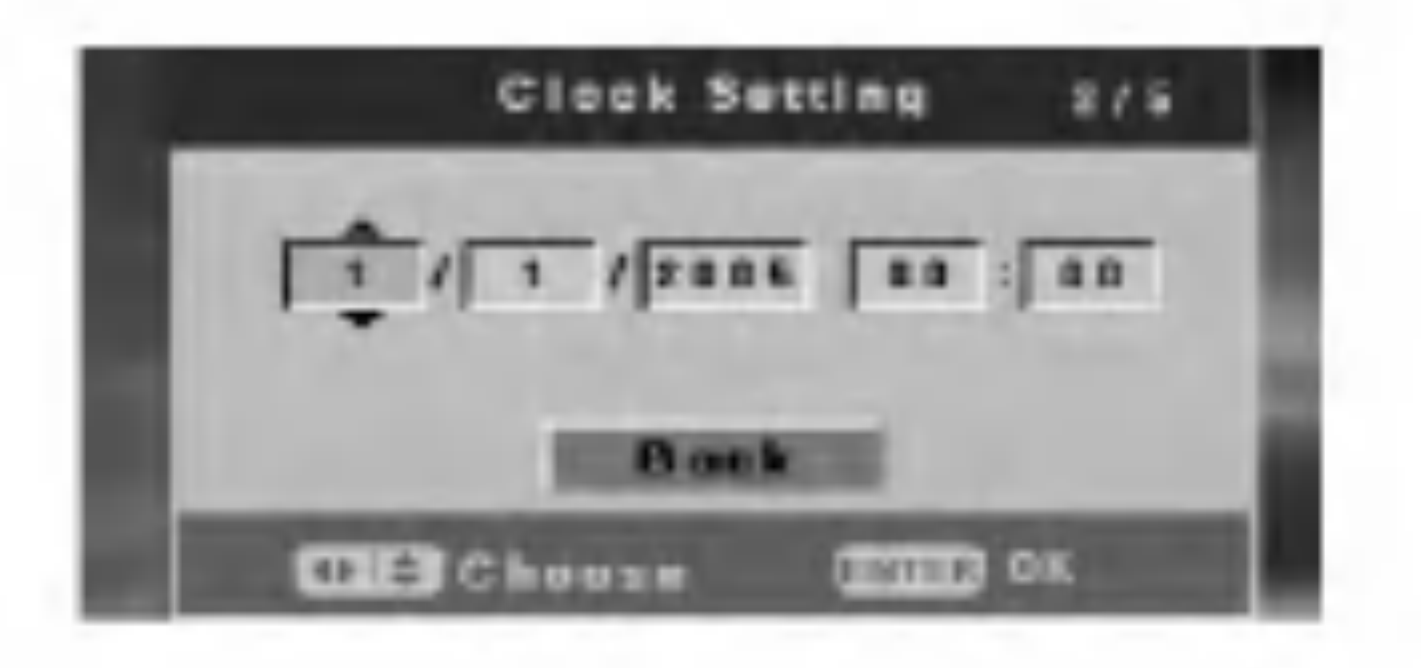

4. Rekorder će automatski proći jedan ciklus kroz dostupne kanale u vašoj oblasti i smestiće ih u memoriju tjunera.

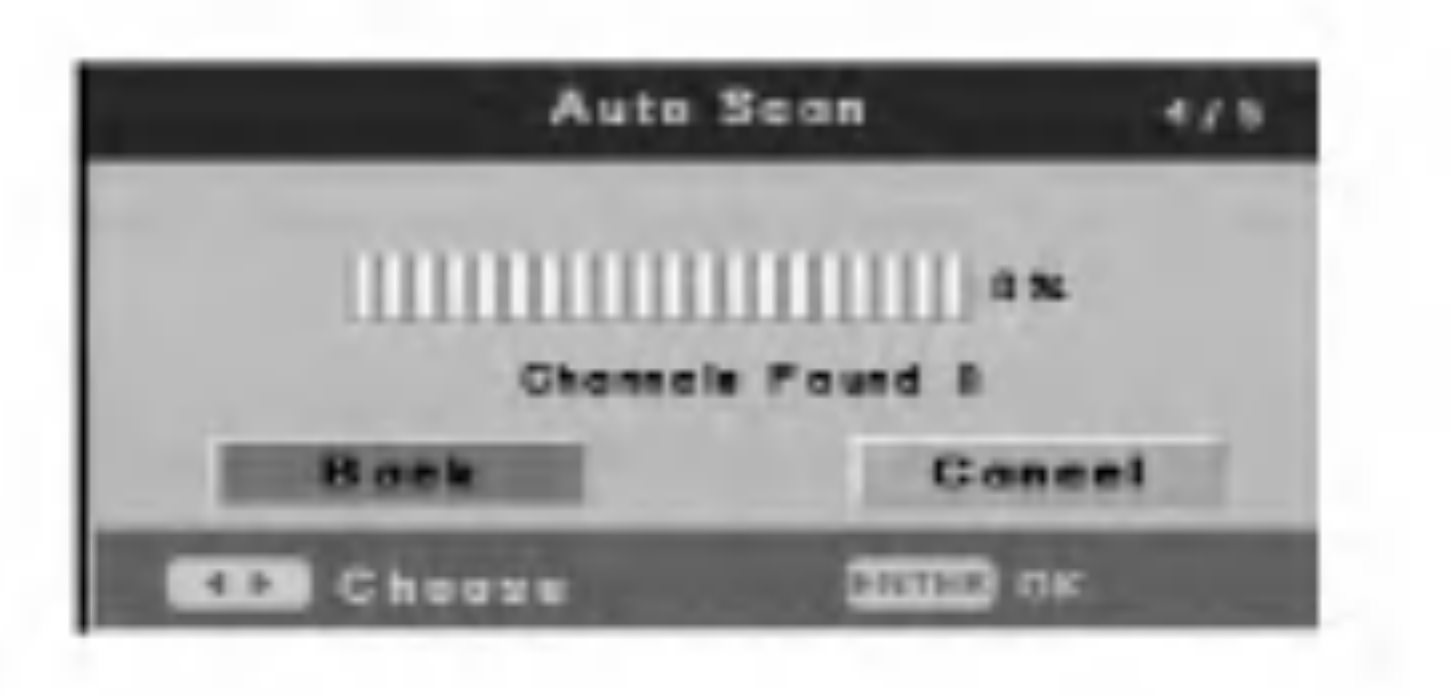

5. Pritisnite ENTER dok je [Finish] naglašeno da biste završili sa podešavanjem.

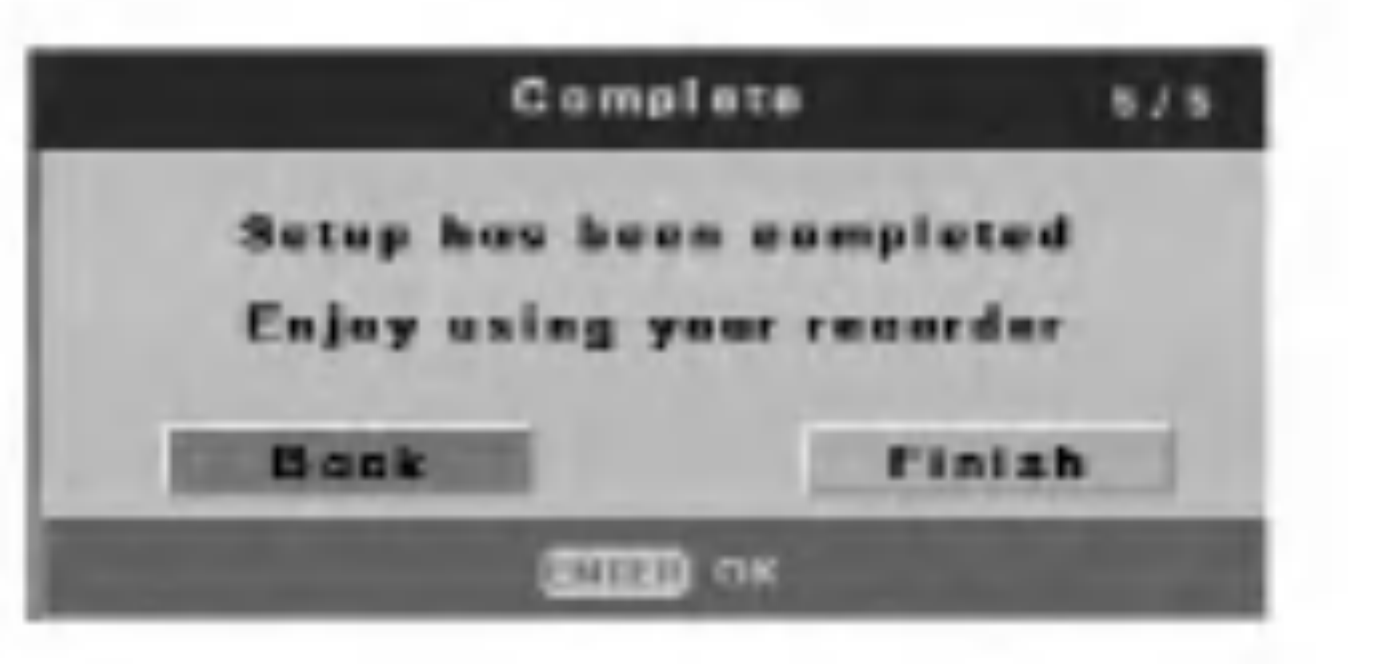

- [Timer REC] (Timer Recording)  $\bullet$ Za samostalno snimanje, kojih može da bude i do 7 programa za mesec dana. (strana 33)
- [Disc Oper] (Disc Operation)  $\bullet$ Možete da koristite sledeće operacije: Erase, Finalize, Protect, Make Comp, Adapt, Check Disc Information. (strana 20-22)
- [Disc Edit]  $\bullet$

3. Selektujte jezik za Setup meni <sup>i</sup> prikaz na displeju ekrana. Pritiskajte  $\triangle$  /  $\nabla$  da biste odabrali jezik, a zatim pritisnite ENTER.

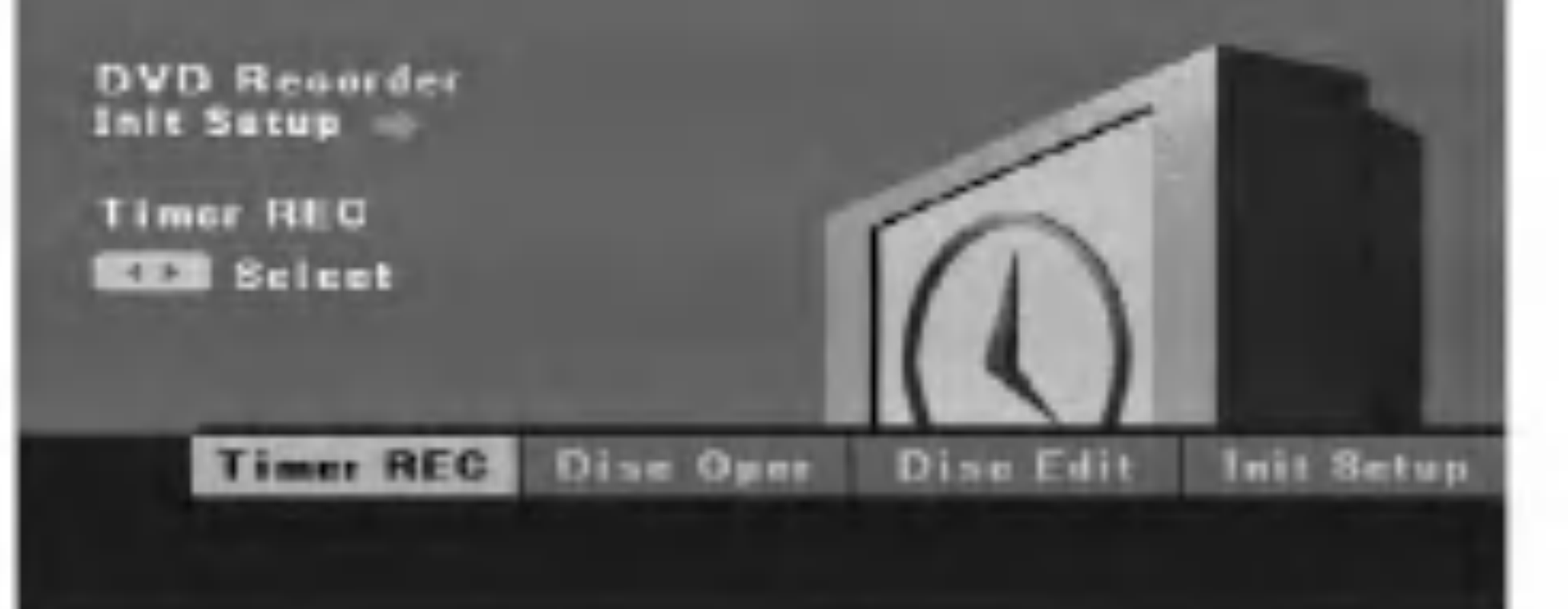

Za naslove možete da koristite sledeće funkcije: Label, Erase, Protect, Chapter Edit, Thumbnail. (strana 39-42)

[Init Setup] (Initial Setup)  $\bullet$ 

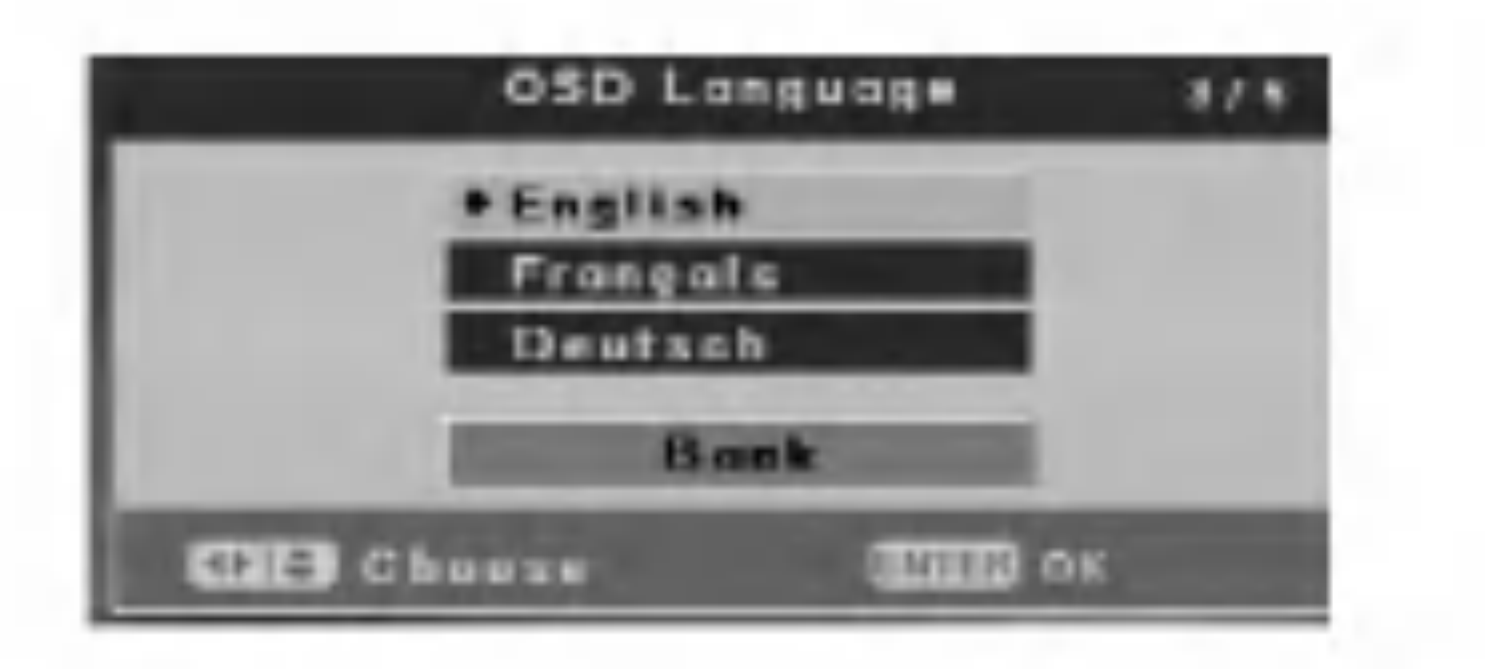

- Pomoću Initial Setup možete da podešavate različite stvari, kao što su slika i zvuk, kao i da odaberete jezik za titl. (strana 12-19)
- 2. Koristite  $\blacktriangleleft$  /  $\blacktriangleright$  da biste selektovali neku od opcija, a zatim pritisnite ENTER.

# O inicijalnom Setup meniju DVD rekordera

Pomoću displeja Setup Displays možete da podešavate različite stvari, kao što su slika i zvuk.

1. Pritisnite SETUP <sup>i</sup> pojavljuje se [DVD Recorder Initial Setup].

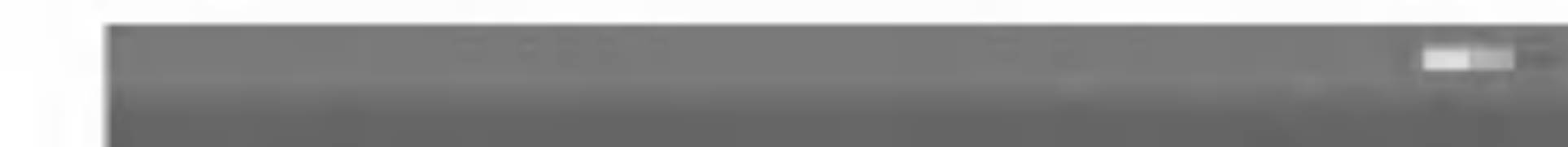

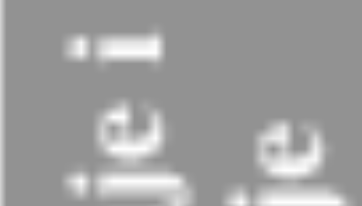

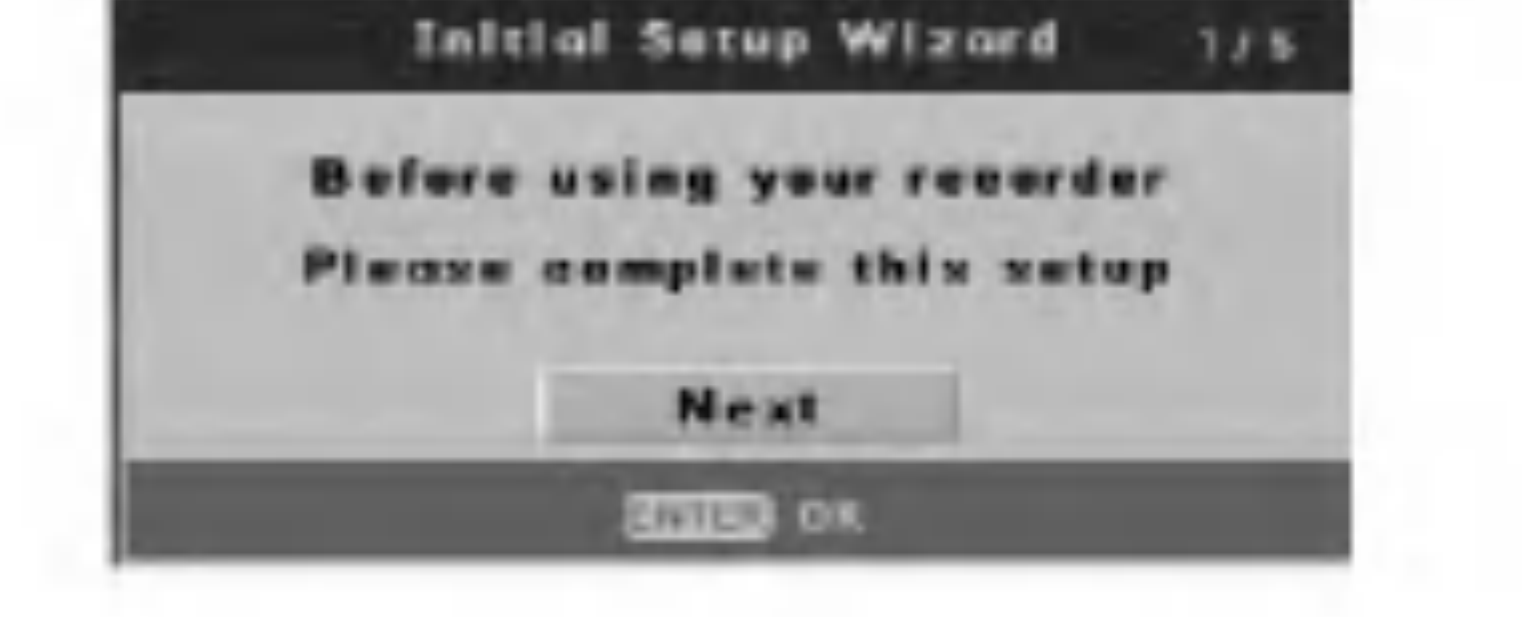

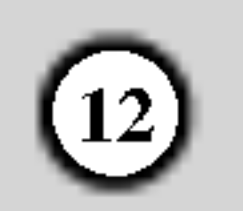

# Korišćenje menija Initial Setup

- 1. Pritisnite SETUP <sup>i</sup> pojavljuje se meni [DVD Recorder Initial Setup].
- 2. Koristite strelice  $\blacktriangleleft$  /  $\blacktriangleright$  da biste selektovali opciju [Init] Setup], <sup>a</sup> zatim pritisnite ENTER. Pojavljuje se meni Initial Setup Menu.

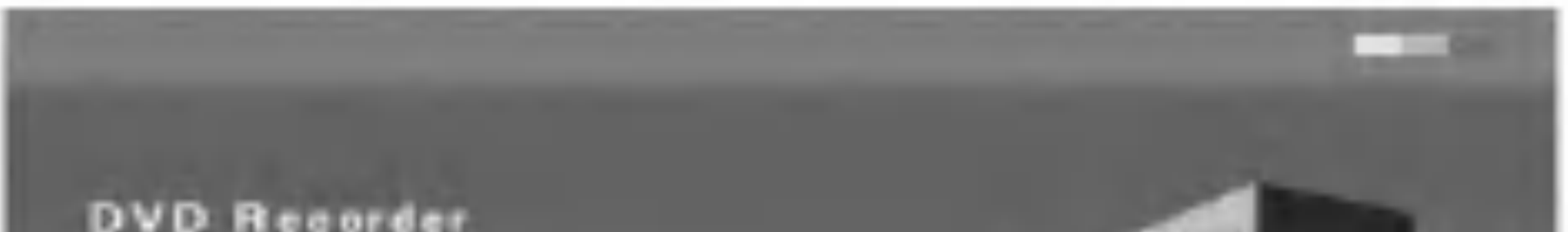

# TV Setup (Podešavanje TV-a)

## Auto Scan (Automatsko traženje kanala)

3. Koristite strelice  $\triangle$  /  $\nabla$  /  $\triangleleft$  /  $\triangleright$  da biste selektovali neku od opcija.

- 4. Pritisnite ENTER da biste potvrdili svoj izbor.
- 5. 5Pritisnite SETUP da biste izašli iz Setup menija.

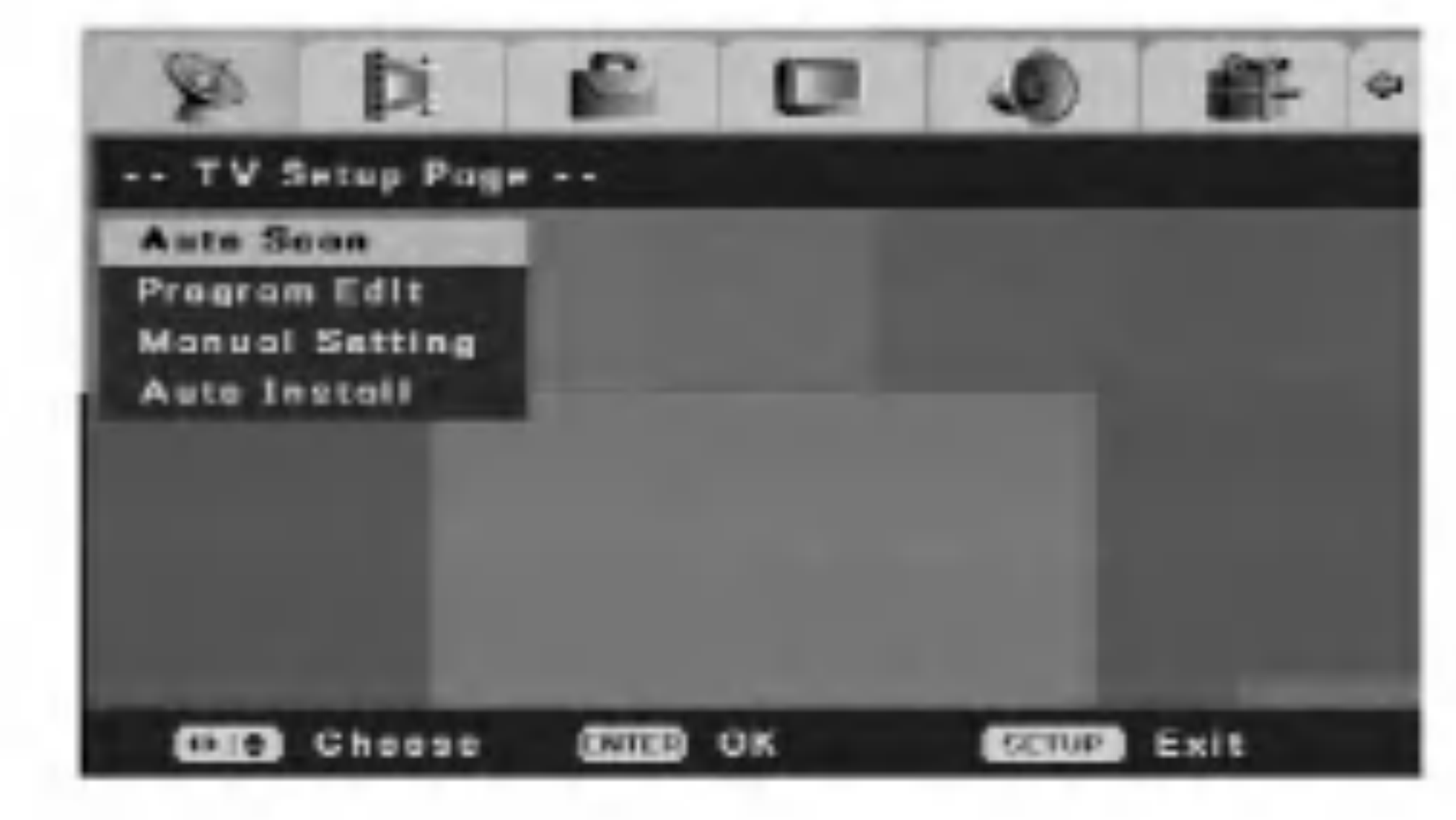

Ovaj rekorder ima frekvenciju koja je sintetizovana sa tjunerom koji može da primi do 99 kanala.

Napomene:

- Pritisnite  $\triangleleft$  da biste se vratili na prethodni nivo.
- Da biste se vratili na meni [DVD Recorder Initial Setup], selektujte opciju [ $\leftarrow$ ] na meniju [Init Setup], a zatim pritisnite ENTER.
- 3. Pritisnite SETUP da biste izašli iz Setup menija.

• Povežite rekorder na željeni tip antene, kao što je prikazano u odeljku "Povezivanje na vaš TV i antenu" na strani 9.

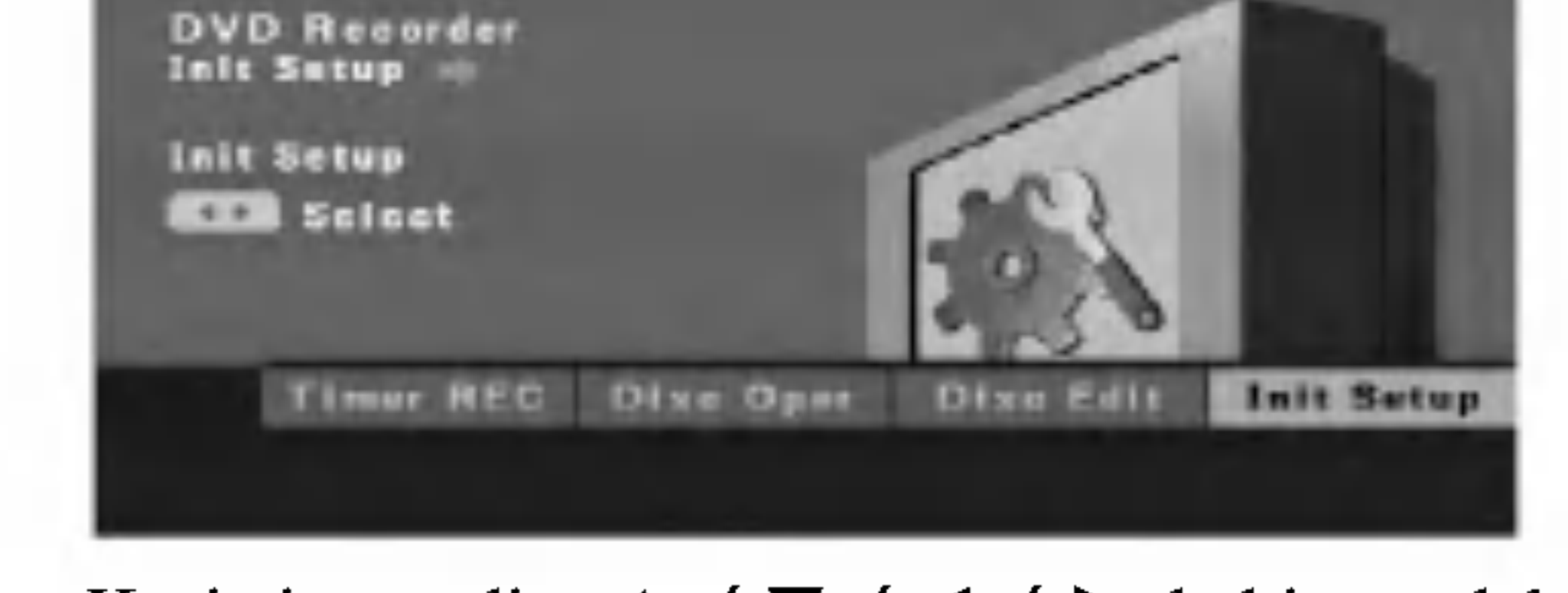

#### Priprema:

1. Selektujte opciju [Auto Scan].

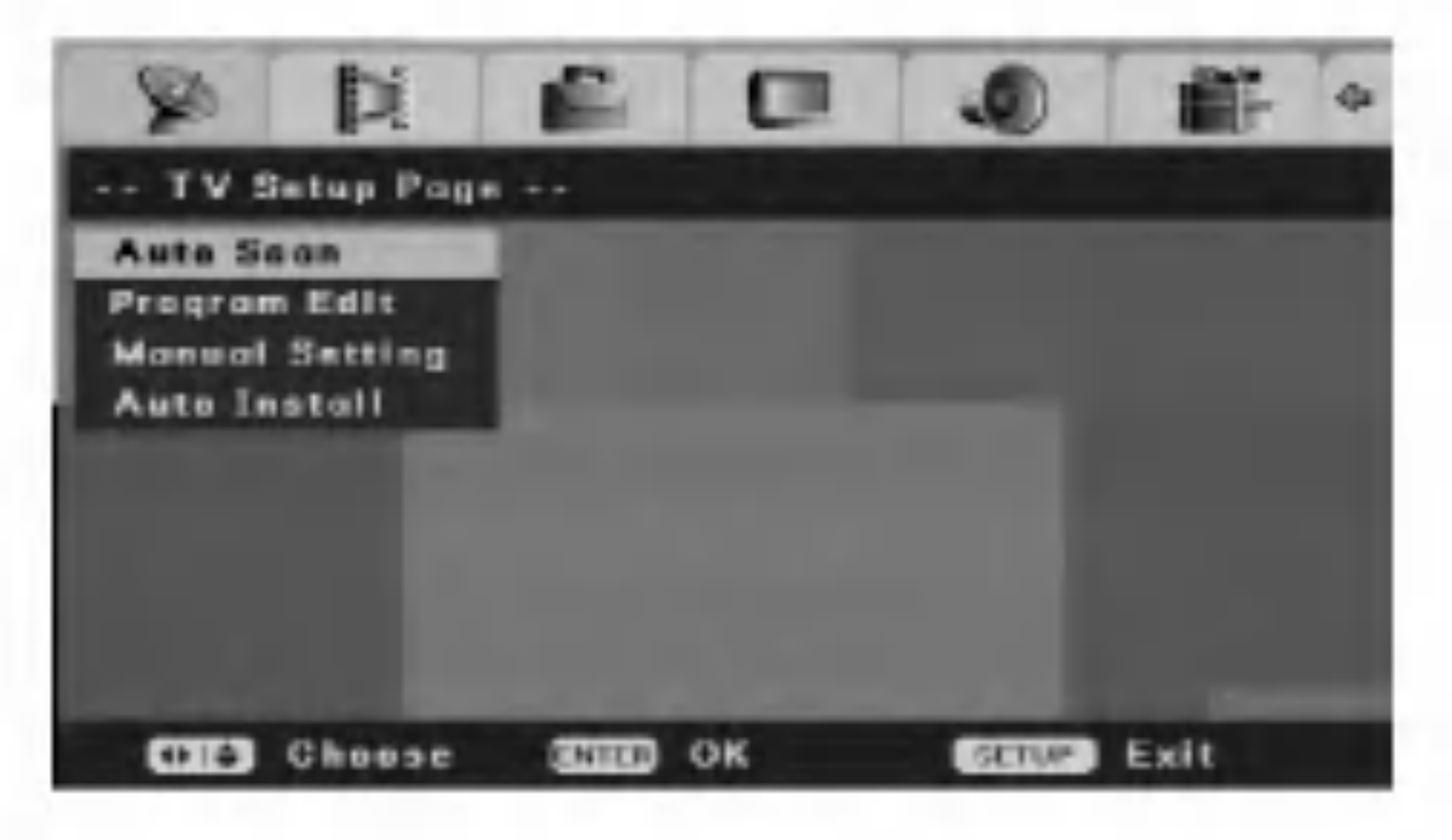

2. Pritisnite ENTER da biste započeli traženje kanala. Tjuner će automatski proći jedan ciklus kroz dostupne kanale u vašoj oblasti i smestiće ih u memoriju tjunera.

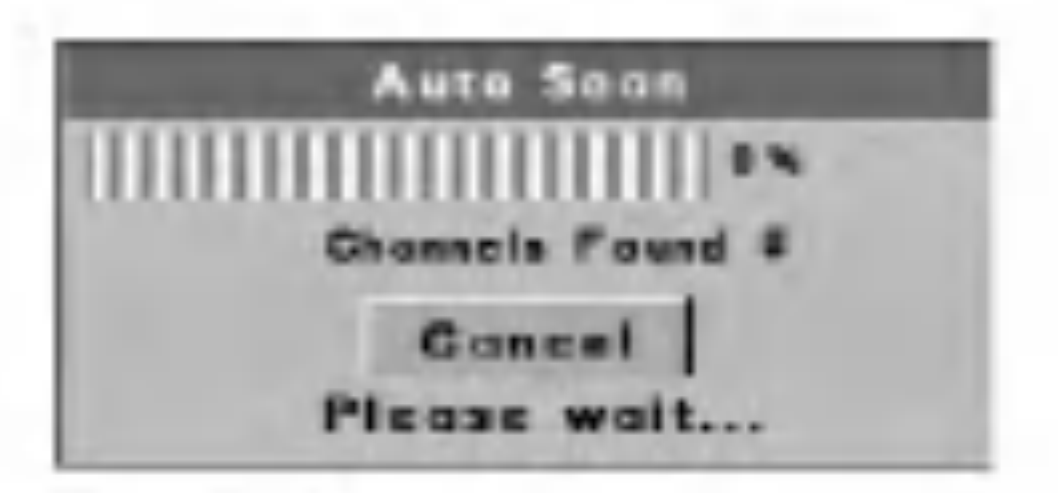

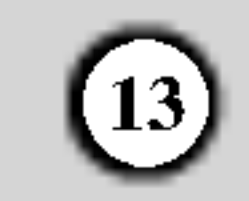

### Program Edit (Editovanje programa)

Možete ručno da editujete (uređujete) kanale (dodajete, brišete, imenujete, pomerate itd.)

3. Koristite strelice  $\triangle / \triangledown / \triangleleft / \triangleright$  da biste selektovali PR broj, <sup>a</sup> zatim pritisnite ENTER.

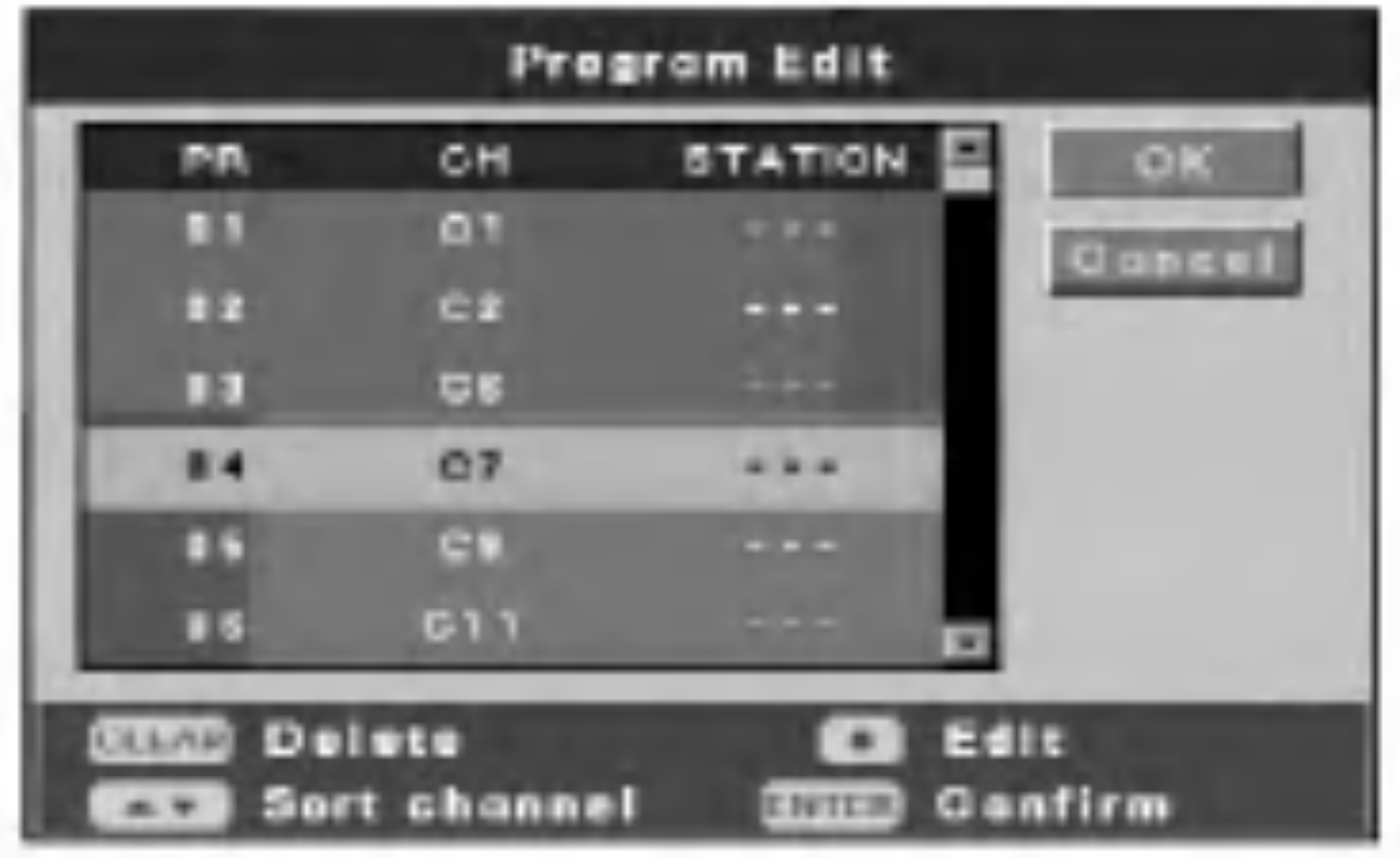

1. Selektujte opciju [Program Edit] na meniju [Initial Setup].

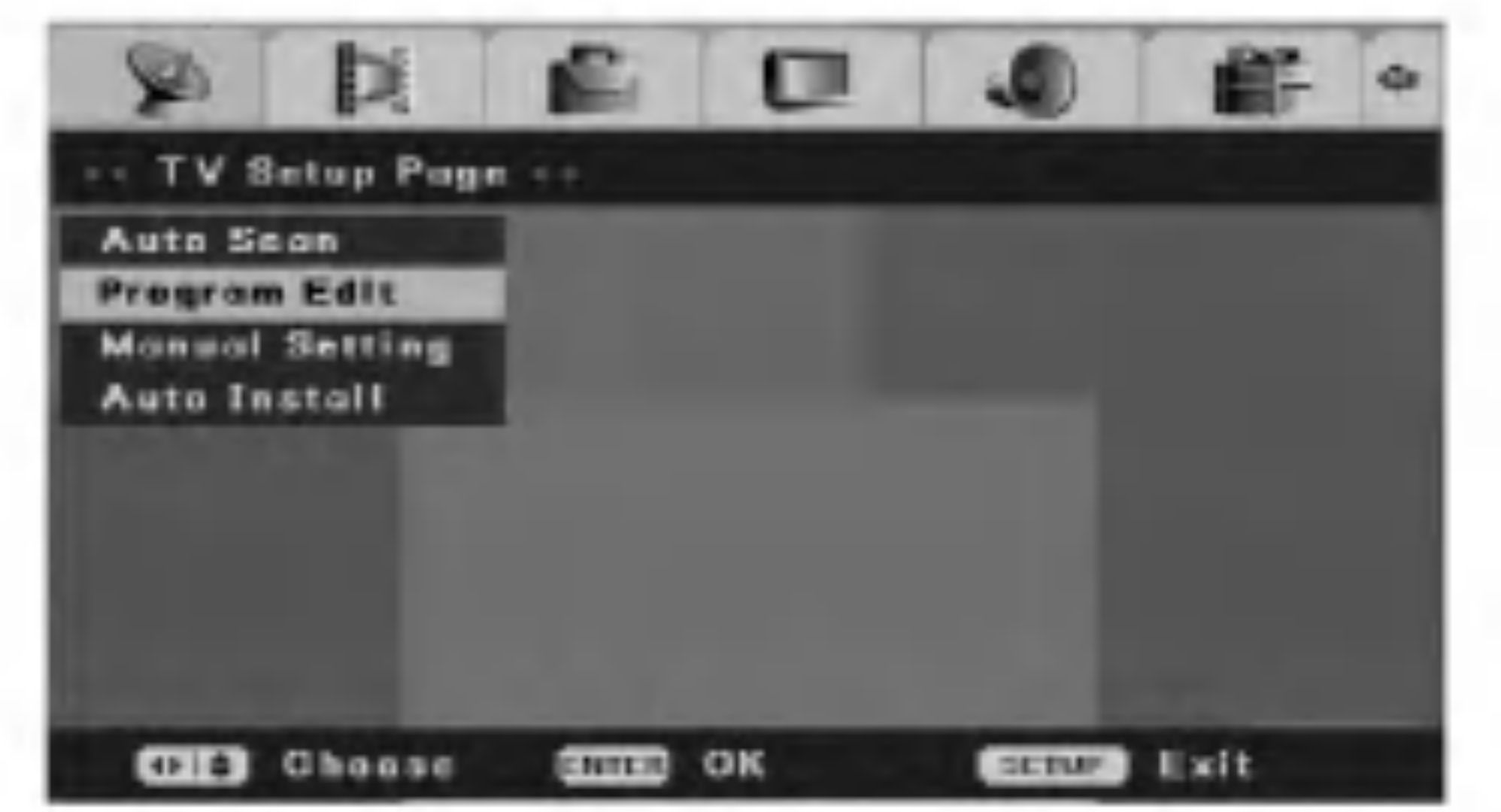

### Manual Setting (Ručno podešavanje)

Možete i ručno da birate i smeštate kanale.

2. Pritisnite ENTER.

Pojavljuje se meni [Program Edit].

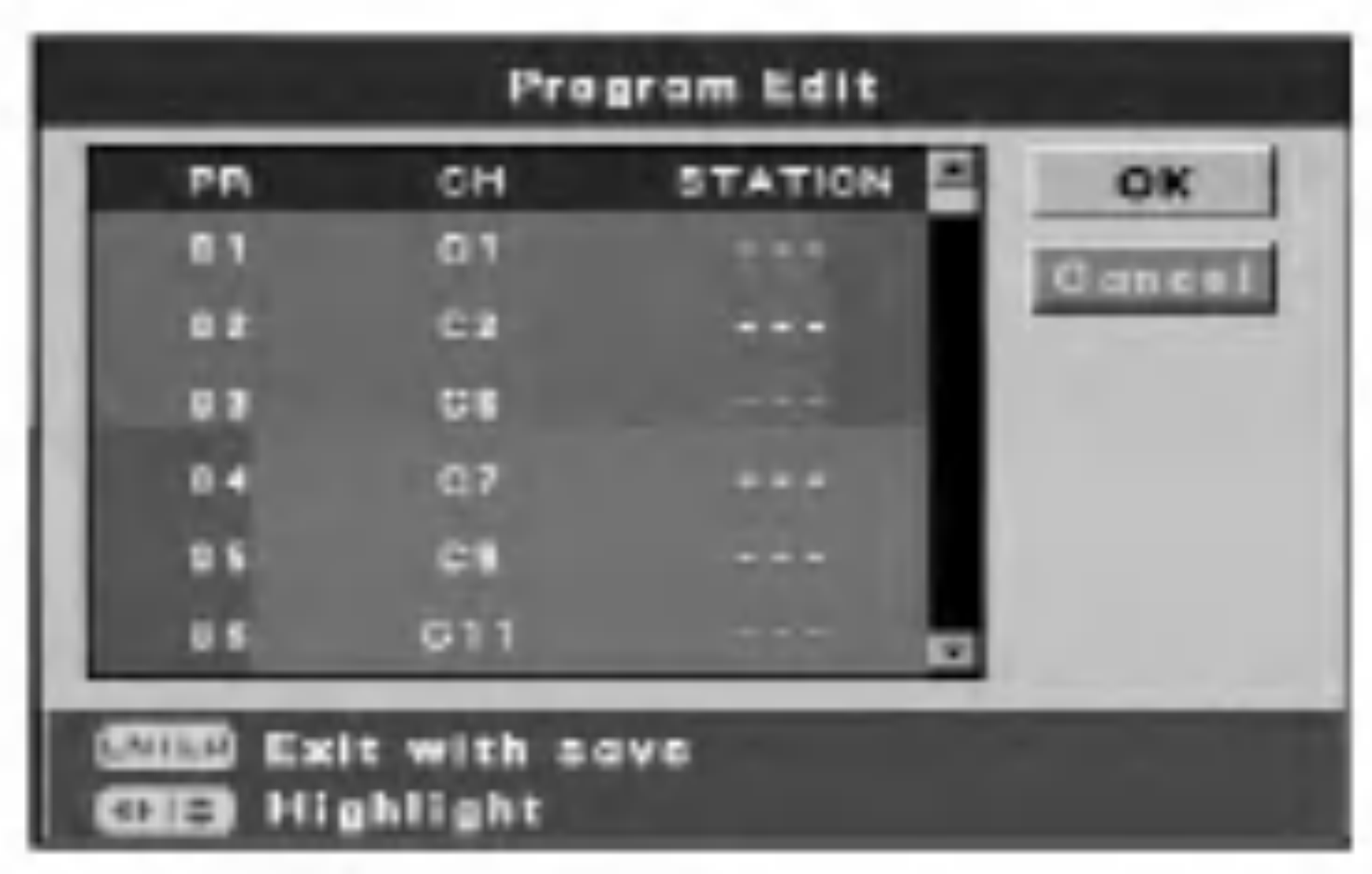

Dugmad  $\triangle$  /  $\blacktriangledown$  (gore/dole): Razvrstavaju pozicije programa u meniju Program Edit. Pritiskajte dugmad  $\triangle$  /  $\nabla$  da biste promenili položaj selektovanog programa na novu lokaciju, <sup>a</sup> zatim pritisnite ENTER.

Dugme REC (●): Edituje program.

Pojavljuje se meni Initial Setup Menu. [OK] Izlazak uz snimanje onoga što je editovano. [Cancel] Izlazak bez snimanja onoga što je editovano.

- $\bullet$  Dok je broj kanala naglašen, pritiskajte  $\blacktriangle / \blacktriangledown$  da biste ručno namestili kanal.
- Dok je naglašen naziv stanice, pritisnite ENTER za promenu naziva. Pojavljuje se displej za unošenje novog naziva. Da biste uneli karaktere, vidite stranu 39.
- 5. Da biste izašli iz menija [Program Edit] pritisnite ENTER dok su naglašeni [OK] ili [Cancel].
- 3. Unesite potrebne podatke za datum <sup>i</sup> vreme.
	-

Dugmad  $\blacktriangleleft / \blacktriangleright$  (levo/desno): Pomeraju poziciju kursora.

Dugmad  $\triangle$  /  $\nabla$  (gore/dole): Pomeraju kursor na prethodnu ili sledeću kolonu. Dugme ENTER: Potvrđuje vaše podešavanje i vraća vas na meni [Initial Setup]. Dugme STOP: Za izlazak iz menija.

1. Selektujte opciju [Manual Setting] na meniju [Initial Setup].

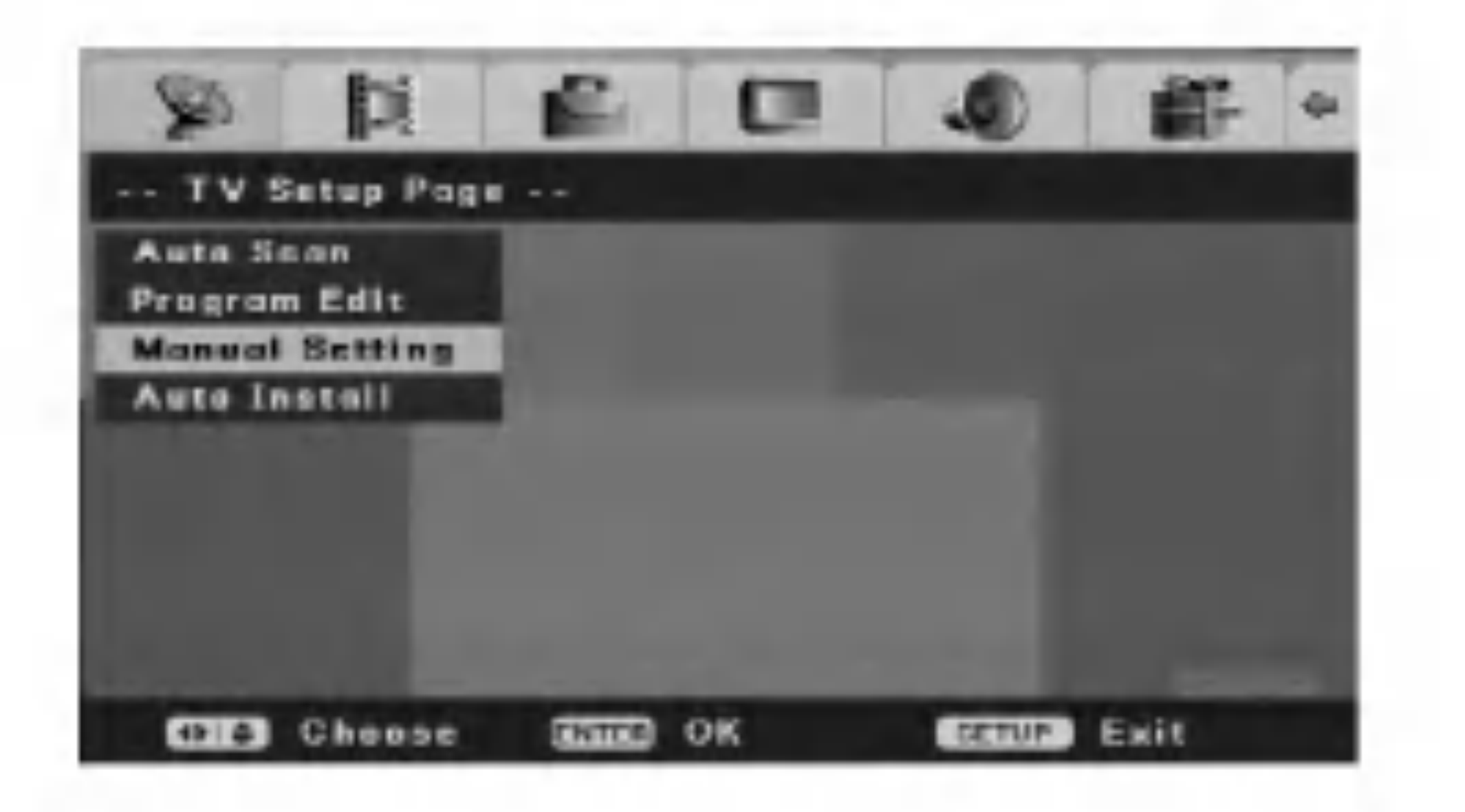

 $\mathbb{R}$ 

2. Pritisnite ENTER.

Pojavljuje se meni [Manual Setting].

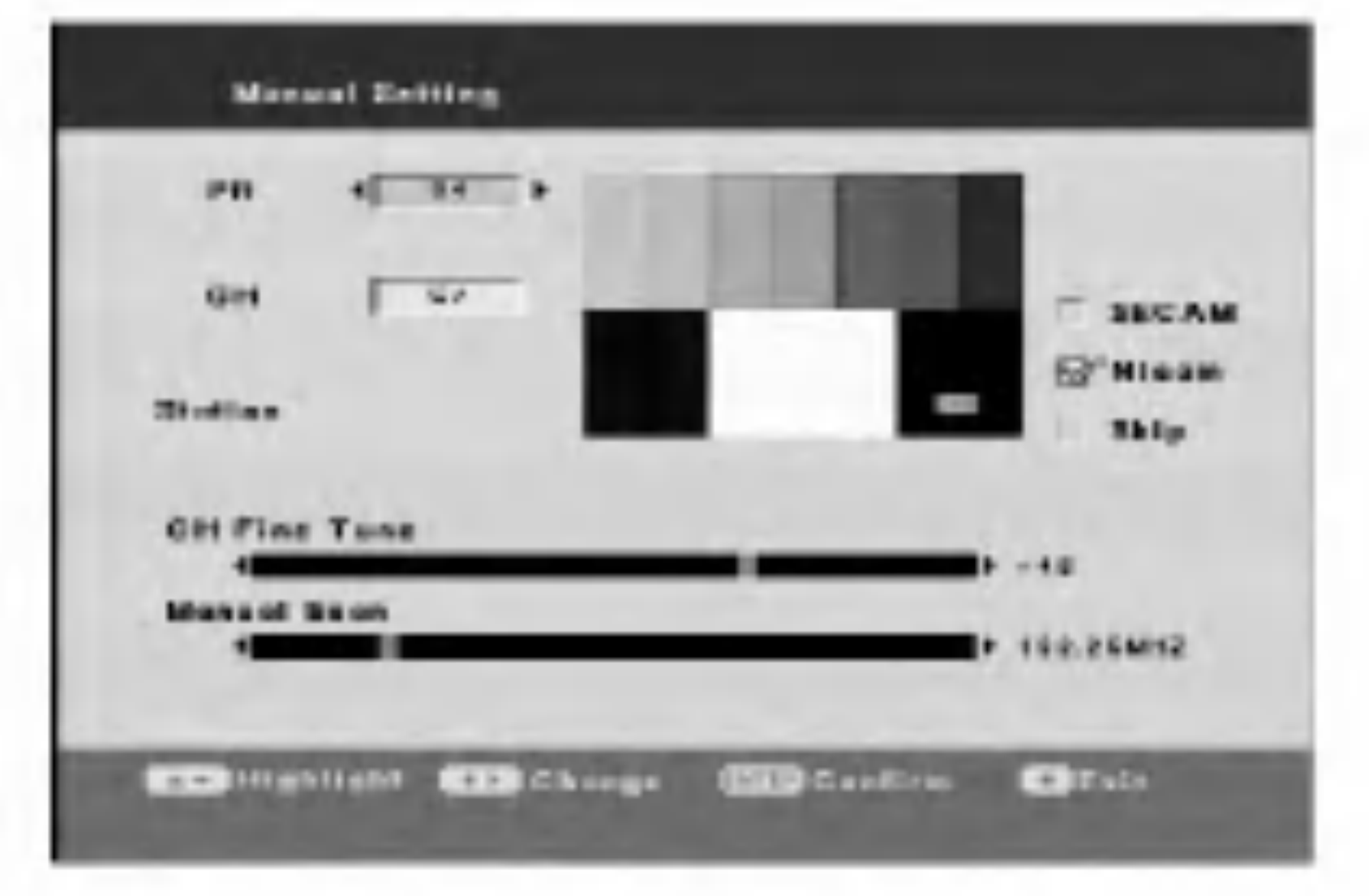

- [PR] Selektuje PR broj.  $\bullet$
- [CH] Selektuje broj kanala (Channel number).  $\bullet$ Pritisnite AV da biste selektovali "S--" ili "C--". Da biste odabrali kanal možete da koristite i numerisanu dugmad. • [CH Fine Tune] Fino podešava kanale za dobijanje što jasnije slike. [Manual Scan] Automatski pretražuje kanale. Traženje se završava kada rekorder namesti neki kanal. [SECAM] Postavite kanal SECAM pritiskom na  $\bullet$ ENTER. Obrišite oznaku za potvrdu kod PAL kanala. [Nicam] Proverite da li se emituje NICAM signal pritiskom na ENTER. Normalno, na displeju se pojavljuje Check mark (oznaka za potvrdu). Ako zvuk sa NICAM emisije nije jasan, pritisnite ENTER, tako da oznaka za potvrdu nestaje. • [Skip] Ako nema oznake za potvrdu, memoriše se trenutni kanal. Ako želite da obrišete kanal iz memorije, pritisnite ENTER tako da se pojavi oznaka za potvrdu.

4. Dugme CLEAR: Briše program koji vam ne treba.

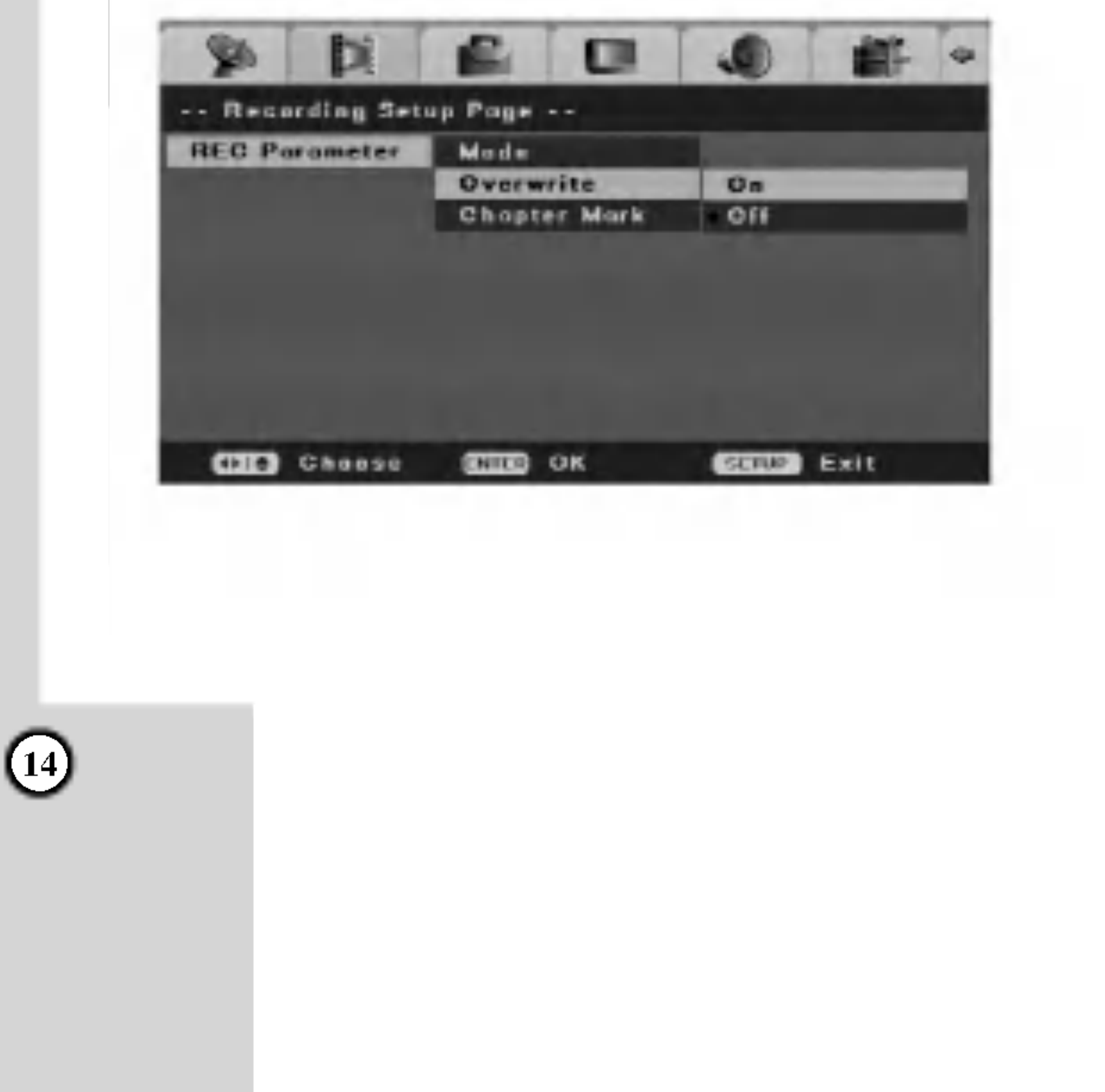

#### Auto Install (Automatska instalacija)

Rekonfiguriše inicijalno podešavanje. Selektujte opciju [Auto Install] na meniju [Initial Setup], a zatim pritisnite ENTER. Pojavljuje se meni [Initial Setup Wizard].

Vidite o tome u odeljku "Automatsko podešavanje" na strani 11.

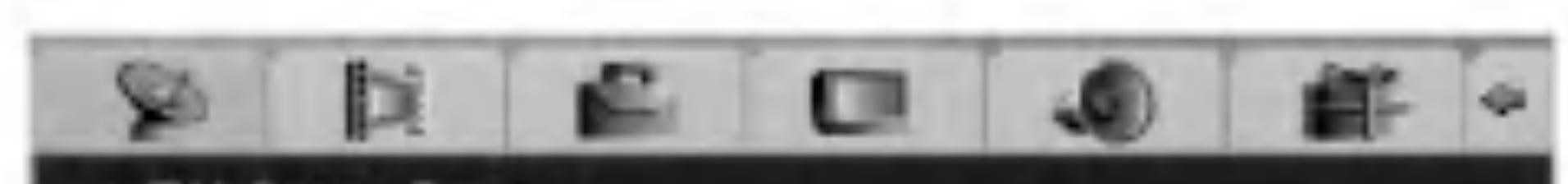

# Recording Setup (Podešavanja u vezi snimanja)

Možete da podesite kvalitet slike za snimanje:  $|HQ$  (High Quality – visok kvalitet snimanja), SQ (Standard Quality - standardni kvalitet), LQ (Low Quality - nizak nivo kvaliteta snimanja), EQ (Extend Quality – poveća kvalitet snimanja).

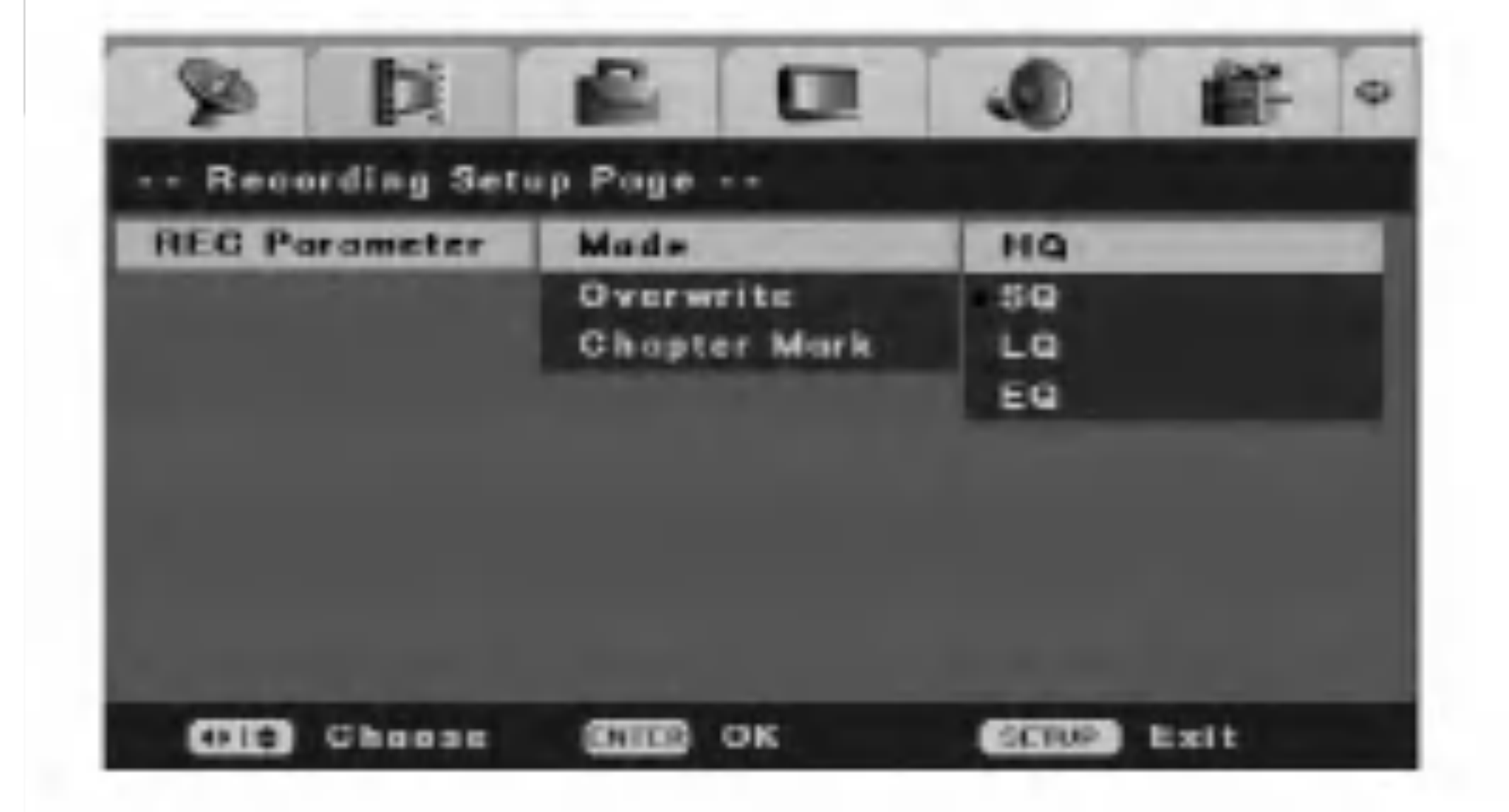

#### Record Mode Set (Mod snimanja)

Da biste snimali ponovo preko već snimljenog materijala, stavite opciju [Overwrite] na [On]. Ova karakteristika nije dostupna za DVD+R diskove, jer se tu snimanje vrši uvek do kraja diska.

#### Overwrite (Presnimavanje)

## Chapter Mark (Markeri poglavlja)

Markeri poglavlja (Chapter Mark) se specijalno podešavaju. Možete da menjate interval na 5 minuta, na 10 ili 15 minuta. Ako odaberete [Off], automatski isključujete markiranje poglavlja zajedno sa [Off] podešavanjem.

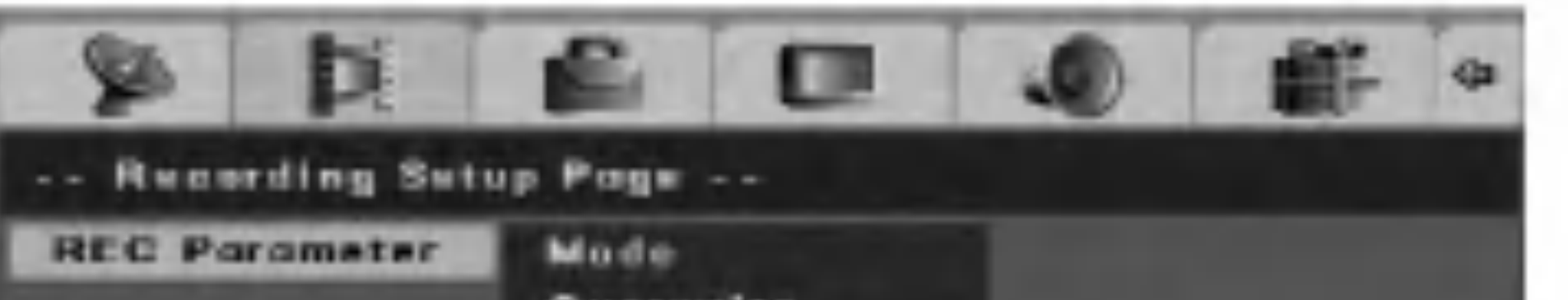

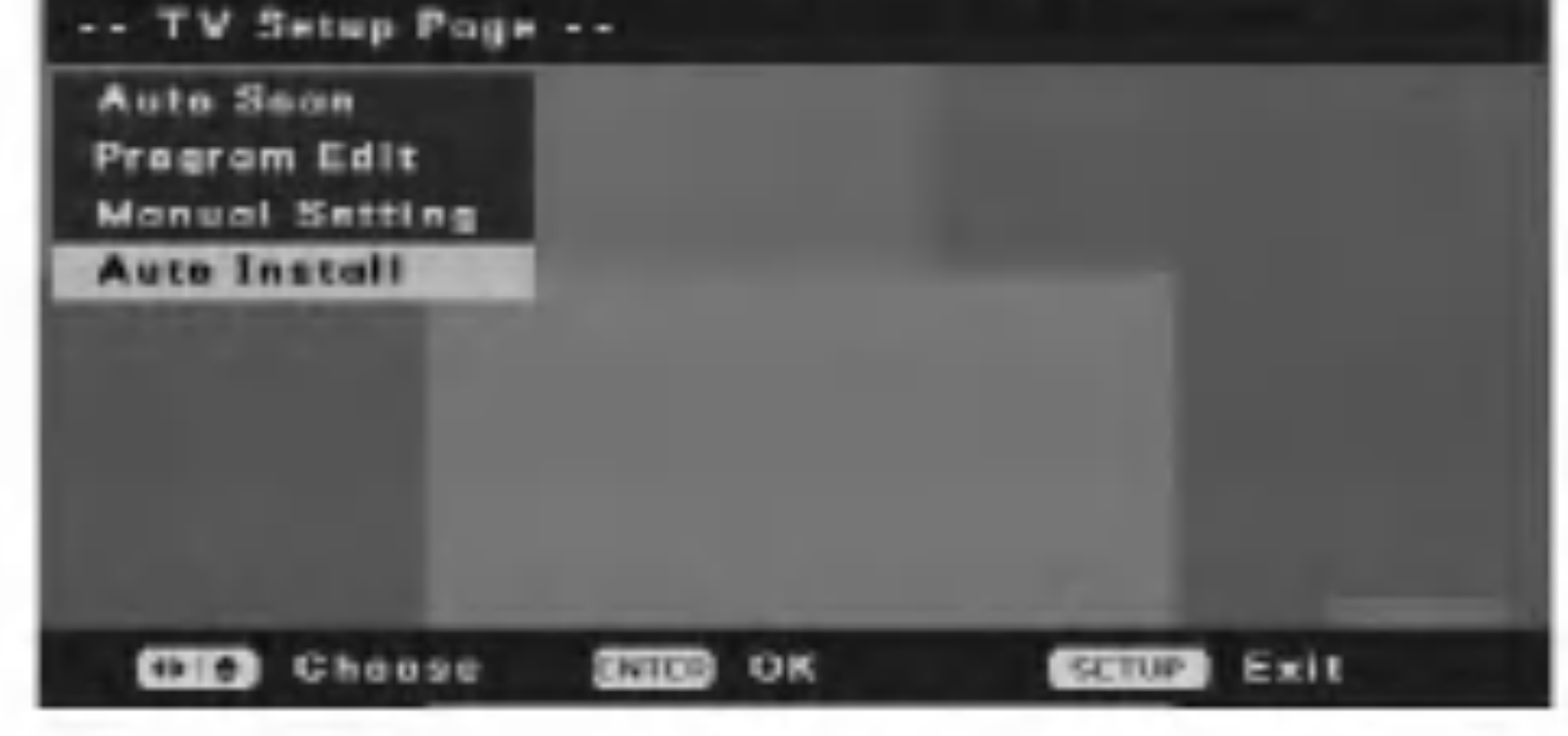

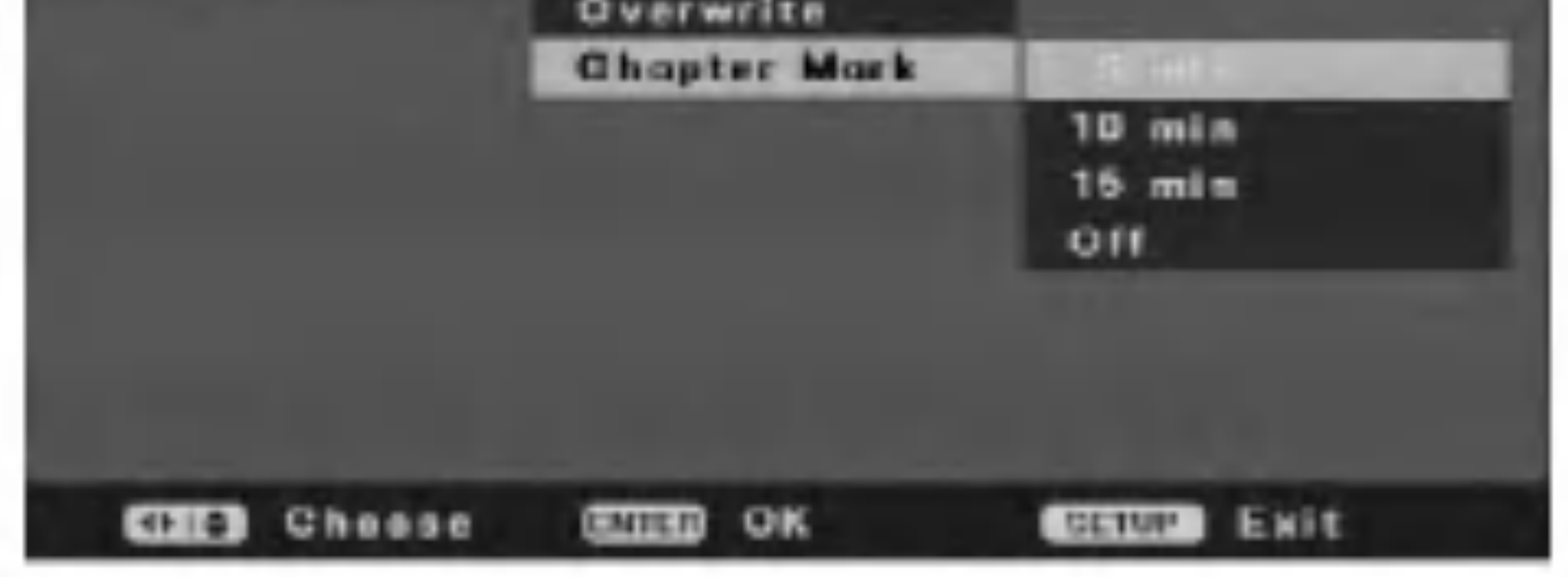

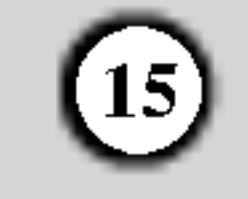

# Glavno podešavanje

## TV Display (TV displej)

Selektuje aspect ratio (odnos širine i visine TV slike) za povezani TV.

[Pan Scan] Selektujte kada je rekorder povezan sa televizorom koji ima standardni odnos stranica 4:3. Video materijal formatiran <sup>u</sup> stilu Pan & Scan se reprodukuje <sup>u</sup> tom stilu. (Obe strane slike su odsečene).

[Letter Box] Selektujte kada je rekorder povezan sa televizorom koji ima standardni odnos stranica 4:3. Prikazuje neprirodne slike sa maskirajućim prugama ispod i iznad slike.

Neke od scena na DVD filmu su snimljene pod različitim uglovima, koje možete da selektujete preko On-Screen Display. Možete da postavite da vas rekorder obavesti kada su dostupne takve scene tako što će se na ekranu prikazati ikonica Angle Mark.

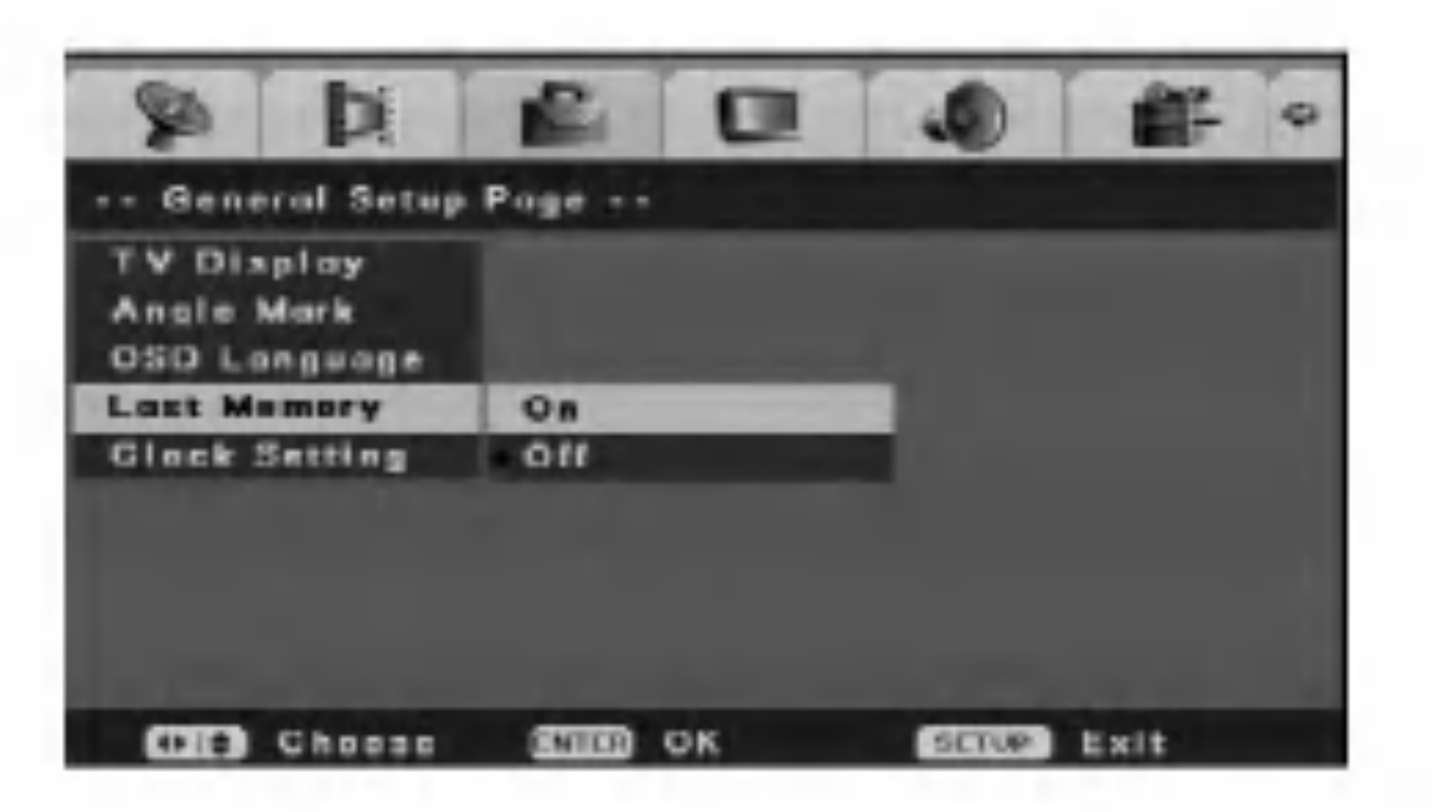

#### Clock Setting (Podešavanje sata)

OSD Language (On-Screan Display – Displej na ekranu)

## Last Memory (Poslednje memorisana podešavanja)

[Wide] Selektujte kada je rekorder povezan sa televizorom koji ima odnos stranica 16:9.

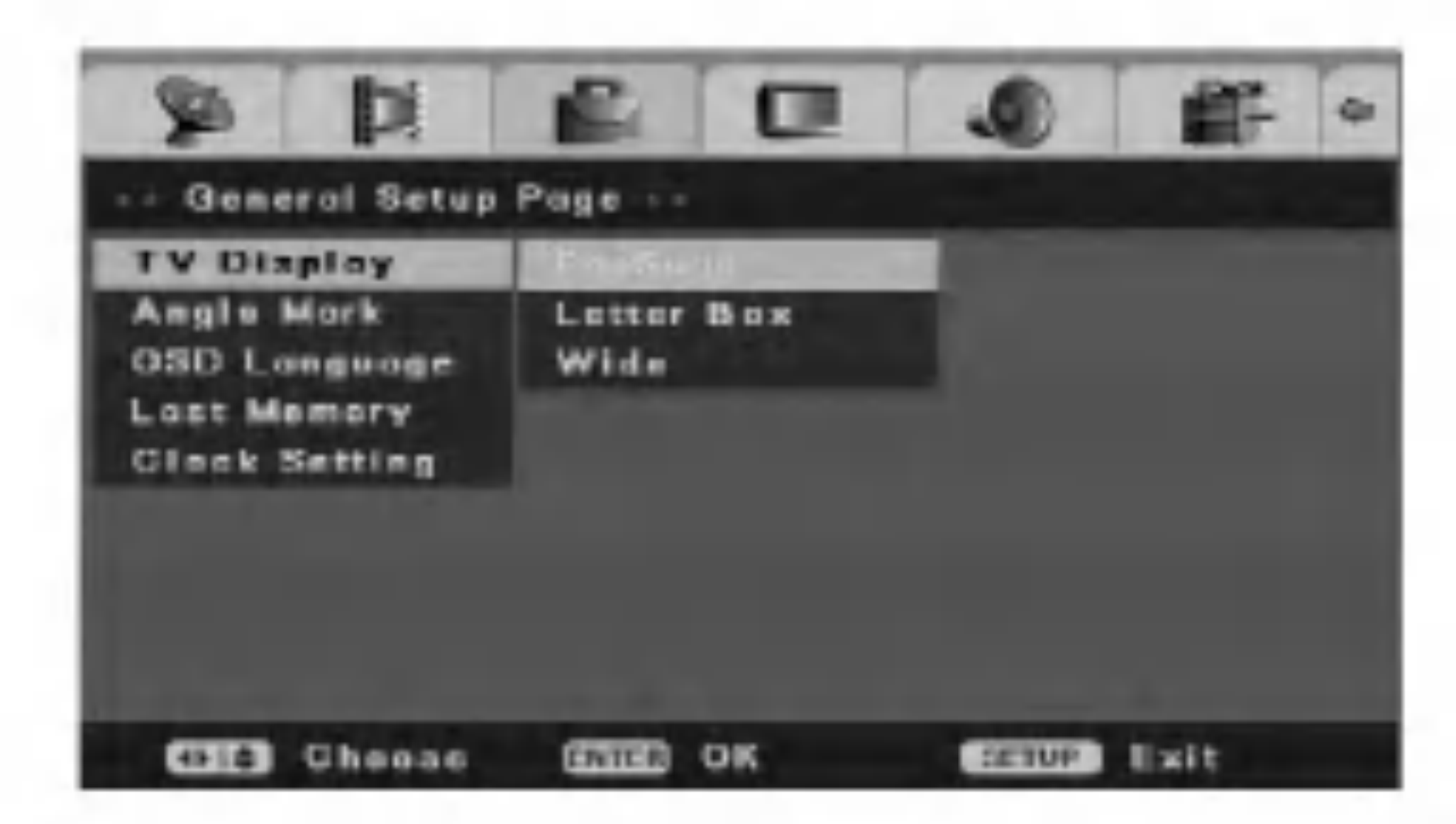

#### Angle Mark (Marker uglova snimanja)

Ovaj rekorder memoriše podešavanja koja je uneo korisnik za poslednji disk koji ste gledali. Podešavanja ostaju u memoriji čak i ako izvadite disk iz rekordera ili ako isključite rekorder. Ako ubacite disk čije podešavanje je memorisano, poslednja stop pozicija se automatski poziva. Da biste koristili ovaj efekat, postavite opciju [Last Memory] na [On].

- 3. Unesite neophodne podatke za datum <sup>i</sup> vreme.
	- $\blacktriangleleft$  /  $\blacktriangleright$  (levo/desno): Pomeraju kursor na prethodnu ili sledeću kolonu.
	- $\triangle$  /  $\nabla$  (gore/dole) ili numerisana dugmad: Pomeraju kursor.
- 4. Pritisnite ENTER da biste potvrdili ono što ste podesili.

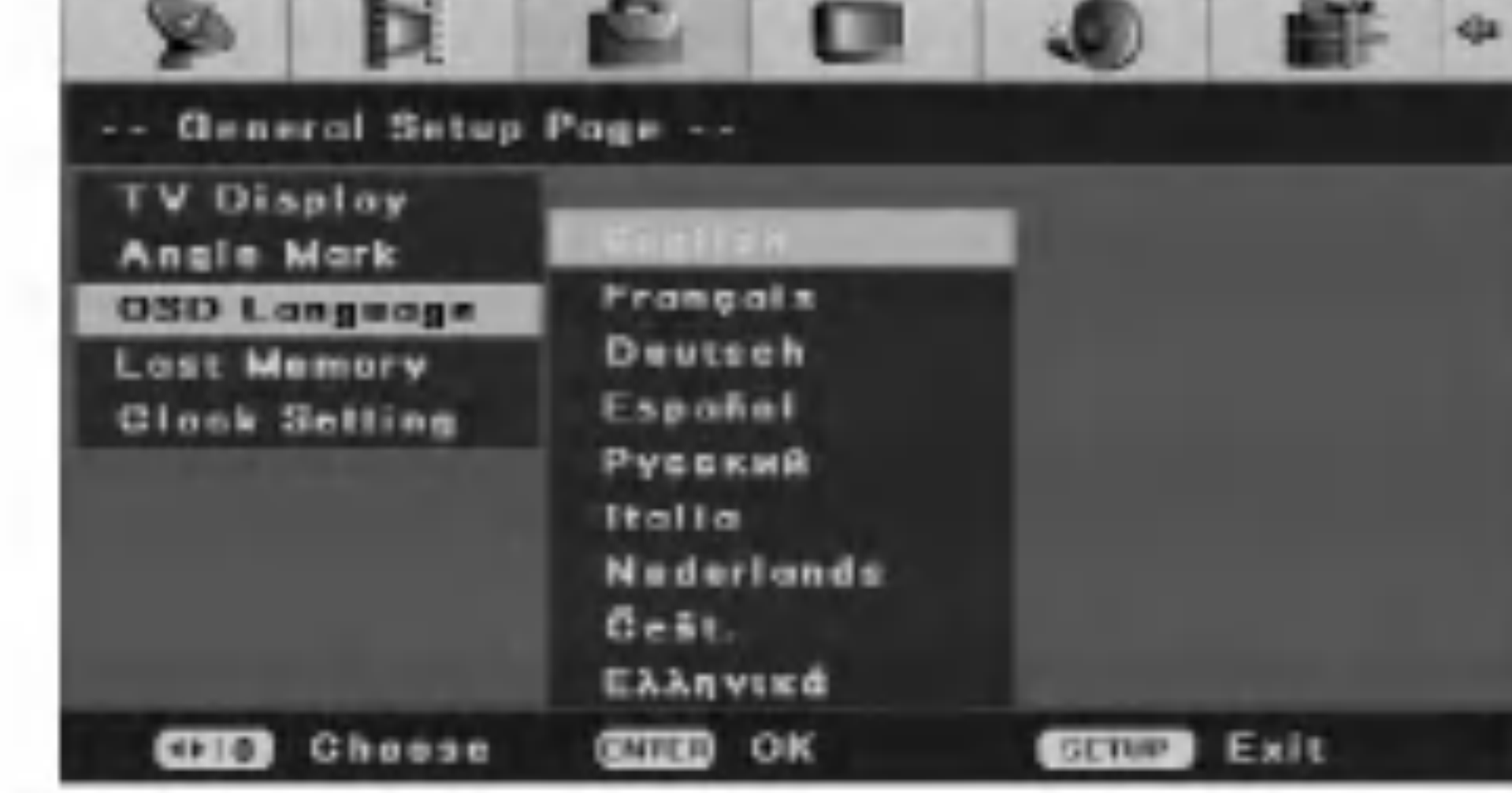

[On] Prikazuje ikonicu Angle Mark na ekranu. [Off] Ikonica Angle Mark nije prikazana.

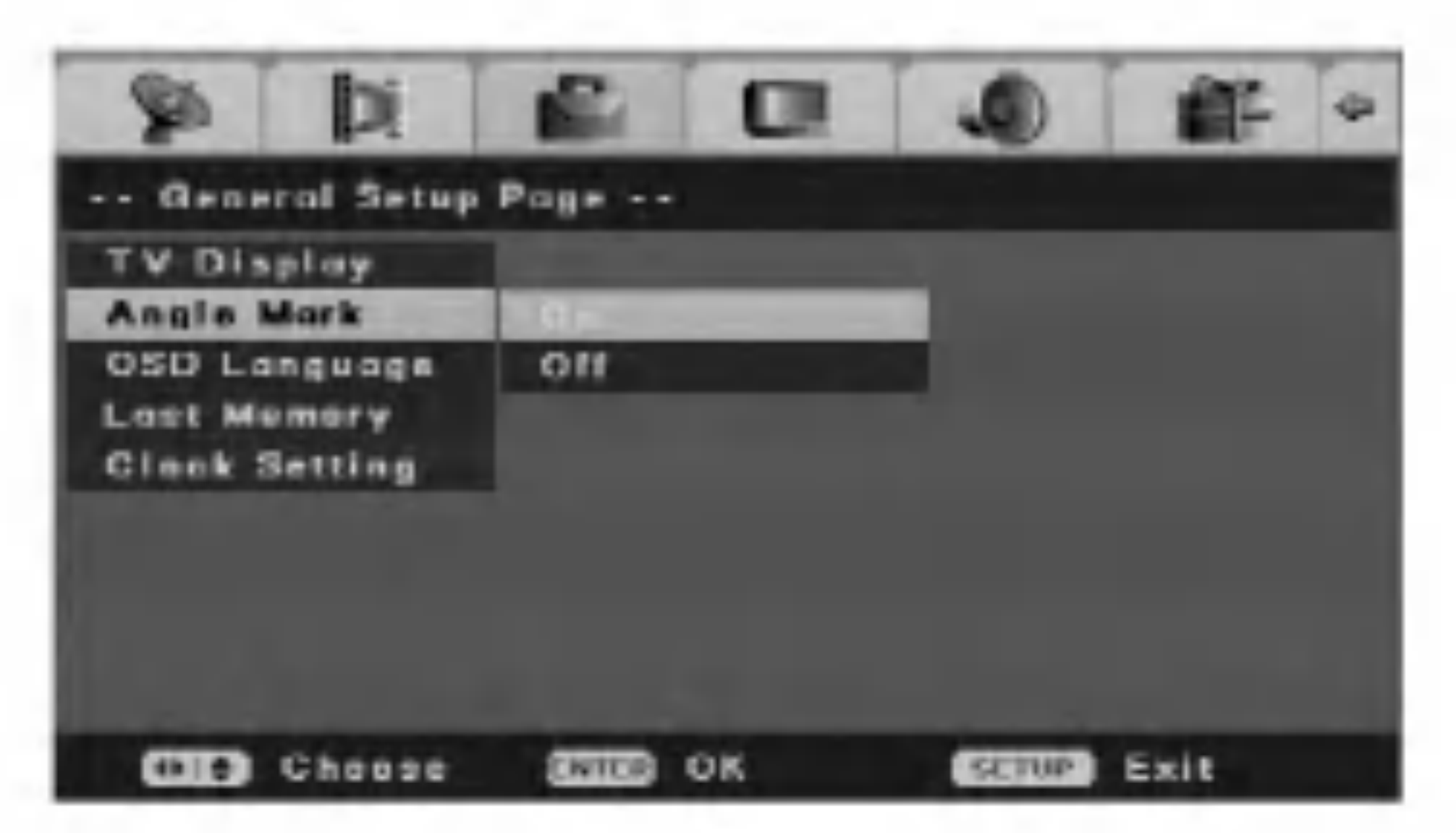

Selektujte jezik za Setup meni <sup>i</sup> displej na ekranu..

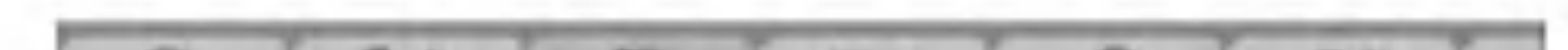

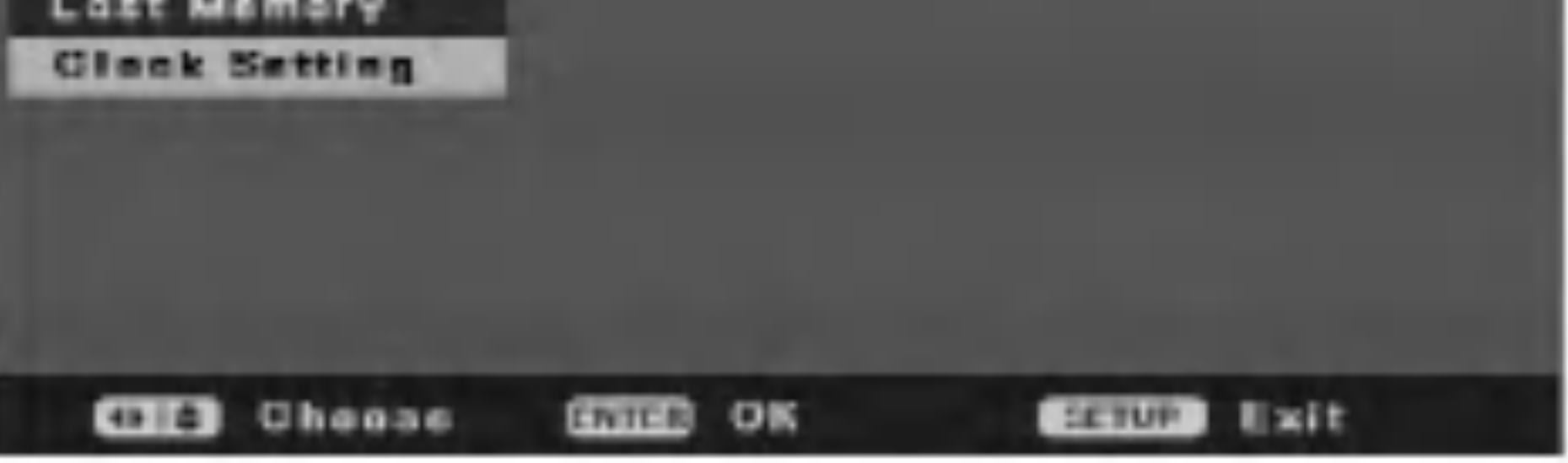

1. Selektujte opciju [Clock Setting] na meniju [Initial Setup].

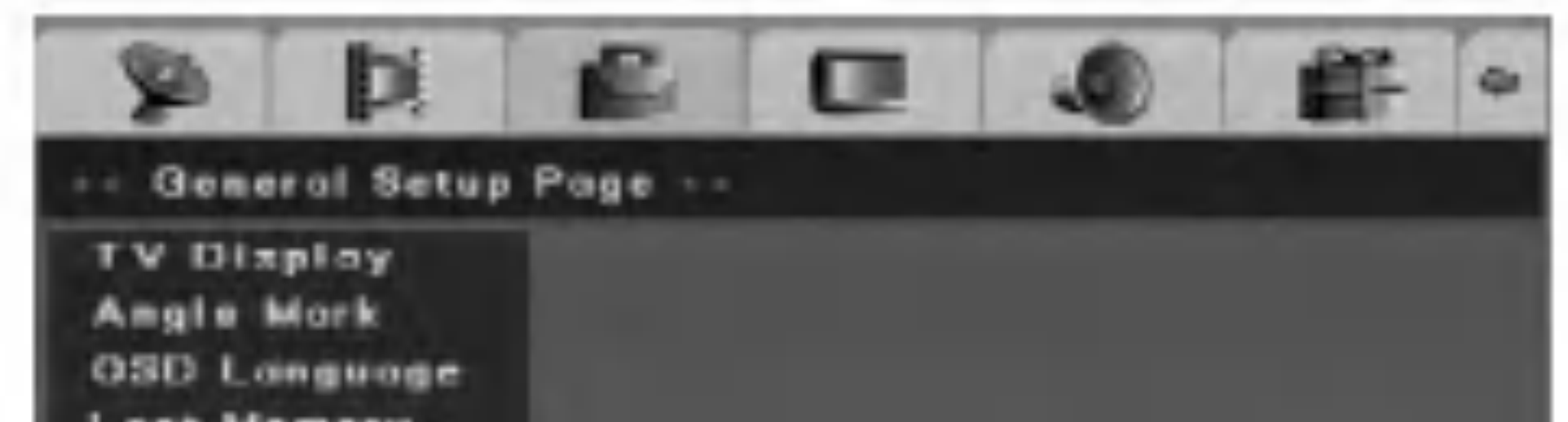

 $\overline{\phantom{0}}$ 

 $\bullet$ 

5.37

2. Pritisnite ENTER.

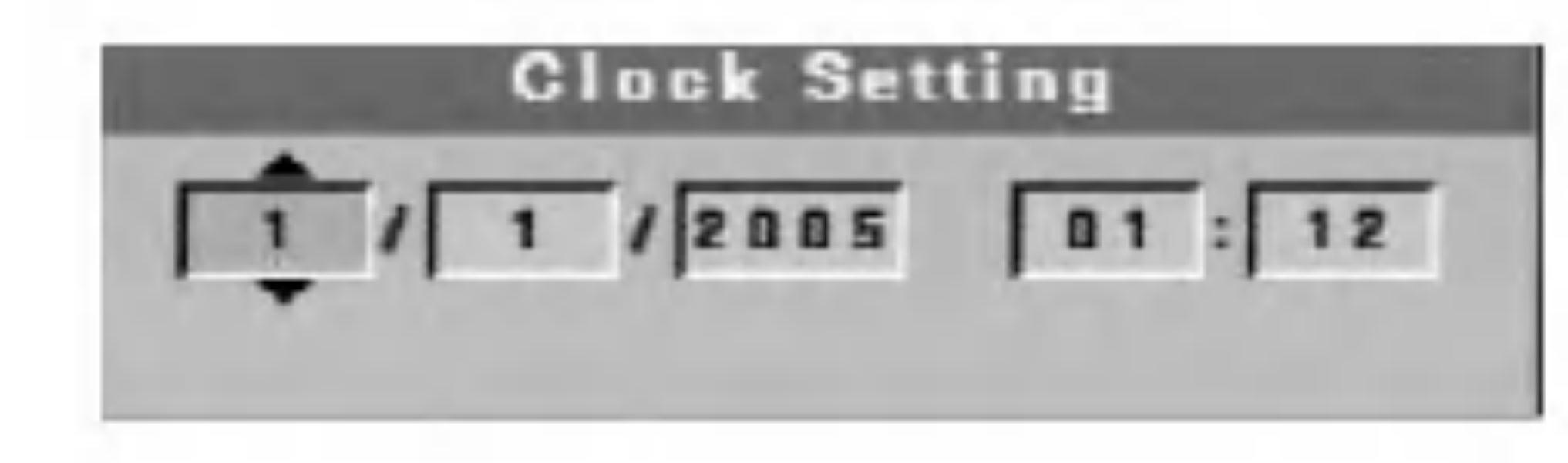

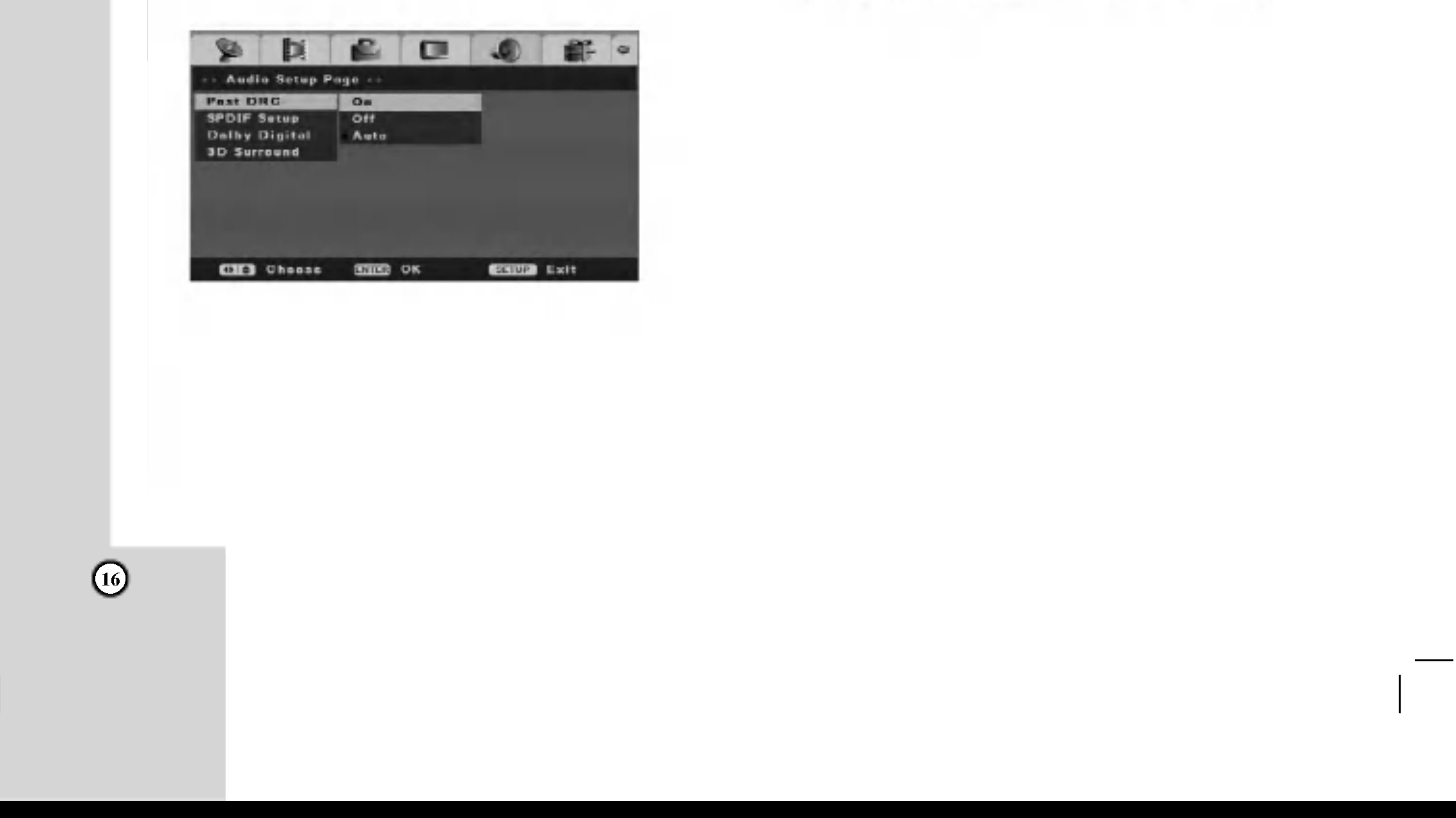

![](_page_15_Picture_26.jpeg)

Podesite video kvalitet u odnosu na osvetljenost, kontrast, boju, zasićenje.

# Video Setup (Video podešavanje)

## Quality (Kvalitet)

Selektujte opciju [Quality], a zatim pritisnite  $\blacktriangleright$  na meniju [Initial Setup].

![](_page_15_Picture_4.jpeg)

2. Pritiskajte  $\triangle$  /  $\nabla$  da biste odabrali željenu opciju, a zatim pritisnite ENTER. Pojavljuje se status bar. Primer: Osvetljenost.

**CATCR Brightness C. HIIIIIIII...........** Exit

3. Pritiskajte  $\blacktriangleleft / \blacktriangleright$  da biste selektovali željenu poziciju, a zatim pritisnite ENTER da biste potvrdili ono što ste podesili.

![](_page_15_Picture_521.jpeg)

## Post DRC (Dynamic Range Control)

?ini zvuk jasnijim kada je ja?ina zvuka sni?ena u toku rada nekog DVD-ja [Post DRC].

 $|$ [On] Čini jasnijim niži zvuk čak i kad je jačina zvuka snižena.

[Off] Obično selektujte ovo.

[96K] Sve vrste signala, uključujući i 96KHz/24bit, su na izlazu u svom originalnom formatu.

## Audio setup (Audio podešavanje)

[Auto] Automatski smanjuje vrednost Dynamic.

## SPDIF Setup

### Izlaz SPDIF (Digitalni audio)

Selektuje vrstu signala pri korišćenju DIGITAL OUT džeka.

[SPDIF RAW] Selektujte ovo kada je rekorder povezan na audio komponentu koja nema Dolby Digital, DTS ili MPEG dekoder.

[SPDIF/PCM] Selektujte ovo kada je rekorder povezan na audio komponentu sa ugrađenim opcijama Dolby Digital, DTS ili MPEG dekoder.

![](_page_15_Picture_522.jpeg)

## LPCM Out

Selektuje sampling frekvenciju digitalnog audio signala. [48K] Audio signali DVD Video diskova se uvek pretvaraju na 48kHz/16bit.

![](_page_16_Picture_18.jpeg)

#### Dolby Digital

### Dual Mono

Možete da izaberete audio kanal za Dolby Digital.

[Stereo] Zvuk levog kanala (L) se čuje sa levog zvučnika, a zvuk desnog kanala se čuje sa desnog zvučnika (R).

[L-Mono] Zvuk levog kanala (L) se čuje sa oba zvučnika. [R-Mono] Zvuk desnog kanala (R) se čuje sa oba zvučnika. [Mix-Mono] Mešani zvuk (i levi i desni kanal) se čuju sa oba zvučnika.

Ovo podešavanje optimizuje dinamiku zvuka sa niskom jačinom zvuka za manje smetnje u tihom okruženju. Ovo radi samo kod Dolby Digital audio <sup>i</sup> DVD video diskova.

- 1. Selektujte opciju [Dolby Digital], a zatim pritisnite  $\blacktriangleright$ na meniju [Initial Setup].
- 2. Pritiskajte  $\triangle$  /  $\nabla$  da biste selektovali opciju [Dynamic], zatim pritisnite ENTER. Pojavljuje se status bar.

![](_page_16_Picture_15.jpeg)

#### - Dynamic

3. Pritiskajte  $\triangle$  /  $\nabla$  da biste selektovali, a zatim pritisnite ENTER da biste podesili kompresiju dinamičkog opsega.

Sto je veća kompresija dinamičkog opsega, to će razlika između treble i bass tonova biti manje očigledna.

### 3D Surround (Prostorni efekat zvuka)

Ovaj uređaj može da proizvede 3D Surround efekat, koji podstiče višekanalnu audio reprodukciju sa dva konvencionalna stereo zvučnika, umesto pet ili više zvučnika koji su u običnom slučaju potrebni za slušanje višekanalnog zvuka sa kućnih bioskop sistema.

Da biste koristili ovaj efekat, postavite opciju [3D Surround] na [On].

![](_page_16_Picture_9.jpeg)

![](_page_16_Picture_546.jpeg)

## Preference

## TV Type (TV sistem)

Morate da odaberete odgovarajući mod sistema za vaš TV sistem.

- Kada se izabrani sistem ne podudara sa sistemom na vašem TV-u, onda se može desiti da se ne prikaže normalna slika u boji.
- [PAL] Kada je ovaj rekorder povezan na TV sa PAL

sistemom.

[Auto] Kada je ovaj rekorder povezan na TV sa Multi sistemom.

[NTSC] Kada je rekorder povezan na TV sa NTSC sistemom.

![](_page_17_Picture_738.jpeg)

Audio/Subtitle/Disc Menu Language (Meni jezika za Audio/Titl/Disk)

![](_page_17_Picture_14.jpeg)

Reprodukcija nekih DVD VIDEO diskova može biti ograničena prema prethodno određenom stepenu, kao što je napr. godište korisnika. Scene mogu biti blokirane ili zamenjene nekim drugim scenama.

Selektujte jezik za meni diska, audio <sup>i</sup> titl. [Original] Odnosi se na originalni jezik na kome je disk snimljen.

[Others] Da biste odabrali neki drugi jezik, pritiskajte numerisanu dugmad, <sup>a</sup> zatim ENTER da biste uneli odgovaraju?i 4-cifreni broj koji odgovara kodnoj listi u poglavlju sa referencama (vidite stranu 44).

![](_page_17_Picture_23.jpeg)

Audio **Subtitle Dise Menu Parental Ctrl** Parental **Area Cade** Default **Paxxword Mode** Password **CHES** Choose **STEED OK CETUP** Exit

Selektuje kod oblasti kao stepen ograničavanja reprodukcije. Vidite o tome u odeljku "Kod oblasti" (na strani 44).

Selektujte opciju [Parental Ctrl], a zatim pritisnite  $\blacktriangleright$  na meniju [Initial Setup].

![](_page_17_Picture_739.jpeg)

Parental Control (Roditeljska kontrola)

2. Pritiskajte  $\triangle$  /  $\nabla$  da biste odabrali opciju [Area Code], <sup>a</sup> zatim pritisnite ENTER. Pojavljuje se meni [Area Code].

![](_page_17_Picture_26.jpeg)

- 3. Pritiskajte  $\triangle$  /  $\blacktriangledown$  da biste uneli prvi karakter oblasti i pritisnite  $\blacktriangleright$ .
- 4. Pritiskajte  $\triangle$  /  $\nabla$  da biste uneli drugi karakter i pritisnite ENTER.

Selektujte [Parental Ctrl] na setup meniju.

 $(18)$ 

#### - Parental

#### Selektuje stepen ograničenja.

Ocena jedan (1) ima najveća ograničenja, a ocena osam (8) ima najmanja ograničenja.

![](_page_17_Picture_740.jpeg)

#### Napomena:

Ako je opcija [Password Mode] postavljena na [On] onda ?ifra mora da se promeni na roditeljski nivo.

#### Area Code

![](_page_18_Picture_24.jpeg)

#### Password Mode

Aktivira ili isključuje osobinu Parental Control. [On] Da biste puštali filmove sa ocenama ili da biste promenili podešavanja opcija roditeljske kontrole (Parental, Area Code itd.) morate prvo da unesete 4-cifrenu šifru. [Off] Roditeljska kontrola nije aktivna <sup>i</sup> disk se reprodukuje u celini.

Napomena: Treba da se promeni šifra.

![](_page_18_Picture_2.jpeg)

#### Ako zaboravite svoju šifru

Ako zaboravite svoju šifru, da biste je obrisali, sledite sledeći postupak.

Menja šifru zbog karakteristika roditeljske kontrole, Parental Control.

- Selektujte opciju [Parental Ctrl], a zatim pritisnite  $\blacktriangleright$  na meniju [Initial Setup].
- 2. Pritiskajte  $\triangle$  /  $\nabla$  da biste odabrali opciju [Password], a zatim pritisnite  $\blacktriangleright$ .

![](_page_18_Picture_14.jpeg)

3. Pritisnite ENTER dok je naglašeno [Change]. Pojavljuje se meni [Input Password].

![](_page_18_Figure_21.jpeg)

- 4. Unesite staru 4-cifrenu šifru pomoću numerisanih dugmadi. Ako još niste uneli šifru, onda je kolona [Old Password] isključena.
- 5. Unesite novu četvorocifrenu šifru pomoću numerisanih dugmadi. Unesite je ponovo da biste je potvrdili, a zatim pritisnite ENTER dok je selektovano [OK]. Šifra je onda memorisana.

- Password

- 1. Pritisnite SETUP da bi se prikazao meni [DVD Recorder Initial Setup].
- 2. Koristite numerisanu dugmad da biste uneli 6-cifreni broj "210499". Pojavljuje se poruka za potvrdu.
- 3. Selektujte [Yes], <sup>a</sup> zatim pritisnite ENTER. 4-cifrena šifra je obrisana. Unesite novi kod.

 $\overline{\phantom{a}}$ P. 5.37

#### Default

Selektujte ovo da biste resetovali rekorder na njegove default karakteristike. Međutim, podešavanje za [Parental Control] ostaje onako kako je memorisano. Pojavljuje se meni [Initial Setup Wizard]. Vidite o tome u odeljku "Automatsko podešavanje" na strani 11.

![](_page_18_Picture_17.jpeg)

![](_page_18_Picture_626.jpeg)

![](_page_19_Picture_17.jpeg)

# Korišćenje menija Disc Operation Menu

- 1. Pritisnite SETUP <sup>i</sup> pojavljuje se meni [DVD Recorder Initial Setup].
- 2. Koristite  $\blacktriangleleft$  /  $\blacktriangleright$  da biste selektovali opciju [Disc Oper], <sup>a</sup> zatim pritisnite ENTER. Pojavljuje se meni Disc Operation Menu.

5. Da biste izašli iz menija, pritisnite SETUP ili selektujte opciju [< Exit] na meniju [Disc Oper], <sup>a</sup> zatim pritisnite ENTER.

4. Pritisnite ENTER da biste potvrdili svoj izbor.

3. Koristite  $\blacktriangleleft$  /  $\blacktriangleright$  da biste selektovali [OK], a zatim pritisnite ENTER. Za brisanje diska je potrebno nekoliko trenutaka.

# $\triangle$ Oprez

Ako želite da obrišete disk, sve što je bilo snimljeno na disku biće obrisano.

## Disc Erase (Brisanje diska)

Ako ubacite potpuno prazan disk, rekorder će automatski obrisati disk. Takođe, DVD+RW disk možete obrisati i sa Setup menija.

#### 1. Selektujte opciju [Erase] na meniju [Disc Oper].

![](_page_19_Picture_6.jpeg)

![](_page_19_Picture_7.jpeg)

3. Koristite  $\triangle$  /  $\nabla$  da biste selektovali neku od opcija.

![](_page_19_Picture_9.jpeg)

2. Pritisnite ENTER. Pojavljuje se meni [Erase].

![](_page_19_Picture_12.jpeg)

![](_page_20_Picture_29.jpeg)

## Finalize (Finalizacija)

Finalizacija 'fiksira' DVD+R snimke tako da disk može da se pušta i na uobičajenim DVD plejerima ili kompjuterima opremljenim odgovarajućim DVD-ROM drajvom. Finalizacija diska stvara meni na ekranu za navigaciju kroz disk. Njemu se pristupa pritiskom na MENU/LIST ili na TITLE.

## Disc Protect (Zaštita diska)

Koristite opciju [Protect] da biste sprečili nenamerno snimanje, editovanje ili brisanje ubačenog diska.

Kada se jednom finalizira DVD+R disk, onda se na tom disku ne može da uređuje ili snima ništa drugo.

3. Selektujte [OK], <sup>a</sup> zatim pritsinite ENTER. Rekorder će započeti finalizaciju diska.

![](_page_20_Picture_7.jpeg)

Vreme potrebno za finalizaciju zavisi od količine snimljenog materijala na disku.

1. Selektujte opciju [Finalize] na meniju [Disc Oper].

![](_page_20_Picture_10.jpeg)

2. Pritisnite ENTER. Pojavljuje se meni [Finalize].

![](_page_20_Picture_12.jpeg)

#### Napomena:

#### Savet

Ako je opcija [Protect] postavljena kao aktivna, onda finalizacija nije moguća. Da biste finalizirali disk, postavite na [Unprotect].

1. Selektujte opciju [Protect] na meniju [Disc Oper].

![](_page_20_Picture_5.jpeg)

2 Pritisnite ENTER. Pojavljuje se meni [Protect].

![](_page_20_Picture_14.jpeg)

3. Selektujte OK, <sup>a</sup> zatim pritisnite ENTER. Disk je zaštićen. Dakle ne možete više da snimate na njemu, da ga uređujete ili da ga brišete. Ako je potrebno da otključate disk da biste ga uređivali, selektujte [Unprotect] na meniju [Disc Oper].

## Pretvorite editovanje tako da bude kompatibilno

Koristite opciju [Make Comp] kada DVD+RW disk nije kompatibilan sa drugim DVD plejerima zbog toga što ste dodali Chapter Markers (merkere poglavlja).

1. Selektujte opciju [Make Comp] na meniju [Disc Oper].

![](_page_20_Picture_25.jpeg)

2. Pritisnite ENTER. Pojavljuje se meni [Make Comp].

![](_page_20_Picture_27.jpeg)

3. Selektujte [OK], <sup>a</sup> zatim pritisnite ENTER.

#### Adapt (Prilagođenje)

Diskovi koji su snimljeni na drugom rekorderu neće moći da se koriste ne ovom rekorderu. Disk možete da koristite posle adaptacije (prilagođenja) na vaš rekorder.

![](_page_21_Picture_14.jpeg)

1. Selektujte opciju [Adapt] na meniju [Disc Oper].

![](_page_21_Picture_3.jpeg)

Možete da vidite informacije za ubačeni DVD+R/RW disk (Naslov diska, Medijum, Broj naslova, Status, Preostalo vreme).

2. Pritisnite ENTER. Pojavljuje se meni [Adapt].

![](_page_21_Picture_5.jpeg)

3. Selektujte [OK], <sup>a</sup> zatim pritisnite ENTER.

#### Disc Information (Informacije o disku)

1. Selektujte opciju [Disc Info] na meniju [Disc Oper].

![](_page_21_Picture_10.jpeg)

2. Pritisnite ENTER. Pojavljuje se meni [Disc Info].

![](_page_21_Picture_12.jpeg)

3. Da biste se vratili na meni [Disc Info], pritisnite SETUP, RETURN ili ENTER.

![](_page_22_Picture_23.jpeg)

# Opšta objašnjenja u vezi prikaza displeja na ekranu

Ovo uputstvo daje osnovne instrukcije za rad rekordera. Neki DVD diskovi zahtevaju specifične operacije ili dozvoljavaju samo ograničene operacije tokom reprodukcije. Kada se to pojavi, na TV ekranu se pojavljuje simbol  $\emptyset$ , što ukazuje na to da taj rekorder ne dozvoljava tu operaciju ili da ona nije moguća na tom disku.

# Korišćenje prikaza displeja na ekranu

Prikaz displeja na ekranu sadrži mnoge karkteristike reprodukcije. Da biste videli prikaz displeja na ekranu, pritisnite DISPLAY za vreme rada diska. Prikaz displeja na ekranu (On-Screen Display) se pojavljuje na vrhu ekrana. Svaka od osobina je ilustrovana nekom ikonicom. Koristite dugmad  $\triangle$  /  $\nabla$  /  $\blacktriangle$  /  $\blacktriangleright$  da biste se kretali kroz različite

![](_page_22_Picture_4.jpeg)

## Prikaz informacija dok gledate televiziju

Dok gledate televiziju, pritisnite DISPLAY da biste prikazali/sklonili informaciju koja je prikazana na ekranu. Kada je naglašena neka od ikonica, koristite dugmad  $\triangle$  /  $\nabla$ da biste se kretali kroz ponuđeni izbor prikazan u text box-u ispod ikonice.

Karakteristike sa displeja su dostupne jedino ako je disk kreiran sa nekom određenom osobinom (napr. Ako selektujete ikonicu Subtitle, nećete moći da menjate jezik titla osim ako autor nije napravio disk sa titlovima). Na ekranu se mogu prikazati različite informacije o ubačenom disku.

#### ikonice na displeju.

: Mod ponavljanja A-B (strana 25) : Editovanje programirane reprodukcije (važi samo za Audio CD) (strana 27) : Reprodukcija prema slučajnom redosledu (važi samo za Audio CD) (strana 25)

: Jezik prikaza displeja na ekranu

Za detalje o svakoj stavki, pogledajte na stranama koje su navedene u zagradama.

![](_page_22_Picture_13.jpeg)

ACD

**External**: Broj track-a (Trenutni / Ukupni) (strana 24) : Preostalo vreme track-a koji je pušten (strana 25) : Audio kanal (strana 26) : Mod ponavljanja (strana 25)  $rac{40}{100}$ 

![](_page_22_Picture_14.jpeg)

Ukazuje na datum i tačno vreme.

**Extrached Figure 1:** Broj naslova (Trenutni / Ukupni) (strana 24) **Extrem**: Broj poglavlja (Trenutni / Ukupni) (strana 24) : Preostalo vreme naslova koji je pušten (strana 25) : Audio kodiranje i jezik (strana 26) **E.** : Broj titla (strana 26) **Extrache 1:** Broj ugla (Trenutni / Ukupan) (strana 26) : Mod ponavljanja (strana 25) : Mod ponavljanja A-B (strana 25) : Mod zvučnih efekata (strana 27) : Jezik prikaza displeja na ekranu.

#### Ukazuje na broj kanala, naziv stanice <sup>i</sup> audio signal (STEREO, MONO) koji se dobija od tjunera.

![](_page_22_Picture_8.jpeg)

![](_page_23_Picture_30.jpeg)

# Plejbek

# Pušten je DVD ili Audio CD

Playback Setup (Podešavanje reprodukcije)

- Uključite TV i selektujte izvor video ulaza povezanog na rekorder.
- Audio sistem: Uključite audio sistem i selektujte izvor ulaza povezanog na rekorder.

## Prelazak na sledeći naslov

#### $+R$  DVD  $H$

Kada disk ima više od jednog naslova, onda na neki drugi naslov možete preći na sledeći način:

Posle ubacivanja DVD-ja koji sadrži meni može se desiti da se prvo pojavi meni na ekranu.

**DVD**<br>Pomoću dugmadi  $\blacktriangle$  /  $\blacktriangleright$  /  $\blacktriangle$  /  $\blacktriangledown$  selektujte naslov/poglavlje koje želite da pogledate, a zatim pritisnite ENTER da biste započeli reprodukciju.

Pritisnite TITLE ili MENU/LIST da biste vratili meni na ekran.

2. Da biste zaustavili reprodukciju, pritisnite STOP  $(\blacksquare)$ . Uređaj pamti mesto gde je zaustavljen, zavisno od diska. Na ekranu se kratko pojavljuje " $\Pi$  $\blacksquare$ ". Pritisnite PLAY ( $\blacktriangleright$ ) da biste ponovo započeli reprodukciju (od mesta te scene). Ako ponovo pritisnete STOP  $(\blacksquare)$  ili izbacite disk (na ekranu se pojavljuje " $\blacksquare$ "), uređaj će obrisati stopirano mesto. Da biste izbacili disk pritisnite OPEN/CLOSE  $($ <sup> $\triangle$ </sup>) Da biste zatvorili nosač diska pritisnite OPEN/CLOSE  $(\triangle)$  ili POWER  $(\bigcup)$ , nosač diska se zatvara automatski i uređaj se isključuje.

- 1. U toku reprodukcije pritisnite DISPLAY <sup>i</sup> koristite strelice  $\blacktriangleleft$  /  $\blacktriangleright$  da biste selektovali ikonicu naslova, a zatim pritisnite ENTER.
- Pritiskajte odgovarajuću numerisanu dugmad (0-9) ili  $\triangle$  /  $\nabla$  da biste selektovali broj naslova.
- 1. Ubacite disk koji ste izabrali u nosač diska, sa playback stranom okrenutom nadole.

## Ako se prikaže meni na ekranu

#### Napomene:

biste selektovali ikonicu poglavlja/track-a. Zatim, unesite broj poglavlja/track-a ili koristite  $\triangle / \blacktriangledown$ .

- Ako je postavljena roditeljska kontrola, <sup>a</sup> disk nije u okviru određenih ocena (nije autorizovan), onda mora da se unese 4-cifreni kod i/ili disk mora da se autorizuje (vidite "Parental" na stani 18).
- DVD diskovi mogu da imaju kod regiona. Vaš rekorder neće moći da radi sa diskovima koji imaju kod regiona različit od vašeg rekordera. Kod regiona za ovaj rekorder je 2 (dva).
- Da biste gledali neki TV kanal ili video izvor ulaza za vreme reprodukcije Audio CD diska, pritisnite STOP  $(\blacksquare)$ .
- Ako nije drugačije navedeno, za sve opisane operacije koristi se daljinski upravljač. Neke karakteristike takođe mogu biti dostupne <sup>i</sup> na Setup meniju.

#### Savet:

Naslov možete da selektujete i u stop modu. Pritisnite dvaput DISPLAY <sup>i</sup> pojavljuje se ikonica naslova. Koristite numerisanu dugmad da biste selektovali broj naslova, a zatim pritisnite ENTER. Reprodukcija naslova počinje.

## Prelazak na sledeće POGLAVLJE/TRACK

Kada naslov na disku ima više od jednog poglavlja ili disk ima više track-a, onda na drugo poglavlje/track možete preći na sledeći način:

- Pritisnite kratko SKIP  $\blacktriangleleft$  ili  $\blacktriangleright$  u toku reprodukcije da biste selektovali sledeće poglavlje/track ili da biste se vratili na početak trenutnog poglavlja/track-a.
- Pritisnite kratko SKIP  $\blacktriangleleft$  da biste išli korak nazad na prethodno poglavlje/track.
- Da biste išli direktno na bilo koje poglavlje u toku DVD reprodukcije, pritisnite DISPLAY i pritiskajte  $\blacktriangleleft / \blacktriangleright$  da

![](_page_24_Picture_52.jpeg)

## **Traženje**

- 1. Pritisnite SCAN ( $\blacktriangleleft$  ili  $\blacktriangleright$ ) u toku reprodukcije.
- Pritiskajte SCAN (<<br/> ili →→) da biste odabrali željenu brzinu.

DVD; 5 koraka (napred <sup>i</sup> nazad)

Audio CD; <sup>3</sup> koraka (napred <sup>i</sup> nazad)

3. Da biste izašli iz moda SEARCH, pritisnite PLAY.

#### Zamrznuta slika <sup>i</sup> reprodukcija frejm po

Pritisnite REPEAT da biste selektovali željeni mod ponavljanja.

- [CH] ponavlja trenutno poglavlje. (DVD)
- [TT] ponavlja trenutni naslov. (DVD)
- [All] ponavlja sve track-ove. (Audio CD)
- [Track]: ponavlja trenutni track. (Audio CD)
- [OFF] nema ponavljanja.
- 1. Pritisnite A-B na mestu koje ste izabrali kao startno mesto. Na TV ekranu se kratko pojavljuje "A -".
- 2. Pritisnite ponovo A-B da biste izabrali završno mesto. Na TV ekranu se kratko pojavljuje "A-B" i počinje ponavljanje sekvence.
- 3. Pritisnite ponovo A-B ako želite to da otkažete.

#### frejm  $HR$   $+RV$   $+R$   $DVD$

- 1. U toku reprodukcije pritisnite PAUSE/STEP (II). Pomerajte sliku frejm po frejm pritiskanjem na PAUSE/STEP (II).
- 2. Da biste izašli iz moda still motion, pritisnite PLAY.

## Pauza ACD

- 1. U toku reprodukcije pritisnite PAUSE/STEP (II).
- 2. Da biste se vratili na reprodukciju diska, pritisnite PLAY  $(\blacktriangleright)$  ili pritisnite ponovo PAUSE/STEP ( $\blacksquare$ ).

#### Slow Motion (Usporeno kretanje)

![](_page_24_Picture_19.jpeg)

- 1. Pritisnite PAUSE/STEP (III) u toku reprodukcije. Rekorder će sada ući u mod PAUSE.
- 2. Koristite SCAN ( $\blacktriangleleft$  ili  $\blacktriangleright$ ) da biste selektovali

## Repeat (Ponavljanje)

1. Pritisnite ZOOM <sup>u</sup> toku reprodukcije ili zamrznute slike da biste aktivirali funkciju zumiranja (ZOOM). Svaki pritisak na dugme ZOOM menja veličinu slike na ekranu na način kako je dole prikazano.  $x2$  size  $\rightarrow$  x4 size  $\rightarrow$  normal size

- željenu brzinu. DVD, 4 koraka (napred <sup>i</sup> nazad)
- 3. Da biste izašli iz moda Slow Motion, pritisnite  $\text{PLAY}$  ( $\blacktriangleright$ ).

## Repeat A-B (Ponavljanje od A do B)

- 2. Koristite dugmad  $\blacktriangle$  /  $\blacktriangleright$  /  $\blacktriangle$  /  $\blacktriangledown$  da biste se kretali kroz zumiranu sliku.
- 3. Da biste se vratili na normalnu reprodukciju, pritiskajte ZOOM sve dok se ne pojavi normalna slika.

Da biste ponovili sekvencu.

## Random (Reprodukcija prema slučajnom redosledu)

- 1. Pritisnite DISPLAY i pritiskajte strelice  $\blacktriangleleft / \blacktriangleright$  da biste selektovali ikonicu Random.
- 2. Koristite  $\triangle$  /  $\nabla$  da biste selektovali [On] ili [Off], a zatim pritisnite ENTER.

[On] Uređaj automatski počinje Random Playback (reprodukciju po slučajnom redosledu. [Off] Za povratak na normalnu reprodukciju.

Pritiskom na SKIP $\blacktriangleright$ I u toku Random reprodukcije, uređaj selektuje drugi naslov (track) i ponovo počinje Random reprodukciju.

## Pretraga po vremenu

Da biste započeli sa reprodukcijom diska u izabrano vreme:

- 1. Pritisnite DISPLAY za vreme reprodukcije. Ikonica Time prikazuje preostalo vreme reprodukcije.
- 2. Pritisnite  $\blacktriangleleft$  /  $\blacktriangleright$  da biste selektovali ikonicu za tačno vreme (Time) <sup>i</sup> tada se javlja "0:00:00".
- 3. Unesite vreme u satima, minutima <sup>i</sup> sekundama sa leva na desno.

Reprodukcija počinje od izabranog trenutka.

## Zoom (Zumiranje)

Funkcija Zoom vam omogućava da uvećate sliku i da se krećete kroz nju.

#### Napomena:

Funkcija zumiranja ne radi kod nekih DVD diskova.

Savet:

#### Marker Search (Traženje markera)

#### $+R$  DVD

![](_page_25_Picture_37.jpeg)

#### Postavljanje markera

Reprodukciju možete da započnete od nekog od 12 memorisanih mesta. Da biste uneli marker, pritisnite MARKER na željeno mesto na disku. Ikonica markera se kratko pojavljuje na TV ekranu. Ponovite ovo da biste uneli i ostale markere kojih ukupno može biti 12.

# Camera Angle (Ugao kamere) **DVD**

Ako disk sadrži scene snimljene pod različitim uglovima kamere, onda ih tokom reprodukcije možete promeniti.

- 1. U toku reprodukcije sa diska pritisnite SEARCH. Na ekranu se pojavljuje meni za traženje markera.
- 2. Koristite  $\blacktriangle$  /  $\blacktriangleright$  /  $\blacktriangle$  /  $\blacktriangledown$  da biste selektovali željenu markiranu scenu koju želite da pozovete ili ako želite da obrišete marker.
- 3. Pritisnite ENTER i počinje reprodukcija sa markirane scene. Ili, pritisnite CLEAR i markirana scena se briše sa menija za traženje markera.
- $|4.$  Pritisnite RETURN da biste izašli iz menija.

![](_page_25_Picture_14.jpeg)

#### Da biste pozvali ili obrisali marker <sup>s</sup> neke scene

# Provera sadržaja DVD video diskova: Meniji

Ako trenutni naslov ima meni, on će se pojaviti na TV ekranu. U drugačijem slučaju meni diska se neće pojaviti.

Meni može da sadrži uglove kamere, opcije za govorni

- Pritisnite DISPLAY, a zatim pritiskajte  $\blacktriangleleft / \blacktriangleright$  da biste selektovali ikonicu Angle.
- 2. Koristite  $\triangle$  /  $\nabla$  da biste odabrali željeni ugao. Savet:

Indikator ANGLE će svetleti na TV ekranu kod scena koje su snimljene i pod drugačijim uglovima da bi pokazao da se može promeniti ugao kamere.

## Changing the Audio Soundtrack (Promena audio soundtrack-a) **DVD** +RW +R

DVD diskovi mogu imati menije koji vam dozvoljavaju da pristupate specijalnim karakteristikama. Da biste otvorili meni diska, pritisnite MENU/LIST. Zatim, pritisnite dugme odgovaraju?eg broja da biste selektovali neku opciju. Ili, pomoću dugmadi  $\blacktriangle$  /  $\blacktriangleright$  /  $\blacktriangle$  /  $\ntriangleright$   $\blacktriangleright$   $\blacktriangler$ zatim pritisnite ENTER.

# Title Menu (Meni Title) **INTE**

Pritisnite TITLE.

Pritisnite AUDIO tokom reprodukcije da biste čuli različite audio jezike ili audio soundtrack ako je mogu?.

Pritisnite AUDIO tokom reprodukcije da biste čuli različite audio kanale

Pritiskajte SUBTITLE u toku reprodukcije da biste videli različite jezike za titlove.

# Instant Skip **+RW** +R DVD

Svaki pritisak na INSTANT SKIP preskače 30 sekundi napred.

jezik <sup>i</sup> titl, kao <sup>i</sup> poglavlja za naslov.

# Disc Menu (Meni Disc) **INTE**

- 1. Pritisnite MENU/LIST. Prikazuje se meni diska.
- 2. Da biste sklonili meni diska, pritisnite ponovo MENU/LIST.

#### Napomena:

Neki diskovi imaju <sup>i</sup> Dolby Digital <sup>i</sup> DTS soundtrack. Kada se selektuje DTS nema analognog audio izlaza. Da biste slušali DTS soundtrack, povežite ovaj rekorder na DTS dekoder preko jednog od digitalnih izlaza. Vidite na strani 9 za detalje u vezi povezivanja.

## Promena audio kanala ACD

![](_page_25_Picture_27.jpeg)

#### Napomena:

Ako se pojavi simbol  $\emptyset$ , onda ova karakteristika nije moguća na tom disku.

![](_page_26_Picture_26.jpeg)

- Plejbek
- Koristite dugme CLEAR da biste obrisali track broj.
- Koristite SKIP ( $\blacktriangleleft$  ili  $\blacktriangleright$ )) da biste prešli na prethodnu ili sledeću stranu.
- 5. Možete da pustite vaš program označavajući Play i pritiskajući na ENTER.

## Last Condition Memory (Poslednje memorisana podešavanja) **DVD**

Ovaj rekorder memoriše podešavanja koja je uneo korisnik za poslednji disk koji ste gledali. Podešavanja ostaju u memoriji čak i ako izvadite disk iz rekordera ili ako isključite rekorder. Ako ubacite disk čije je podešavanje memorisano, poslednja stop pozicija se automatski poziva.

#### Napomene:

## Korišćenje karakteristike Program Play

- 1. Pritisnite DISPLAY, a zatim pritiskajte  $\blacktriangleleft / \blacktriangleright$  da biste selektovali ikonicu Sound Mode.
- 2. Koristite  $\triangle$  /  $\nabla$  da biste izabrali željeni zvučni mod, a zatim pritisnite ENTER.

4. Nastavite sa dodavanjem track-a kao što je objašnjeno u koraku 3 sve dok ne završite program.

![](_page_26_Picture_19.jpeg)

Da biste koristili opciju Program Playback, morate da unesete redosled po kome želite da se reprodukuje Audio CD i to možete da učinite tako što napravite program.

- 1. Pritisnite DISPLAY, a zatim pritisnite  $\blacktriangleleft / \blacktriangleright$  da biste selektovali ikonicu Program.
- 2. Pritisnite <sup>i</sup> ENTER <sup>i</sup> na ekranu se pojavljuje Program.
- 3. Koristite brojeve i dugmad  $\triangle$  /  $\nabla$  /  $\blacktriangle$  /  $\blacktriangleright$  da biste uneli broj track-a.
- Podešavanja se čuvaju u memoriji i tu se uvek nalaze.
- Podešavanja se smeštaju u memoriju samo kada je opcija [Last Memory] postavljena na [On] na setup meniju.
- Ovaj rekorder ne memoriše podešavanja na disku ako isključite rekorder pre puštanja tog diska uopšte.

## Sound Effect (Zvučni efekt)

Napomena:

Program će biti obrisan kada zaustavite reprodukciju, kada izvadite disk iz rekordera ili kada se rekorder isključi.

## ACD

![](_page_26_Picture_14.jpeg)

Možete da izaberete neki od 7 zvučnih modova.

![](_page_27_Picture_24.jpeg)

# Puštanje MP3 fajlova

Rekorder može da radi sa MP3 fajlovima na CD-ROM-u,  $|CD-R/RW$  ili  $DVD±R/RW$  diskovima. Pre puštanja MP3 fajlova, pročitajte o tome u odeljku "O MP3 audio fajlovima" sa desne strane.

Ubacite disk koji sadrži MP3 fajlove. Meni Browser se pojavljuje na TV ekranu.

#### 00:00 / 00:00 ning **Arrive**

- 2. Na meniju [Browser] koristite  $\triangle$  /  $\nabla$  i ENTER da biste otvorili folder koji sadrži MP3 fajlove. Pojavljuje se fajl <sup>i</sup> spisak podfoldera. Da biste sklonili MP3 fajlove <sup>i</sup> podfoldere, selektujte folder, a zatim ponovo pritisnite ENTER.
- Pritiskajte  $\triangle$  /  $\nabla$  da biste selektovali neki MP3 fajl, a zatim pritisnite ENTER. Počinje reprodukcija.
- 4. Da biste u bilo kom trenutku zaustavili reprodukciju, pritisnite STOP.

 $\bullet$  Možete da selektujete neki MP3 fajl sa menija [File list]. Pritiskajte  $\triangleleft$  da biste selektovali reč [File list] na vrhu menija, a zatim pritisnite ENTER i onda će se svi fajlovi osim foldera prikazati.

![](_page_27_Figure_20.jpeg)

- Za gledanje TV programa i izlazak iz menija pritiskajte STOP. Da biste se vratili u meni [Browser], pritisnite MENU/LIST.
- Za prikaz ostalih strana, pritiskajte kratko SKIP  $\blacktriangleleft$ ili  $\blacktriangleright$ u stop modu, kada se na meniju pojavi " $\blacktriangleright$ ".

Kompatibilnost MP3 fajlova sa ovim rekorderom je ograničena na sledeći način:

Saveti:

- $\bullet$  Ako MP3 fajlove snimate pomoću softvera koji ne može da kreira fajl sistem (napr. Direct-CD) onda je nemoguće da se reprodukuju MP3 fajlovi. Preporučujemo vam da koristite program Easy-CD Creator, koji pravi ISO 9660 fajl sistem.
- Imena fajlova treba da imaju maksimalno 8 slova i moraju da imaju ekstenziju .mp3.
- Ne bi trebali da sadrže specijalne karaktere kao što su /?\*: $\le$  itd.
- Ukupan broj fajlova <sup>i</sup> foldera na disku treba da bude manji od 4500, a ukupan broj fajlova u folderu treba da bude manji od 500.

## O MP3 audio fajlovima

- Frekvencija odmeravanja: u opsegu 8-48 kHz
- Bit rate: u opsegu 8-320 kbps
- Rekorder ne može da čita MP3 fajl koji ima ekstenziju drugačiju od ".mp3".
- Fizički format CD-R diska treba da bude "ISO 9660" i "JOLIET".

![](_page_27_Figure_10.jpeg)

Ovaj rekorder zahteva diskove <sup>i</sup> snimanje koje odgovara određenim tehničkim standardima da bi se postigao optimalni kvalitet reprodukcije. Prethodno snimani DVD diskovi su automatski postavljeni da zadovolje ove standarde. Ima mnogo različitih vrsta formata diskova na koje može da se snima (uključujući i CD-R diskove koji sadrže MP3 fajlove) i oni zahtevaju određene uslove (vidi gore) da bi se obezbedila kompatibilnost u radu.

Korisnici bi trebalo da primete da se zahteva dozvola da bi se download-ovali MP3 fajlovi <sup>i</sup> muzika sa interneta. Na?a kompanija nema prava da daje takve dozvole. Dozvola treba uvek da se traži od vlasnika tih copyright prava.

![](_page_28_Picture_32.jpeg)

Na ovom rekorderu mogu da se gledaju JPEG fajlovi sa CD-R/RW ili DVD±R/RW diska. Pre gledanja JPEG fajlova, pročitajte "O JPEG fajlovima" na strani 30.

1. Ubacite disk koji sadrži JPEG fajl.

# Gledanje JPEG fajlova

Na TV ekranu se pojavljuje meni [Browser].

![](_page_28_Picture_4.jpeg)

- 2. Na meniju [Browser] koristite  $\triangle$  /  $\nabla$  i ENTER da biste otvorili folder koji sadrži JPEG fajlove. Pojavljuje se fajl <sup>i</sup> spisak podfoldera. Da biste sklonili JPEG fajlove <sup>i</sup> podfoldere, selektujte folder, a zatim ponovo pritisnite ENTER.
- 3. Pritiskajte  $\triangle$  /  $\nabla$  da biste selektovali neki JPEG fajl, a zatim pritisnite ENTER. Počinje Slide Show.
- 4. Da biste se vratili na meni [Browser] dok se prikazuje Slide Show, pritisnite MENU/LIST.

vrhu menija, a zatim pritisnite ENTER i onda će se prikazati svi fajlovi osim foldera.

![](_page_28_Picture_27.jpeg)

- Za gledanje TV programa i izlazak iz menija pritiskajte STOP. Da biste se vratili u meni [Browser], pritisnite MENU/LIST.
- Za prikaz ostalih strana, pritiskajte kratko SKIP  $\blacktriangleleft$ ili  $\blacktriangleright$   $\blacktriangleright$  u stop modu, kada se na meniju pojavi " $\blacktriangleright$ ".

Rekorder će automatski preći u ZOOM mod.

2. Pritiskajte SCAN ( $\blacktriangleleft$ ili  $\blacktriangleright$ ) u ZOOM modu da biste uvećali ili smanjili sliku. (50%, 100%, 150%, 200%)

#### Saveti:

• Možete da selektujete neki JPEG fajl sa menija [File] list]. Pritiskajte  $\blacktriangleleft$  da biste selektovali reč [File list] na Dok gledate sliku koristite  $\blacktriangleleft / \blacktriangleright$  da biste okrenuli sliku u smeru kretanja kazaljke na satu ili u obrnutom smeru.

Prilikom prikazivanja slike pritiskajte  $\triangle$  /  $\nabla$  da biste okretali sliku horizontalno ili vertikalno.

## Da biste napravili pauzu u Slide Show

- 1. Pritisnite PAUSE/STEP (II) dok se prikazuje slide show.
- 2. Kada želite da nastavite slide show, pritisnite  $PLAY$  ( $\blacktriangleright$ ) ili PAUSE/STEP ( $\blacksquare$ ).

## Preskakanje slika

Dok gledate neku sliku, pritisnite jednom SKIP ( $\blacktriangleleft$  ili  $\blacktriangleright$ ) da biste prešli na sledeći fajl ili da biste se vratili na prethodni.

## Rotiranje slika

## Da biste preokrenuli sliku

### Still Picture (Zamrznuta slika)

- 1. Pritisnite PAUSE/STEP dok se prikazuje slide show. Rekorder će preći u PAUSE mod.
- 2. Da biste se vratili na slide show, pritisnite PLAY ili ponovo pritisnite PAUSE/STEP.

## Zoom (Zumiranje)

- 1. Dok gledate sliku pritisnite ZOOM.
	-

![](_page_29_Picture_31.jpeg)

# Korišćenje thumbnail menija za JPEG fajl

Ako pritisnete STOP dok se prikazuje Slide Show, pojaviće se thumbnail meni. Tada lako možete da pronađete sliku koju želite da vidite.

Koristite  $\triangle$  /  $\nabla$  /  $\blacktriangle$  /  $\blacktriangleright$  da biste izabrali sliku ili ikonicu option, <sup>a</sup> zatim pritisnite ENTER.

# Korišćenje Playlist-e sa MP3 ili JPEG fajlovima

Pritiskajte < da biste selektovali reč [Delete All] na meniju [Playlist], <sup>a</sup> zatim pritisnite ENTER. Brišu se svi fajlovi sa menija.

- 1. Na meniju [Browser] ili [File list], selektujte fajl, <sup>a</sup> zatim pritisnite MARKER da biste ga dodali na meni [Playlist]. Pritisnite CLEAR da biste otkazali taj fajl.
- 2. Ponovite korak 1 da biste dodali još neki fajl.
- 3. Pritiskajte  $\triangleleft$  da biste selektovali reč [Playlist] na vrhu menija, a zatim pritisnite ENTER i pojaviće se meni [Playlist].

![](_page_29_Picture_25.jpeg)

#### JPEG disk kompatibilan sa ovim rekorderom je ograničen na sledeći način:

4. Selektujte fajl na meniju [Playlist], a zatim pritisnite ENTER i počinje reprodukcija po redosledu koji ste isprogramirali.

- Zavisno od veličine i broja JPEG fajlova, može proći nekoliko minuta dok rekorder pročita sadržaj sa diska. Ako se <sup>i</sup> posle nekoliko minuta na ekranu ne pojavi displej, to znači da je neki od fajlova prevelik – smanjite rezoluciju JPEG fajlova da bude manja od 4 mega piksela.
- Ukupan broj fajlova <sup>i</sup> foldera bi trebalo da bude manji od 4500, a ukupan broj fajlova u folderu treba da bude manji od 500.
- Neki od diskova mogu biti nekompatibilni usled različitih formata zapisa ili uslova na disku.

- Obezbedite da svi selektovani fajlovi imaju ekstenzije ".jpg" kada spremate da kopirate CD.
- Ako fajlovi imaju ekstenziju ".jpe" ili ".jpeg", preimenujte ih u ".jpg" fajlove.
- Ovaj rekorder ne može da čita fajlove čija imena nemaju ".jpg" ekstenziju. Čak iako su fajlovi prikazani kao JPEG slike u Windows Explorer-u.
- Progressive <sup>i</sup> idealna kompresija JPEG fajlova nisu podržane.

Playlist-a vam omogućava da prilagodite playlist-e MP3 ili JPEG fajlova. Ona može da sadrži do 256 fajlova.

### Brisanje fajla sa menija [Playlist]

- Selektujte fajl koji želite da obrišete, a zatim pritisnite MARKER.
- Ponovite korak 1 da biste označili još neki fajl.
- 3. Pritiskajte ◀ da biste selektovali reč [Delete] na meniju [Playlist], <sup>a</sup> zatim pritisnite ENTER. Markirani fajl (fajlovi) se briše sa menija.

#### Brisanje svih fajlova sa menija [Playlist]

## O JPEG fajlovima

![](_page_29_Picture_8.jpeg)

- Počinje Slide Show od te slike.
- $|2.$  Počinje Slide Show.
- Prikazuje meni Remote Key Function.
- 4. Prikazuje prethodnu stranu.
- 5. Prikazuje sledeću stranu.

![](_page_30_Picture_27.jpeg)

# Snimanje

# O snimanju na DVD diskovima

Napomene:

- Ovaj rekorder ne može snimati na CD-R ili CD-RW diskovima.
- Naša kompanija ne preuzima odgovornost za propale snimke zbog nestanka struje, neispravnih diskova ili oštećenog rekordera. Otisci prstiju <sup>i</sup> male ogrebotine na disku mogu uticati na reprodukciju i/ili kvalitet snimka. Molimo vas da vodite računa o vašim diskovima.

#### Vrste diskova <sup>i</sup> formati snimanja, modovi <sup>i</sup> podešavanja

Ovaj rekorder može emitovati tri različite vrste DVD diskova: prethodno snimljene DVD-video diskove, DVD+RW <sup>i</sup> DVD+R diskove. Disk format za DVD+R <sup>i</sup> DVD+RW diskove je uvek "Video format" - isti kao kod prethodno snimljenih DVD-Video diskova. Ovo znači da već jednom finaliziran ili kompatibilan DVD+R ili DVD+RW disk možete da puštate na uobičajenom DVD plejeru.

## Vremenska dužina snimanja i kvalitet slike

Postoji četiri različita režima rada sa odgovarajućim kvalitetom:

- $\bullet$  HQ Najveći kvalitet, omogućava da vreme snimanja na DVD disku bude oko <sup>1</sup> sat (4,7 GB).
- $\bullet$  SQ Difolt kvalitet, koji je dovoljan za većinu aplikacija i omogućava snimanje na DVD disku oko 2 sata  $(4,7)$ GB).
- $\bullet$  LQ Neznatno slabiji kvalitet, ali udvostručava vreme snimanja na DVD disku do <sup>4</sup> sata (4,7 GB).
- $\bullet$  EQ Najslabiji video kvalitet, dozvoljava 6 sati snimanja na DVD-u (4,7 GB).

- ? Oprema za snimanje treba da se koristi samo za zakonito kopiranje i savetuje vam se da pažljivo proverite šta je po zakonu zakonito kopiranje u zemlji u kojoj to radite. Kopiranje materijala sa autorskim pravom, kao što su filmovi ili muzika je nezakonito, osim ako to nije učinjeno nekim legalnim izuzećem ili saglasno prema pravima vlasnika.
- Ovaj proizvod sadrži objedinjenu tehnologiju zaštite

autorskih prava koji su zaštićeni metodom koju proklamuju određeni U.S. patenti i druga prava vlasnika. Korišćenje ove tehnologije zaštite autorskih prava mora biti autorizovano od strane Macrovision Korporacije <sup>i</sup> odnosi se na kućnu i drugu ograničenost gledanja osim ako nije drugačije propisano. Promena elektronike ili brisanje zaštite se zabranjuje.

#### Autorsko pravo (Copyright)

- Vreme za snimanje koje vam je na raspolaganju može da se smanji ako mnogo presnimavate disk.
- Kada koristite DVD-R ili DVD+R disk, možete snimati dok ne napunite disk ili dok ne finalizujete disk. Pre nego što započnete snimanje, proverite koliko vam je vremena ostalo na disku.
- Opcija Delete Title u Title List meniju samo sakrije naslov, a u stvari ne briše naslov sa diska i ne povećava vreme za snimanje koje vam je na raspolaganju (osim za poslednji snimljen naslov na DVD+RW disku).
- Ovaj rekorder radi i sa NTSC i sa PAL signalom, zavisno od izvora. Ali rekorder ne može da snima istovremeno NTSC ili PAL signale na DVD disk.

 $\overline{a}$ 

#### Napomene u vezi snimanja

- Prikazana vremena snimanja nisu tačna zato što rekorder koristi promenljivu video kompresiju protoka bita. To znači da će tačno vreme snimanja zavisiti od materijala koji se snima.
- Kada snimate TV emisiju, ako je prijem loš ili postoje smetnje na slici, trajanje snimanja može biti kraće.
- Ako snimate zamrznute slike ili samo zvuk, vreme snimanja može biti duže.
- Prikazana vremena snimanja i preostalo vreme možda se neće tačno uklopiti u dužinu trajanja diska.

![](_page_31_Picture_35.jpeg)

## Osnovno snimanje sa TV-a

Sledite dole navedene instrukcije da snimite TV program. Snimanje počinje odmah i nastavlja se sve dok se disk ne napuni ili vi ne zaustavite snimanje.

#### Napomena:

Morate ubaciti odgovarajući disk za DVD snimanje.

1. Postavite mod snimanja onako kako je potrebno pritiskanjem više puta na REC MODE. (HQ, SQ, LQ, EQ)

Tokom gledanja TV programa možete da izaberete da slušate određeni audio kanal (jezik) i to pritiskom na AUDIO. Na ekranu se prikazuje audio kanal koji je u funkciji.

 $Mono/Main \rightarrow Stereo/Main \rightarrow Stereo/Sub$ 

- Ako je zvuk slabijeg kvaliteta kada je podešen na Stereo, onda ga obično možete popraviti prelaskom na Mono [Mono/Main].
- Ovaj rekorder može snimati ili NICAM ili običan zvuk. Ako je NICAM podešavanje (strana 13) postavljeno na [On], onda se zvuk automatski menja <sup>u</sup> NICAM ako je emitovanje u NICAM i možete snimiti NICAM zvuk. Ako emitovanje nije <sup>u</sup> NICAM sistemu, uvek se snimi običan zvuk. Ako se NICAM zvuk iskrivi zbog lošeg

## Menjanje audio TV kanala

Snimanje počinje posle prvog pritiska. Svaki naredni pritisak povećava vreme snimanja u okviru slobodnog prostora.

Svakim narednim pritiskom povećava se vreme snimanja u okviru slobodnog prostora.

# $\angle$ ! $\triangle$ Oprez

Ako se rekorder isključi (ili dođe do nekog drugog kvara u

prijema, možete isključiti NICAM (switch off).

- 3. Pritisnite REC  $(①)$  jedanput. Snimanje će započeti. (REC indikator svetli u prozoru displeja.)
	- $\bullet$  Da biste snimali nešto što traje neko određeno vreme, vidite (Trenutno snimanje tajmerom – One Time Recording) na desnoj strani.
- 4. Pritisnite STOP  $(\blacksquare)$  da biste zaustavili snimanje.

## Da pauzirate snimanje

- 1. Pritisnite PAUSE/STEP (II) da napravite pauzu tokom snimanja.
- 2. Kada želite da nastavite snimanje, pritisnite još jedanput PAUSE/STEP  $(II)$  ili REC  $(①)$ .

napajanju) dok snima, onda će taj snimak biti izgubljen.

# OTR (One Time Recording)

OTR (One Time Recording) vam omogućava da na jednostavan način snimite nešto bez programiranja tajmera.

- Sledite korake od 1 do 3 kao što je prikazano na levoj strani (Osnovno snimanje sa TV-a).
- Pritiskajte REC  $\odot$  da biste selektovali ono što hoćete da snimite.
	-
- Koristite dugmad PR  $(\triangle / \blacktriangledown)$  da biste odabrali TV kanal koji ćete snimati.

Vreme snimanja se prikazuje na TV ekranu.

Na kraju snimanja, rekorder će se zaustaviti i isključiti.

## Provera vremena snimanja

Pritisnite DISPLAY da biste proverili vreme snimanja. Za trenutak će se TV ekran automatski ponovo vratiti. Uz to, na displeju se prikazuje <sup>i</sup> preostalo vreme snimanja.

## Da biste produžili vreme snimanja

Vreme snimanja se može produžiti svaki put kada se

pritisne REC  $($ .

33

Snimanje

![](_page_32_Picture_13.jpeg)

# Timer Recording (Snimanje tajmerom)

Ovaj rekorder može biti programiran da snimi do 7 programa u periodu od jednog meseca. Za programirano snimanje, tajmer mora znati kanal sa koga će se snimati, kao i početak i kraj snimanja.

- . Pritisnite TIMER REC.
	- Pojaviće se spisak na ekranu [Timer Recording].
- 4. Pritisnite ENTER i program će biti sačuvan. Da biste proverili program, na ekranu će se pojaviti [Timer Recording] lista. [Valid] u polju za potvrdu [Result] na [Timer Recording] listi ukazuje da je snimanje na tajmeru dobro isprogramirano.
- 5. Pritisnite TIMER REC da biste izašli sa liste Timer Recording.
- 6. Proverite da li ste ubacili disk na koji može da se

![](_page_32_Picture_614.jpeg)

2. Selektujte [New Input], <sup>a</sup> zatim pritisnite ENTER. Pojaviće se meni Timer Record.

![](_page_32_Picture_615.jpeg)

- [Date] Izaberite datum u narednih mesec dana.
- [Start] Podesite vreme početka snimanja.
- [Stop] Podesite vreme završetka snimanja.
- [Input] Izaberite broj memorisanog programa ili jedan od spoljašnjih ulaza sa kojeg snimate.
- [Repeat] ] Izaberite željeno ponavljanje (Once-Jednom, Daily-Svakog dana, Monday-Friday-Od ponedeljka do petka ili Weekly-Nedeljno).
- [Mode] Podesite mod snimanja. (HQ, SQ, LQ, EQ)
- [Title] Za promenu imena naslova. Pritisnite REC ( $\bullet$ ) da biste promenili ime naslova. Pojavljuje se displej za unošenje karaktera. O tome kako se unose karakteri pogledajte na strani 39.
- 3. Unesite potrebne informacije za vaše snimanje (snimanja) tajmerom.

- $\blacktriangle$  /  $\blacktriangleright$  (levo/desno) pomera kursor levo/desno
- $\triangle$  /  $\nabla$  (gore/dole) menja podešenost trenutne pozicije kursora
- Pritisnite ENTER posle unošenja svih programskih informacija.
- Pritisnite TIMER REC da biste izašli iz menija Timer Record.

snima.

![](_page_33_Picture_46.jpeg)

# Provera detalja u vezi snimanja tajmerom

Programiranje se može proveravati svaki put kada je rekorder uključen. Pritisnite TIMER REC.

- Koristite  $\triangle$  /  $\nabla$  da selektujete snimanje tajmerom.
- Pritisnite ENTER da uredite izabrani program. Pojavljuje se Timer Record meni.
- Pritisnite CLEAR da obrišete izabrani program sa Timer

#### Ako se dva ili više vremenskih programa preklapaju:

Možete obrisati podešavanja tajmera bilo kada pre početka aktuelnog snimanja.

- 1. Koristite  $\triangle$  /  $\nabla$  da biste selektovali program koji želite da obrišete sa liste Timer Reording.
- Pritisnite CLEAR.
	- Pojavljuje se poruka za potvrdu.
- 3. Selektujte Yes, <sup>a</sup> zatim pritisnite ENTER.

## Snimanje sa nekog spoljašnjeg ulaza

## Snimanje sa spoljašnjih komponenata

Možete vršiti snimanje sa spoljašnje komponente, kao napr. sa kamkordera ili video rekordera povezanih na neki od spoljašnjih ulaza rekordera.

- 1. Proverite da li je komponenta sa koje želite da snimate pravilno povezana na rekorder. Vidite o tome stranu 10.
- Pritisnite AV više puta da izaberete spoljašnji ulaz sa koga snimate.
	- Tuner (Podešavanje): Ugrađeno podešavanje.
	- SCART1: EURO AV1 AUDIO VIDEO postavljen na zadnjoj strani.
	- SCART2: EURO AV2 DECODER postavljen na zadnjoj strani.
	- Front AV: VIDEO, AUDIO (L/R), S-VIDEO IN postavljen na prednjoj strani.
- Izaberite potreban mod snimanja pritiskajući REC MODE više puta. (HQ, SQ, LQ ili EQ).

#### Record liste.

![](_page_33_Figure_11.jpeg)

#### Poništavanje snimanja tajmerom

- Nije ubačen disk.
- $\bullet$  Kada je ubačen disk na koji ne može da se snima.
- [Protect] opcija je postavljena na [ON] u Setup meniju (vidite stranu 21).
- Već ima 49 naslova snimljenih na disku. |Ne možete uneti vremenski program kada je:
- Snimanje već u toku.
- Vreme koje ste pokušali da podesite već prošlo.
- Postoji već unapred podešenih 7 programa snimanja tajmerom.
- 4. Pritisnite REC  $(①)$  jednom. Snimanje će početi. (Indikator REC svetli na displeju.)
	- Snimanje se nastavlja sve dok ne pritisnete  $STOP$  ( $\blacksquare$ ) ili dok se disk ne napuni.
	- Da biste snimali neko određeno vreme, vidite "One Timer Recording" na strani 32.
- 5. Pritisnite STOP  $(\blacksquare)$  da zaustavite snimanje.
- Raniji program ima prioritet.
- Kada se raniji program završi, počinje kasniji program.
- Ako su dva programa podešena da počnu u isto vreme, program koji je prvi unešen ima prioritet.

Ako je disk oštećen, snimanje može biti potpuno neuspešno. U tom slučaju čak i kada polje [Result] pokazuje [Valid], to se možda neće desiti.

## Stopiranje snimanja tajmerom u Progress-u

Posle početka vremenskog snimanja, možete još uvek poništiti program.

• Pritisnite STOP.

## Otkrivanje kvarova Snimanja tajmerom

?ak <sup>i</sup> kada je tajmer pode?en, rekorder ne?e snimati kada:

#### Napomena:

Ako je vaš izvor zaštićen od kopiranja korišćenjem CopyGuard, nećete biti u mogućnosti da snimate korišćenjem ovog rekordera. Vidite Copyright na strani 31 za više detalja o tome.

Editovanje

# Editovanje

Video sadržaj možete editovati (uređivati) korišćenjem menija Title List ili Disc Edit.

# Pregled menija Title List <sup>i</sup> Chapter List

Preko menija Title List možete da uređujete sadržaj. Osobina editovanja je moguća zavisno od toga da li uređujete video na DVD disku.

- 1. Pritisnite MENU/LIST da bi se prikazao meni Title List. Reprodukcija bi trebalo da se zaustavi kada to uradite.
	- Kada birate naslove, koristite strelice  $\triangle$  /  $\nabla$  da bi se prikazala prethodna/sledeća strana, ako ima više od tri naslova.

Koristite strelice  $\triangle$  /  $\nabla$  da biste odabrali opciju, a zatim pritisnite ENTER da biste potvrdili svoj izbor.

2. Da biste izašli iz menija Title List, pritisnite STOP  $(\blacksquare)$ .

Na levoj strani ekrana nalaze se opcije menija. Na glavnom delu ekrana se prikazuju datoteke naslova (ili poglavlja) na DVD disku. Ove datoteke možete promeniti pomoću thumbnail sličica – vidite o tome u odeljku Promena thumbnail naslova, na strani 37 ili 40.

- O korišćenju menija Title List vidite na stranama  $\bullet$ 35-38.
- O korišćenju menija Disc Edit vidite na stranama  $\bullet$ 39-42.
- a Opcije <sup>u</sup> meniju: Da bi se prikazale meni opcije, izaberite naslov ili poglavlje, <sup>a</sup> zatim pritisnite ENTER. Prikazane opcije će se razlikovati zavisno od tipa diska.
	- [Add] Prikazuje meni za dodavanje poglavlja.
	- [Chapter] Prikazuje Chapter List za naslove.
	- [Delete] Briše naslov ili označeno poglavlje (strana 36 ili 38).
	- [Divide] Deli jedan naslov na dva (strana 37).
	- [Hide (Unhide)] Sakriva (ili Prikazuje) izabrano poglavlje (strana 38).

- [Play] Reprodukuje selektovani naslov ili poglavlje. Skrivena poglavlja se ne mogu prikazati.
- [Rename] Unosi ime naslova (strana 36).
- [Title] Prikazuje Title List poglavlja.
- [Thumbnail] Prikazuje meni za promenu thumbnail sličica (strana 37)

#### 2 Thumbnail

Kada izaberete naslov ili poglavlje sa liste Title List u meniju Chapter List, onda pritisnite ENTER. Meni opcije su na levoj strani.

- c Prikazuje naziv naslova, datum, du?inu <sup>i</sup> mod snimanja.
- d Prikazuje broj strane na kojoj se trenutno nalazite.

![](_page_34_Figure_25.jpeg)

Meni Title List Meni Chapter List

 $(35)$ 

![](_page_35_Picture_34.jpeg)

# Brisanje naslova

Ako odlučite da obrišete naslov iz menija Title List (Spisak Naslova), on se ustvari briše i sa diska.

- Koristite strelice  $\blacktriangle$  /  $\blacktriangleright$  /  $\blacktriangle$  /  $\blacktriangledown$  da biste izabrali naslov koji želite da obrišete iz menija Title List, a zatim pritisnite ENTER. Meni sa opcijama se pojavljuje na levoj strani ekrana.
- 2. Selektujte opciju [Delete] iz menija. Ona se prikazuje.

- 3. Selektujte neku od opcija, <sup>a</sup> zatim pritisnite ENTER. Naslov (naslovi) se briše. Kada pritisnete ENTER, novi, ažurirani meni se prikazuje.
	- [Erase selected title(s)] Briše samo selektovane naslove.
	- [Erase all titles] Briše sve naslove sa diska.
	- [Cancel] Vraća na prethodni meni.
- 4. Ponovite korake 1-3 da biste nastavili brisanje sa menija.
- 5. Pritisnite STOP da biste izašli iz menija.

- Obrisani naziv naslova se menja u EMPTY.
- Ako se više od dva naslova brišu, tada se naslovi kombinuju u jedan.
- Kada brišete naslov samo se za poslednji naslov na DVD+RW disku povećava preostalo vreme snimanja.

Možete nezavisno da imenujete imena naslova. Imena mogu biti dužine do 32 karaktera, ali se na meniju Title List prikazuje samo do 15 karaktera.

1. Izaberite naslov koji želite da imenujete u Title List meniju, <sup>a</sup> zatim pritisnite ENTER. Opcije iz menija se javljaju na levoj strani menija.

![](_page_35_Picture_29.jpeg)

2. Koristite strelice  $\triangle/\blacktriangledown$  da biste selektovali opciju [Rename], <sup>a</sup> zatim pritisnite ENTER. Pojavljuje se meni u obliku tastature.

![](_page_35_Picture_917.jpeg)

![](_page_35_Picture_6.jpeg)

![](_page_35_Picture_7.jpeg)

#### Napomene:

3. Unesite ime za naslov. Koristite strelice  $\blacktriangle$  /  $\blacktriangleright$  /  $\blacktriangle$  /  $\blacktriangledown$ da biste birali karaktere, <sup>a</sup> zatim pritisnite ENTER da biste potvrdili svoju selekciju.

# Imenovanje naslova

Savet:

Tasteri na daljinskom upravljaču za unošenje imena

- SKIP (. / >): Menja tip tastature
- $\bullet$  SCAN ( $\blacktriangleleft\bullet$ ): Briše karakter koji je ispred pozicije kursora
- $\bullet \blacktriangleleft / \blacktriangleright$ : Pomera kursor levo ili desno.
- $\bullet$  Brojevi (0-9): Unosi odgovarajuću cifru na poziciju kursora.
- 4. 4. Izaberite [OK], <sup>a</sup> zatim pritisnite ENTER da biste popravili ime <sup>i</sup> vratite se na prethodni meni na ekranu. Izaberite [Cancel], <sup>a</sup> zatim pritisnite ENTER da biste se vratili na prethodni meni na ekranu bez snimanja. Izaberite [Reset], <sup>a</sup> zatim pritisnite ENTER da biste

#### obrisali sve karaktere.

#### Napomene:

- Za diskove koji su formatirani na drugačijem rekorderu, videćete samo ograničen broj karaktera.
- Uneto ime se prikazuje na DVD plejeru samo kada se disk finalizuje ili ako se učini kompatibilnim.

37)

# Promena minijaturnog prikaza naslova

Možete da selektujete omiljenu scenu kao sliku koja će se prikazati kao minijaturna sličica u meniju Title List.

- 1. Pritiskajte  $\blacktriangle$  /  $\blacktriangleright$  /  $\blacktriangle$  /  $\blacktriangledown$  da biste izabrali naslov sa menija Title List, <sup>a</sup> zatim pritisnite ENTER. Meni sa opcijama se pojavljuje na levoj strani ekrana.
- 2. Selektujte [Thumbnail] iz ponuđenih opcija.

# Deljenje jednog naslova na dva <mark>+RW</mark>

3. Pritisnite ENTER. Pojavljuje se meni kao što je dole prikazano.

![](_page_36_Picture_11.jpeg)

![](_page_36_Picture_12.jpeg)

- 1. U meniju Title List, selektujte naslov koji želite da razdelite, <sup>a</sup> zatim pritisnite ENTER. Meni sa opcijama se pojavljuje na levoj strani ekrana.
- 2. Selektujte opciju [Divide].

![](_page_36_Picture_9.jpeg)

- 4. Koristite play, pause step, search <sup>i</sup> slow-motion da biste pronašli scenu koju želite.
- 5. Pritisnite THUMBNAIL da biste trenutnu sliku postavili da bude ta koja će se pojavljivati u meniju Title List.

Zamrznuta slika koju ste izabrali se pojavljuje u meniju Title List.

- · Divide title - Gancel
- 4. Koristite play, pauzu (pause step), pretragu (search) <sup>i</sup> slow-motion da biste pronašli početno mesto odakle želite da razdvojite naslov.
- 5. Pritisnite REC  $(①)$  na tom mestu. Naslov se deli na dva nova naslova. Potrebno je oko 4 minuta da bi se izvršilo deljenje.

Ne možete izabrati da mesto deljena traje manje od 3 sekunde.

Koristite ovu komandu da biste razdvojili neki naslov na dva nova naslova.

3. Pritisnite ENTER.

Pojavljuje se meni kao što je dole prikazano.

![](_page_36_Picture_15.jpeg)

#### Napomena:

38

# Dodavanje markera poglavlja

Možete praviti poglavlja unutar naslova umetanjem markera poglavlja na željeno mesto.

- 1. Koristite  $\blacktriangle$  /  $\blacktriangleright$  /  $\blacktriangle$  /  $\blacktriangledown$  da biste izabrali poglavlje iz menija Chapter List, <sup>a</sup> zatim pritisnite ENTER. Meni sa opcijama se pojavljuje na levoj strani ekrana.
- Selektujte [Add] od ponuđenih opcija.

3. Pritisnite ENTER. Pojavljuje se meni kao što je i prikazano dole.

![](_page_37_Picture_11.jpeg)

- Koristite strelice  $\triangle \blacktriangledown \blacktriangle \blacktriangleright$  da biste izabrali poglavlje koje želite da sakrijete sa menija Title List, a zatim pritisnite ENTER. Opcije se pojavljuju na levoj strani ekrana.
- 4. Koristite play, pause step, search <sup>i</sup> slow-motion da biste pronašli scenu koju želite.
- 5. Pritisnite CHP. ADD da biste dodali oznaku (marker) poglavlja.
- 6. Ponovite korak 4-5 da biste nastavili sa dodavanjem poglavlja iz menija.

Oznake poglavlja se automatski ubacuju u uobičajenim intervalima. Možete promeniti ove intervale u Initial Setup meniju (videti "Chapter Mark" na strani 14).

- 3. Pritisnite ENTER. Pojaviće se poruka za potvrdu brisanja.
- 4. Koristite  $\blacktriangleleft$  /  $\blacktriangleright$  da biste selektovali [OK], a zatim pritisnite ENTER. Briše se selektovani marker poglavlja.

#### Sakrivanje Poglavlja  $+RW$   $+R$

#### Napomena:

Možete preskočiti reprodukciju poglavlja bez brisanja sa diska.

# Brisanje markera poglavlja

Možete da obrišete markere poglavlja.

- Koristite $\blacktriangle$  /  $\blacktriangleright$  /  $\blacktriangle$  /  $\blacktriangledown$  da biste izabrali poglavlje sa menija Chapter List, <sup>a</sup> zatim pritisnite ENTER. Meni sa opcijama se pojavljuje na levoj strani ekrana.
- 2. Selektujte [Delete] iz ponuđenih opcija.

![](_page_37_Picture_8.jpeg)

![](_page_37_Picture_9.jpeg)

2. Selektujte opciju [Hide].

![](_page_37_Picture_23.jpeg)

#### 3. Pritisnite ENTER.

#### Savet

Ako iz menija Chapter List izaberete poglavlje koje je sakriveno, onda ga možete 'prikazati' birajući [Unhide] od ponuđenih opcija sa menija. Kada to učinite moći ćete da pustite poglavlje.

![](_page_38_Picture_31.jpeg)

# Korišćenje menija Disc Edit

- 1. Pritisnite SETUP i pojaviće se meni [DVD Recorder Initial Setup].
- 2. Koristite  $\blacktriangleleft$  /  $\blacktriangleright$  da biste selektovali opciju [Disc Edit], <sup>a</sup> zatim pritisnite ENTER. Pojavljuje se meni Disc Edit.

![](_page_38_Picture_3.jpeg)

3. Koristite  $\triangle$  /  $\nabla$  da biste selektovali naslov, a zatim pritisnite ENTER. Na desnoj strani se pojavljuje meni sa opcijama.

![](_page_38_Picture_9.jpeg)

[Label] Za uređivanje imena naslova. (Vidite na strani 39.)

[Protect] Za zaštitu od slučajnog snimanja, uređivanja ili brisanja naslova. (Vidite na strani 40.)

4. Selektujte neku od opcija, <sup>a</sup> zatim pritisnite ENTER da biste potvrdili svoj izbor.

![](_page_38_Picture_810.jpeg)

opciju  $[\triangleleft$  Exit] na meniju [Edit], a zatim pritisnite ENTER.

[Erase] Za brisanje naslova. (Vidite na strani 40.)

Izaberite naslov koji želite da imenujete u meniju [Edit], <sup>a</sup> zatim pritisnite ENTER. Opcije iz menija se javljaju na desnoj strani menija.

![](_page_38_Picture_7.jpeg)

2. Koristite  $\triangle$ / $\nabla$  da biste selektovali opciju [Label], a zatim pritisnite ENTER. Pojavljuje se meni u obliku tastature.

![](_page_38_Picture_13.jpeg)

![](_page_38_Picture_811.jpeg)

[Chap Edit] Prikazuje meni [Chap Edit]. (Vidite na strani 41-42.)

3. Unesite ime za naslov. Koristite strelice  $\blacktriangle$  /  $\blacktriangleright$  /  $\blacktriangle$  /  $\blacktriangledown$ da biste birali karaktere, <sup>a</sup> zatim pritisnite ENTER da biste potvrdili svoju selekciju.

[Thumbnail] Postavlja omiljenu scenu kao minijaturni prikaz u meniju Title List (Vidite na strani 40.)

5. Da biste izašli iz menija, pritisnite SETUP ili selektujte

#### Imenovanje naslova

Možete nezavisno da dajete imena naslovima. Imena mogu biti dužine do 32 karaktera.

- SKIP  $(H \triangleleft / P)$ : Menja tip tastature
- $\bullet$  SCAN ( $\blacktriangleleft$ ): Briše karakter koji je ispred pozicije kursora
- $\bullet \blacktriangleleft / \blacktriangleright$ : Pomera kursor ulevo ili udesno.
- Brojevi (0-9): Unosi odgovarajuću cifru na poziciju kursora.
- 4. Izaberite [OK], <sup>a</sup> zatim pritisnite ENTER da biste popravili ime <sup>i</sup> vratite se na prethodni meni na ekranu. Izaberite [Cancel], <sup>a</sup> zatim pritisnite ENTER da biste se vratili na prethodni meni na ekranu bez snimanja. Izaberite [Reset], <sup>a</sup> zatim pritisnite ENTER da biste obrisali sve karaktere.

#### Savet:

Tasteri na daljinskom upravljaču za unošenje imena

![](_page_39_Picture_35.jpeg)

#### Brisanje naslova

Ako odlučite da obrišete naslov iz menija [Edit], on se ustvari briše i sa diska

- 1. Koristite strelice  $\blacktriangle$  /  $\blacktriangleright$  /  $\blacktriangle$  /  $\blacktriangledown$  da biste izabrali naslov koji želite da obrišete iz menija [Edit], a zatim pritisnite ENTER.
	- Ponovite korak <sup>1</sup> da biste dodali <sup>i</sup> druge naslove. Meni sa opcijama se pojavljuje na desnoj strani ekrana.
- 2. Selektujte opciju [Erase] iz menija.

• Ako se više od dva naslova brišu, tada se naslovi kombinuju u jedan.

Koristite ovu funkciju da biste zaštitili naslov od slučajnog snimanja, editovanja ili brisanja.

- 3. Pritisnite ENTER. Pojaviće se poruka za potvrdu.
- 4. Koristite  $\blacktriangleleft / \blacktriangleright$  da biste selektovali [OK], a zatim pritisnite ENTER. Briše se selektovani naslov (naslovi).
- 5. Ponovite korake 1-3 da biste nastavili brisanje sa menija.

Koristite strelice  $\blacktriangle$  /  $\blacktriangleright$  /  $\blacktriangle$  /  $\blacktriangledown$  da izaberete naslov koji želite da zaštitite na meniju [Edit], a zatim pritisnite ENTER.

3. Pritisnite ENTER. Pojaviće se poruka za potvrdu zaštite.

#### Napomene:

4. Koristite  $\blacktriangleleft$  /  $\blacktriangleright$  da biste selktovali OK, a zatim pritisnite ENTER.

Sa leve strane naslova će se pojaviti oznaka u obliku katanca.

Ponovite korak <sup>1</sup> da biste dodali <sup>i</sup> druge naslove. Meni sa opcijama se pojavljuje na desnoj strani ekrana.

2. Od ponuđenih opcija selektujte opciju [Protect].

![](_page_39_Picture_947.jpeg)

#### Savet

Ako izaberete naslov koji je već bio zaštićen na meniju [Edit], onda možete to da poništite birajući [Unprotect] iz opcija na meniju [Edit]. Kada to uradite, možete da editujete i brišete naslov.

![](_page_39_Figure_9.jpeg)

## Promena minijaturnog prikaza naslova

Možete da selektujete omiljenu scenu kao sliku koja će se prikazati kao minijaturna sličica u meniju Title List.

- Pritiskajte  $\blacktriangle$  /  $\blacktriangleright$  /  $\blacktriangle$  /  $\blacktriangledown$  da biste izabrali naslov sa menija [Edit], <sup>a</sup> zatim pritisnite ENTER. Na desnoj strani ekrana se pojavljuje meni sa opcijama.
- 2. Selektujte [Thumbnail] iz ponuđenih opcija.

![](_page_39_Picture_948.jpeg)

- 3. Pritisnite ENTER. Pojavljuje se meni kao što je dole
- Kada brišete naslov samo se za poslednji naslov na DVD+RW disku povećava preostalo vreme snimanja.

# Zaštita naslova **HRW**

prikazano.

![](_page_39_Picture_29.jpeg)

- 4. Koristite play, pause step, search <sup>i</sup> slow-motion da biste pronašli scenu koju želite.
- 5. Pritisnite THUMBNAIL da biste trenutnu sliku postavili da bude ta koja ?e se pojavljivati u meniju Title List.

Zamrznuta slika koju ste izabrali se pojavljuje u meniju Title List.

![](_page_39_Picture_33.jpeg)

![](_page_40_Picture_28.jpeg)

## Editovanje naslova po poglavljima

Meni [Chapter Edit] je mesto gde možete da dodajete/brišete marker poglavlja, kao i da koristite druge funkcije u vezi poglavlja.

1. Koristite  $\blacktriangle$  /  $\blacktriangleright$  /  $\blacktriangle$  /  $\blacktriangledown$  da biste izabrali naslov sa menija [Edit], <sup>a</sup> zatim pritisnite ENTER. Na desnoj strani ekrana se pojavljuje meni sa opcijama.

[Del Mark] Briše marker poglavlja. (Vidite na strani 42.)

4. Koristite  $\blacktriangle$  /  $\blacktriangleright$  /  $\blacktriangle$  /  $\blacktriangledown$  da biste izabrali neku od opcija sa menija, <sup>a</sup> zatim pritisnite ENTER.

- 2. Selektujte opciju [Chap Edit], a zatim pritisnite ENTER. Pojaviće se meni [Chap Edit].
- 3. Koristite  $\blacktriangle$  /  $\blacktriangleright$  /  $\blacktriangle$  /  $\blacktriangledown$  da biste izabrali poglavlje sa menija [Chap Edit], <sup>a</sup> zatim pritisnite ENTER. Ponavljajte ovaj postupak da biste selektovali dodatne naslove. Na desnoj strani ekrana se pojavljuje meni sa opcijama.

![](_page_40_Picture_12.jpeg)

- 1. Koristite  $\blacktriangle$  /  $\blacktriangleright$  /  $\blacktriangle$  /  $\blacktriangledown$  da biste izabrali poglavlje iz menija [Chap Edit], <sup>a</sup> zatim pritisnite ENTER. Na desnoj strani ekrana se pojavljuje meni sa opcijama.
- 2. Selektujte [Add Mark] od ponuœenih opcija.

![](_page_40_Picture_7.jpeg)

![](_page_40_Picture_8.jpeg)

![](_page_40_Picture_721.jpeg)

3. Pritisnite ENTER. Pojavljuje se meni kao što je i prikazano dole.

![](_page_40_Picture_14.jpeg)

[Title] Vraća na meni Edit.

[Play] Reprodukuje poglavlje.

[Add Mark] Dodaje marker poglavlja. (Vidite na strani 41.)

[Hide] Sakriva marker poglavlja. (Vidite na strani 42.)

Oznake poglavlja se automatski ubacuju u uobičajenim intervalima. Možete promeniti ove intervale u Initial Setup meniju (videti "Chapter Mark" na strani 14).

## Dodavanje markera poglavlja

Možete praviti poglavlja unutar naslova umetanjem markera poglavlja na željeno mesto.

- 
- 4. Koristite play, pause step, search <sup>i</sup> slow-motion da biste pronašli scenu koju želite.
- 5. Pritisnite CHP. ADD da biste dodali oznaku (marker) poglavlja.
- 6. Ponovite korak 5 da biste nastavili sa dodavanjem poglavlja iz menija.

#### Napomena:

![](_page_41_Picture_28.jpeg)

### Brisanje markera poglavlja

Možete da obrišete markere poglavlja.

1. Koristite  $\blacktriangle$  /  $\blacktriangleright$  /  $\blacktriangle$  /  $\blacktriangledown$  da biste izabrali poglavlje sa menija [Chap Edit], <sup>a</sup> zatim pritisnite ENTER. Ponavljajte ovaj korak da biste selektovali <sup>i</sup> dodatna poglavlja.

Na desnoj strani ekrana se pojavljuje meni sa opcijama.

2. Selektujte [Del Mark] iz ponuđenih opcija.

# Presnimavanje **HRW**

Možete preskočiti reprodukciju poglavlja bez brisanja sa diska.

- 3. Selektujte izvor ulaza sa koga želite da snimate (TV kanal ili AV ulaz).
- 4. Pritisnite REC (●) da započnete presnimavanje. Počinje presnimavanje od početka naslova.
- 5. Pritisnite STOP  $(\blacksquare)$  da biste zaustavili presnimavanje.

- 3. Pritisnite ENTER. Pojaviće se poruka za potvrdu brisanja.
- 4. Koristite  $\blacktriangleleft / \blacktriangleright$  da biste selektovali [OK], a zatim pritisnite ENTER.

Briše se selektovani marker (markeri) poglavlja.

- Ova funkcija nije dostupna kada je opcija [Overwrite] postavljena na [Off] u meniju [Initial Setup] (strana 14).
- Ako je selektovan zaštićen naslov, pojaviće se poruka za potvrdu. Selektujte [Yes], <sup>a</sup> zatim pritisnite ENTER da biste započeli presnimavanje.
- Koristite strelice  $\blacktriangle$  /  $\blacktriangleright$  /  $\blacktriangle$  /  $\blacktriangledown$  da biste izabrali poglavlje koje ?elite da sakrijete sa menija Chapter List, <sup>a</sup> zatim pritisnite ENTER. Opcije se pojavljuju na desnoj strani ekrana.
- 2. Selektujte opciju [Hide].

![](_page_41_Picture_23.jpeg)

Sa desne strane rednog broja poglavlja pojavljuje se [Hide].

## Sakrivanje Poglavlja

Da biste presnimili nešto novo preko već snimljenog naslova, pratite ove korake. Ova karakteristika nije dostupna za DVD+R diskove, jer se oni uvek snime do kraja.

3. Pritisnite ENTER.

#### Napomena:

Ako iz menija [Chap Edit] izaberete poglavlje koje je sakriveno, onda ga možete 'prikazati' birajući [Unhide] od ponuđenih opcija sa menija. Kada to učinite moći ćete da pustite poglavlje.

- 1. Pritisnite MENU/LIST da bi se prikazao meni Title List.
- 2. Koristite  $\triangle$  /  $\nabla$  da biste odabrali naslov koji želite da presnimite.

![](_page_41_Figure_9.jpeg)

Napomene

![](_page_42_Picture_21.jpeg)

# Reference

# Upravljanje televizorom pomoću daljinskog upravljača

Pomoću daljinskog upravljača možete da kontrolišete nivo zvuka, izvor ulaza i prekidač za uključivanje vašeg LG televizora.

## Kontrolisanje ostalih televizora pomoću daljinskog upravljača

Takođe možete da kontrolišete nivo zvuka, izvor ulaza i prekidač za uključivanje i televizora koji nisu LG. Ako je vaš televizor naveden u donjoj listi, onda postavite odgovarajući fabrički kod.

Možete da kontrolišete vaš TV koristeći dole prikazanu dugmad.

![](_page_42_Picture_588.jpeg)

![](_page_42_Picture_589.jpeg)

1. Dok držite dugme TV POWER, pritisnite numerisanu dugmad da biste selektovali fabrički kod za vaš TV (vidite donju tabelu).

- kod.
- Ako unesete novi kod, onaj koji je prethodno bio, bi?e obrisan.
- Kada menjate baterije na daljinskom upravljaču, kod koji ste stavili se može resetovati na difolt. Postavite odgovarajući kodni broj ponovo.

2. Otpustite dugme TV POWER.

## Kodovi televizora koji se mogu kontrolisati

Ako je izlistan veći broj kodova, pokušajte da ih unesete pojedinačno sve dok ne pronađete onaj koji važi za vaš TV.

![](_page_42_Picture_590.jpeg)

#### Napomene:

• Zavisno od vašeg televizora, neka dugmad ili možda čak i sva, neće raditi, čak i kada unesete ispravan fabrički

![](_page_42_Picture_591.jpeg)

![](_page_42_Figure_7.jpeg)

![](_page_43_Picture_1162.jpeg)

![](_page_43_Picture_1163.jpeg)

<sup>(44)</sup>

# Kodovi zemalja

Izaberite zemlju iz liste.

![](_page_43_Picture_1164.jpeg)

Koristite ovu listu da biste uneli željeni jezik u sledeća inicijalna podešavanja: Disc Audio, Disc Subtitle, Disc Menu

![](_page_43_Picture_1165.jpeg)

![](_page_43_Picture_1166.jpeg)

![](_page_43_Picture_1167.jpeg)

![](_page_43_Picture_1168.jpeg)

![](_page_43_Picture_1169.jpeg)

# Kodovi jezika

# Rešavanje problema

U slučaju nekih problema proverite u sledećoj tabeli mogući uzrok pre nego što kontaktirate servis.

![](_page_44_Picture_4.jpeg)

![](_page_44_Picture_733.jpeg)

![](_page_45_Picture_1.jpeg)

![](_page_45_Picture_708.jpeg)

47

# Specifikacije

Opšte

Zahtevi za napajanje AC 110-240 V, 50/60 Hz Potrošnja 19W Dimenzije (približno) 430 x 49 x 300 mm (w x h x d) bez podnožja Težina (približno)  $2.7 \text{ kg}$ Temperatura rada  $5 \degree C$ -35  $\degree C$ Vlažnost na kojoj može da radi 5%-90% Televizijski sistem PAL I, B/G, I/I, SECAM D/K, K1, SECAM L sistem <sup>u</sup> boji

Format za video snimanje Sampling frekvencija 27MHz Format za audio snimanje Sampling frekvencija 48kHz

Format kompresije MPEG 2 (sa podrškom za VBR)

Format kompresije Dolby Digital

Format snimanja PAL ili NTSC

### Snimanje

Format snimanja DVD-VIDEO

Medijumi za snimanje DVD+ReWritable, DVD+Recordable Vreme snimanja DVD (4.7GB): Približno 1 sat (HQ mod), 2 sata (SQ mod), 4 sata (LQ mod), 6 sati (EQ mod)

Odziv frekvencije DVD (PCM 48 kHz): od 8 Hz do 20 kHz, CD: od 8 Hz do 20 kHz DVD (PCM 96 kHz): od 8 Hz do 44 kHz Odnos signal-šum Više od 100dB (konektor AUDIO OUT) Harmonijska distorzija Manje od 0.008% (konektor AUDIO OUT)

Dinamički opseg Više od 95 dB (konektor AUDIO OUT)

### Playback

Proizvedeno pod licencom Dolby laboratorija. "Dolby", "Pro Logic" i dvostruki-D simbol su trgovačke marke Dolby laboratorija.

## "DTS" i " DTS Digital Out" su trgovačke marke korporacije Digital Theater Systems, Inc.

#### Ulazi

![](_page_46_Picture_589.jpeg)

#### Izlazi

Audio izlaz (analogni audio) SCART x 2

VIDEO OUT SCART x 2 (samo za kompozitni video) Audio izlaz (digitalni audio) 0.5 V (p-p), 75 $\Omega$ , RCA džek x 1

#### Pribor

![](_page_46_Picture_590.jpeg)

RF koaksijalni kabl.......................1

• Dizajn i specifikacije mogu biti podložni promeni bez prethodnog obaveštenja.